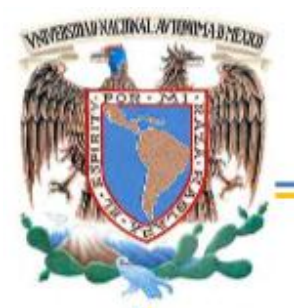

#### **UNIVERSIDAD NACIONAL AUTÓNOMA DE MÉXICO**

### **FACULTAD DE ESTUDIOS SUPERIORES ARAGÓN**

**Sistema inalámbrico para operación a distancia de luminarias y tomacorrientes en un apartamento, por medio de un Smartphone con sistema operativo Android y comunicación vía Bluetooth.**

### **TESIS**

 **Para obtener el grado de:** 

 **Ingeniero mecánico electricista.** 

 **Presenta:** 

 **Luis Miguel Báez Martínez.** 

 **Director de tesis:** 

 **Dr. Alejandro Antonio Vega Ramírez.** 

 **FES Aragón, México 2015.** 

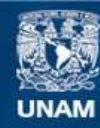

Universidad Nacional Autónoma de México

**UNAM – Dirección General de Bibliotecas Tesis Digitales Restricciones de uso**

#### **DERECHOS RESERVADOS © PROHIBIDA SU REPRODUCCIÓN TOTAL O PARCIAL**

Todo el material contenido en esta tesis esta protegido por la Ley Federal del Derecho de Autor (LFDA) de los Estados Unidos Mexicanos (México).

**Biblioteca Central** 

Dirección General de Bibliotecas de la UNAM

El uso de imágenes, fragmentos de videos, y demás material que sea objeto de protección de los derechos de autor, será exclusivamente para fines educativos e informativos y deberá citar la fuente donde la obtuvo mencionando el autor o autores. Cualquier uso distinto como el lucro, reproducción, edición o modificación, será perseguido y sancionado por el respectivo titular de los Derechos de Autor.

# Índice.

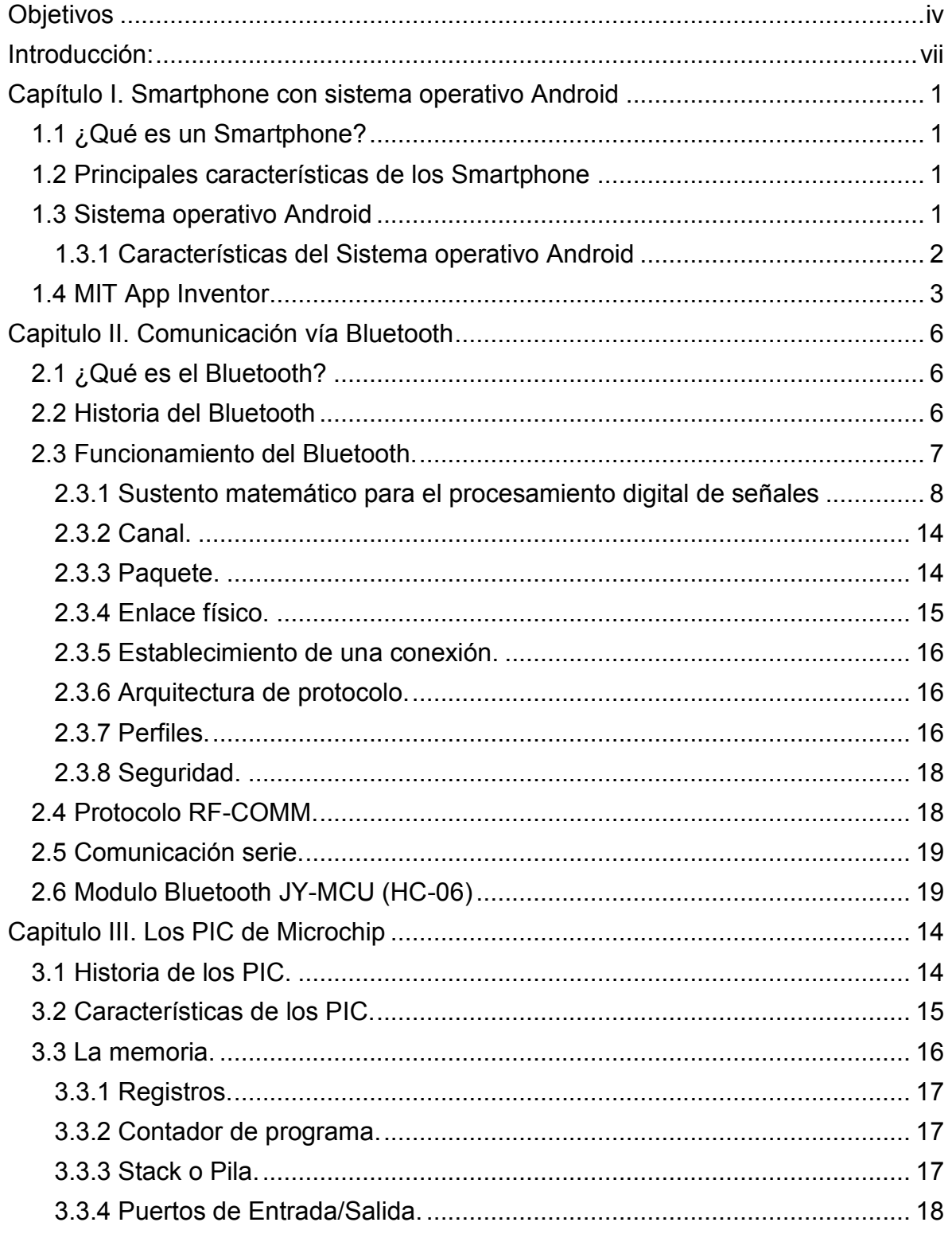

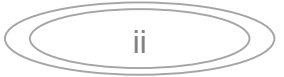

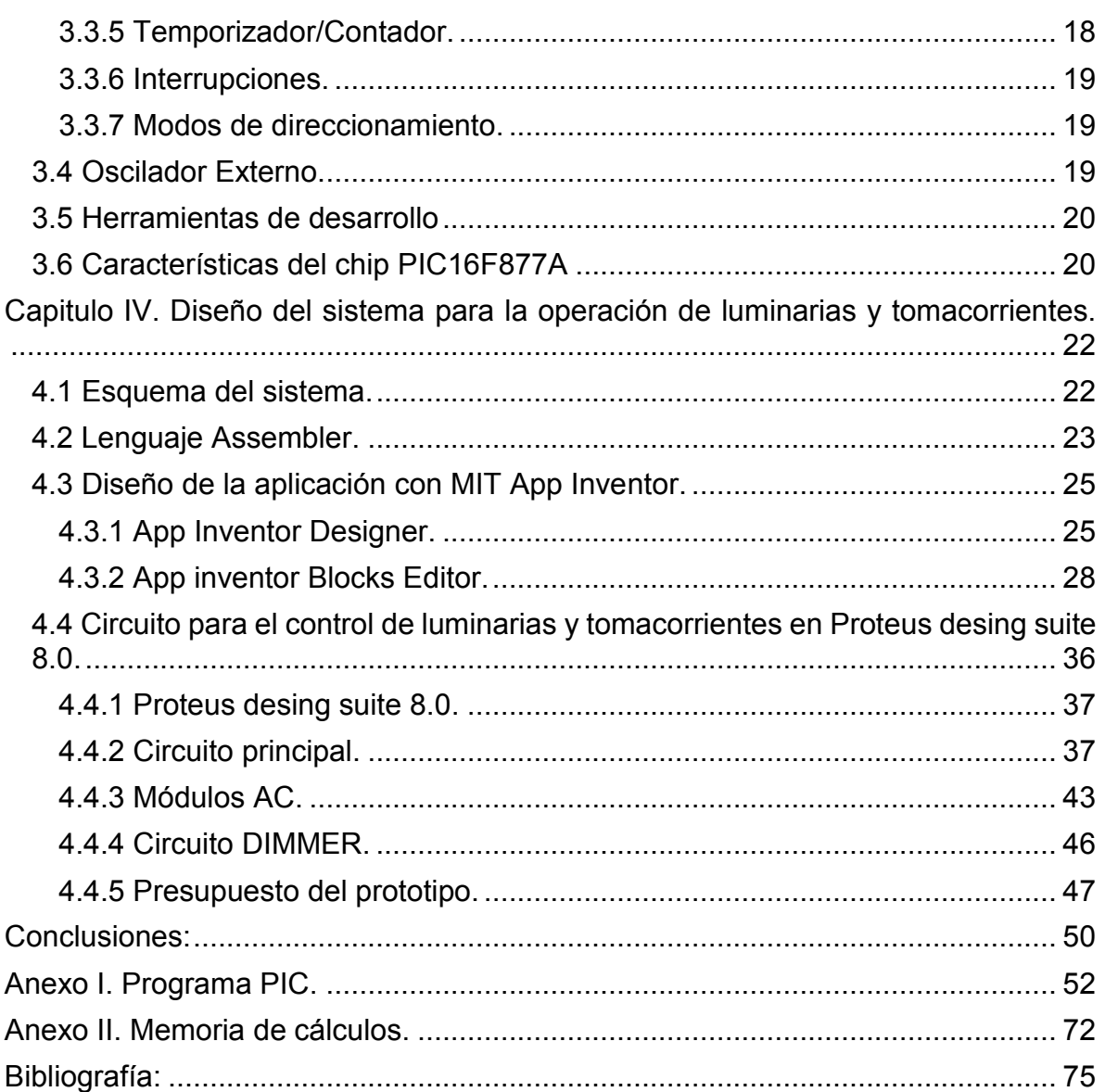

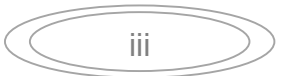

Agradecimientos:

A mi madre por su apoyo incondicional en todo momento

<span id="page-4-0"></span>A mi hermana Lorena Báez Martínez que me ha acompañado y apoyado siempre.

A mi asesor el Dr. Alejandro Antonio Vega Ramírez por haberme guiado en este trabajo.

A mi esposa Coral por estar a mi lado y ayudarme incondicionalmente.

A mis profesores por sus enseñanzas y su tiempo invertido para lograr formarme como ingeniero.

A mi cuñado José Carlos Goroztizaga Sánchez por haberme tendido la mano siempre que lo he necesitado.

Muchas gracias a todos por ayudarme y brindarme su apoyo.

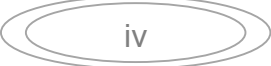

Dedicatoria.

A mis hermanos Martina, Jorge, Lilia, Lorena y Víctor.

A mis sobrinos y en especial a Armando Gómez Báez.

A mi compañero y amigo Juan Esteban Bonilla Navarrete.

A mis amigos y amigas.

A todas aquellas personas que han formado parte de mi vida a las que están presentes ahora y a las que forman parte de mis recuerdos, ocupó este espacio para dedicarles este trabajo de tesis por haber ayudado a mí formación.

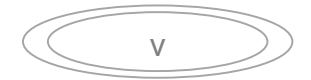

#### **Objetivo general:**

Desarrollar un sistema electrónico capaz de controlar las luminarias y tomacorrientes de un apartamento, desde una aplicación en un teléfono inteligente con sistema operativo Android. Con el fin de disminuir el consumo de energía eléctrica.

#### **Objetivos particulares:**

- Realizar una comunicación entre un teléfono móvil y un circuito por medio de un puerto serie virtual Bluetooth.
- Crear una aplicación, asociada con un circuito, para poder realizar un control en luminarias y tomacorrientes.
- Tener comunicación entre el teléfono inteligente y el circuito en ambos sentidos, para controlar los interruptores y además saber si están encendidos o apagados, no importando si se manipulan directamente los contactos o por medio de la aplicación que desarrollaremos.

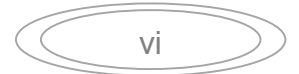

#### <span id="page-7-0"></span>**Introducción:**

 En este trabajo de tesis se desarrollara un sistema electrónico, él cuál nos permitirá controlar los interruptores de iluminación y los tomacorrientes, con el fin de ahorrar energía y pretende aumentar la comodidad en el sitio donde sea instalado, puede ser un apartamento, una habitación de hospital, una habitación de hotel, etcétera.

Sea instalado en un apartamento, nos permitirá tener a la mano el control de todas las luces y enchufes eléctricos, ayudando al ahorro de energía eléctrica, ya que algunas veces por descuido e incluso por pereza dejamos alumbrado o aparatos electrónicos funcionando siendo esto un desperdicio de electricidad. Con este sistema, al tenerlo sincronizado con el teléfono inteligente tenemos la oportunidad de monitorear los aparatos y luces, así solo tener encendidas las que realmente se estén utilizando.

Al implementarlo en un hospital puede ser acondicionado para que el paciente tenga el control y no sea dependiente de una enfermera para la manipulación de la luz o los aparatos electrónicos que necesite, por ejemplo la cama, el televisor, el radio, etcétera.

Al ser colocado el sistema en un hotel su finalidad es aumentar la comodidad del huésped, al interconectarlo con todos los servicios de que la habitación disponga como puede ser clima, TV, reproductor de música, luz, puertas, persianas, etcétera.

Para el desarrollo del sistema antes mencionado es necesario un dispositivo con sistema operativo Android que cuente con conexión Bluetooth. Se eligió el Smartphone porque en la actualidad puede considerarse una extensión de las personas, acompañándonos a todos lados y prácticamente en todo momento. Poco a poco se ha convertido en una herramienta indispensable para afrontar el acelerado ritmo de vida actual, puesto que lo utilizamos para un sin número de tareas, por ejemplo, para realizar llamadas, recibir mensajes, revisar nuestro correo electrónico, ver videos, escuchar música, consultar mapas, jugar, etcétera, teniendo una enorme lista de aplicaciones acrecentándose día con día. También se requiere de un circuito electrónico que al conectarse inalámbricamente con el teléfono inteligente sea capaz de interpretar las señales emitidas por este y de ese modo pueda reaccionar para lograr nuestro fin.

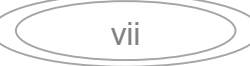

Por lo anterior, en el presente trabajo se abordan los siguientes temas:

En el primer capítulo daremos una reseña del Smartphone con sistema operativo Android y también de una herramienta para la creación de aplicaciones para dicho sistema, llamada MIT App Inventor.

El segundo capítulo se ocupará de la tecnología Bluetooth, primeramente diciendo de qué se trata, enseguida se menciona su historia y finalmente su funcionamiento.

En el tercer capítulo tocaremos el tema del microcontrolador PIC de microchip, su historia y sus principales características.

Por ultimo en el cuarto capítulo mencionaremos las herramientas que utilizamos y el proceso para el desarrollo del sistema inalámbrico de operación a distancia de luminarias y/o tomacorrientes, sus características y un presupuesto del proyecto.

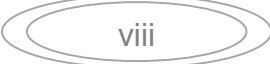

### <span id="page-9-0"></span>**Capítulo I. Smartphone con sistema operativo Android**

 En este capítulo nos enfocaremos en el Smartphone dando una definición de este dispositivo electrónico. También hablaremos del sistema operativo Android, sus orígenes y principales características, asimismo describiremos una herramienta para la creación de aplicaciones en el sistema operativo antes mencionado.

### <span id="page-9-1"></span>**1.1 ¿Qué es un Smartphone?**

Llamamos Smartphone (teléfono inteligente) a la familia de teléfonos celulares que disponen de un hardware y un sistema operativo, capaz de realizar tareas y funciones similares a las realizadas por las computadoras fijas o portátiles, añadiéndole funcionalidades extras a la realización y recepción de llamadas o mensajes. (IIyas Mohammad, Ahson Syed A. 2006)

### <span id="page-9-2"></span>**1.2 Principales características de los Smartphone**

- Disponen de una serie de aplicaciones focalizadas a realizar funciones de organizador personal como calendarios, recordatorios, alertas, bloc de notas, etcétera, los cuales pueden comunicarse y sincronizarse con otros dispositivos, que pueden ser computadoras, tablets o celulares.
- Disponen de una conexión a internet, gracias a la red 3G y 4G, que permite navegar al igual que si se accediese desde una computadora de escritorio.
- Cuentan con conexión WI-FI.
- Poseen conexión Bluetooth.
- Disponen de una aplicación para la recepción y envió de correo electrónico.
- Pueden leer, editar y reproducir gran variedad de archivos como hojas de cálculo, editores de texto, archivos multimedia, entre otros.
- Permiten la descarga y ejecución de aplicaciones (App) desarrolladas por terceros, los cuales amplían nuevas funcionalidades, por ejemplo juegos, retoques fotográficos, lectores de libros electrónicos, navegador GPS, entre muchas otras.
- Tienen un teclado QWERTY físico o táctil, que nos permite y facilita la escritura de datos en el dispositivo.
- Por último y más importante, disponen de un sistema operativo apto para desarrollar todas las funciones antes descritas.

#### <span id="page-9-3"></span>**1.3 Sistema operativo Android**

Android es un Sistema operativo basado en el kernel de Linux, diseñado principalmente para dispositivos móviles con pantalla táctil, como Smartphone o

1

tablets, inicialmente desarrollado por Android Inc. y respaldado económicamente por Google que finalmente lo compró en el año 2005. (http://source.android.com)

Android fue presentado en 2007 junto a la fundación del Open Handset Alliance: un consorcio de compañías de hardware, software y telecomunicaciones, en el que se encuentran Texas Instruments, Broadcom Corporation, Nvidia, Qualcomm, Samsung Electronics, Intel, LG, Sprint Nextel, Marvell Technology Group, Motorola y T-Mobile, entre otras, para avanzar en los estándares abiertos de los dispositivos móviles. El primer celular con Sistema Operativo Android fue el HTC Dream y se vendió en octubre de 2008.( http://www.smart-gsm.com) Figura 1.1.

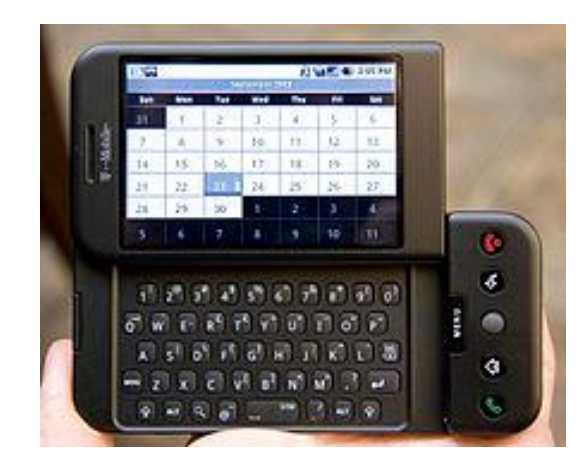

Figura 1.1 HTC Dream. Imagen tomada de Wikipedia. <http://es.wikipedia.org/wiki/HTC\_Dream>

## <span id="page-10-0"></span>**1.3.1 Características del Sistema operativo Android**

 El sistema operativo Android desde su aparición y hasta la fecha está repuntando en ventas y al no ser un sistema operativo creado solo para Smartphone, ahora también se puede encontrar en relojes, televisores, autoestéreos, tablets, etcétera. Debido principalmente a sus ventajas y características las principales se mencionan a continuación:

- Plataforma realmente abierta. Es una plataforma de desarrollo libre basado en Linux y de código abierto. Una de sus grandes ventajas es que se puede usar y personalizar el sistema sin pagar regalías.
- Adaptable a cualquier tipo de hardware.
- Portabilidad asegurada. Las aplicaciones finales son desarrolladas en Java lo que nos asegura que podrán ser ejecutadas en todos aquellos dispositivos que soporten este lenguaje.
- Arquitectura basada en componentes inspirados en internet.
- Aceptable nivel de seguridad. Los programas se encuentran aislados unos de otros gracias al concepto de ejecución dentro de una caja que hereda de Linux.

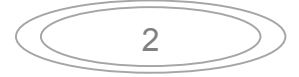

Además, cada aplicación dispone de una serie de permisos que limitan su rango de actuación.

- Optimizado para baja potencia y poca memoria. Android utiliza la máquina Virtual Dalvik. Se trata de una implementación de Google de la máquina virtual de Java optimizada para dispositivos móviles.
- Alta calidad en gráficos y sonidos. Gráficos vectoriales suavizados, con animaciones inspiradas en Flash, gráficos en tres dimensiones basados en OpenLG. Incorpora codecs estándar de audio y video incluyendo H.264, MP3, ACC, etcétera.

## <span id="page-11-0"></span>**1.4 MIT App Inventor**

Es oficialmente una herramienta para desarrollo de aplicaciones de forma visual para celulares con sistema operativo Android y se divide en dos bloques principales, App Inventor Designer y App Inventor Blocks Editor. Permite también ver tu progreso en tiempo real con un emulador o inclusive conectando tu teléfono móvil a la computadora. (Moreno, 2013) Figura 1.2 Esquema MIT App Inventor.

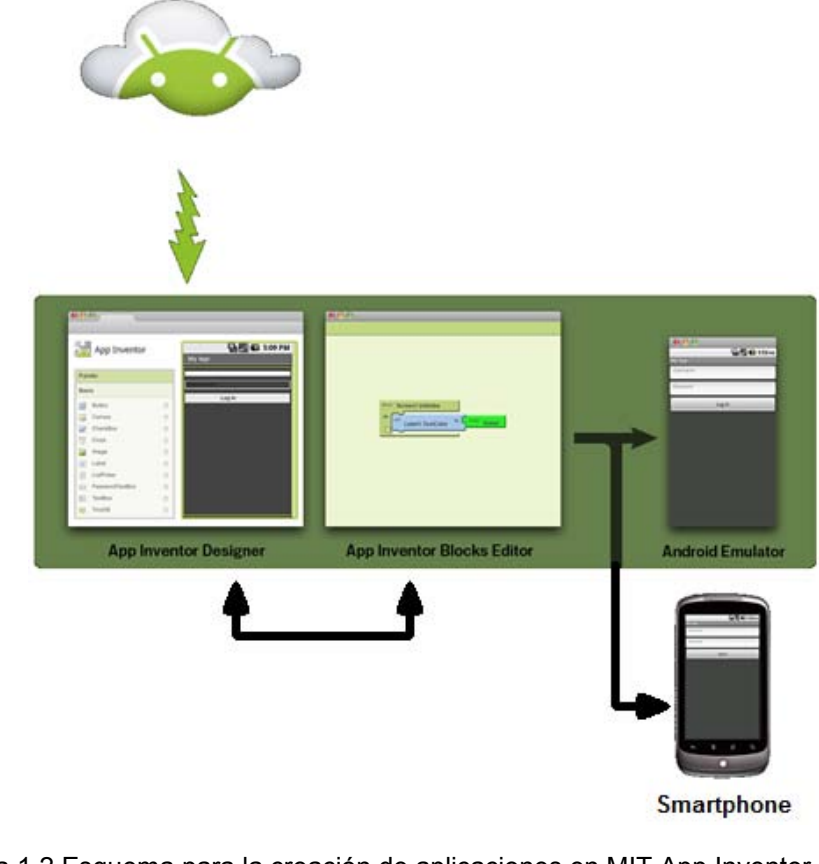

Figura 1.2 Esquema para la creación de aplicaciones en MIT App Inventor. Ilustración tomada de recursostic.educacion.es <http://recursostic.educacion.es/observatorio/web/es/software/programacion/1090-uso-deappinventor-en-la-asignatura-de-tecnologias-de-la-comunicacion-y-la-informacion>

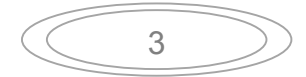

App Inventor Designer. Aplicación Web

Es para el diseño de la interfaz de nuestra aplicación, aquí se seleccionan los componentes, su ubicación y las propiedades de dichos componentes. Figura 1.3.

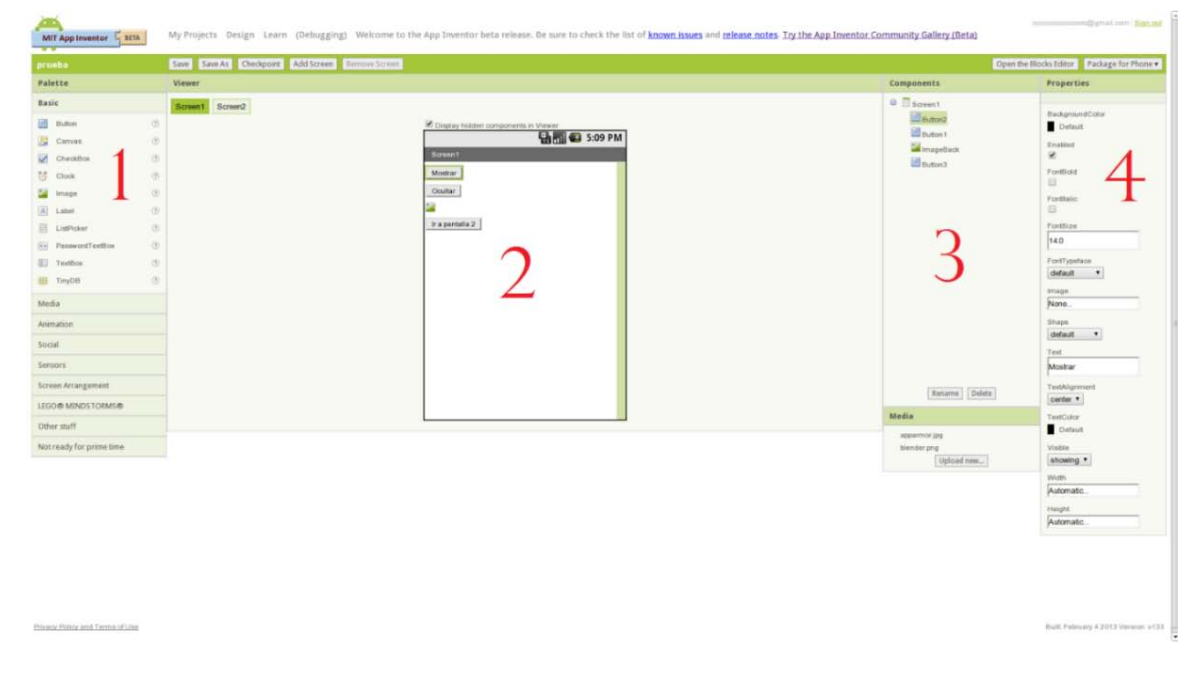

Figura 1.3 Interfaz App Inventor Designer.

Esta herramienta está compuesta por cuatro módulos:

- 1. Pallete (paleta). Sirve para seleccionar los componentes que tendrán nuestra aplicación, tales como botones, dibujos, imágenes, sonidos, etcétera.
- 2. Viewer (visor). Aquí se visualiza la interfaz de la aplicación, acomodando los componentes a nuestro gusto y dándole la apariencia que nosotros encontremos conveniente.
- 3. Components (componentes). En esta sección editamos los componentes, es decir, nos permite ponerle el nombre que nos convenga y podemos subir los componentes multimedia que vallamos a utilizar.
- 4. Properties (propiedades). Configuramos las propiedades de los componentes de nuestra aplicación, por ejemplo, el color de un botón o el tamaño de mismo.

Una vez teniendo la interfaz en el visor y los componentes modelados a nuestro parecer, podemos proseguir a la siguiente etapa, que es, abrir el editor de bloques. Esto se hace dando click en Open the blocks editor, menú ubicado en la parte superior derecha de nuestra interfaz en App Inventor Designer.

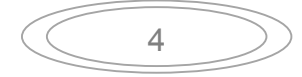

App Inventor Blocks editor. Editor de bloques.

Es aquí donde especificamos como debe comportarse cada componente, esto se realiza uniendo bloques como en un rompecabezas. Figura 1.4.

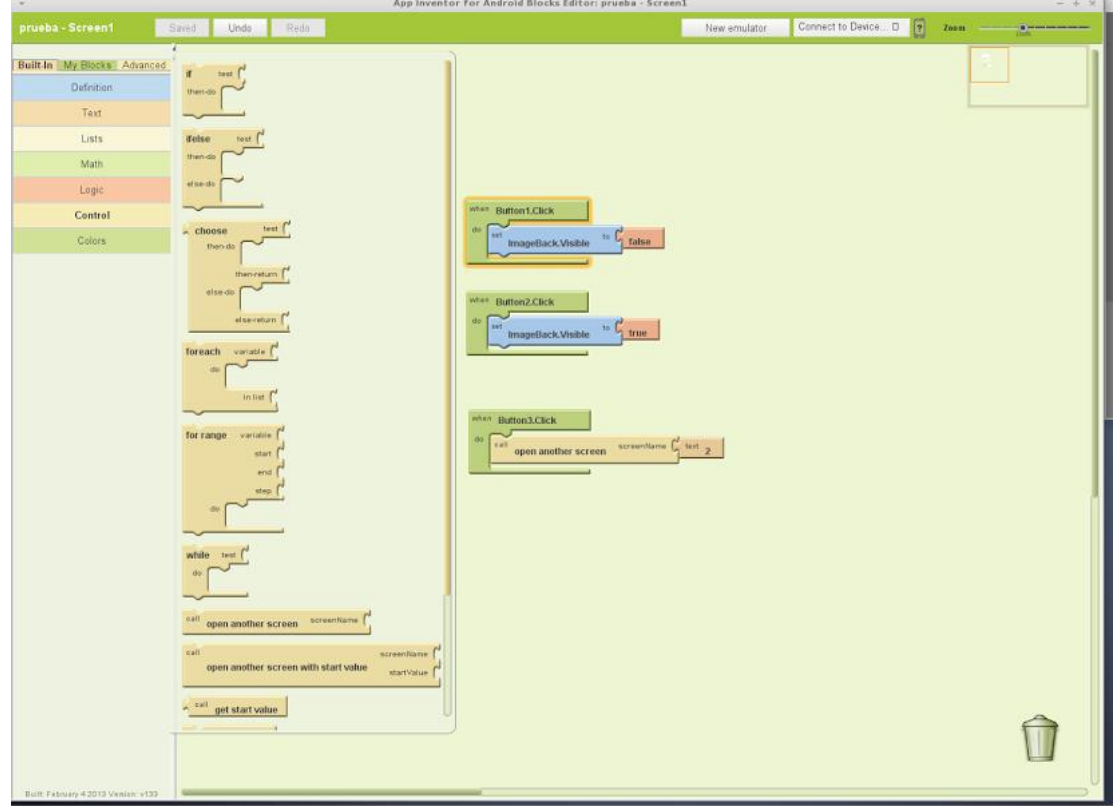

Figura 1.4 Interfaz de App Inventor Blocks Editor.

Esta Herramienta cuenta con tres menús principales Built-in, My Blocks y Advance. También con un área de trabajo donde uniremos los bloques, un menú para iniciar el emulador y otro para conectar nuestro dispositivo.

- 1. Built-in (incorporar). Al seleccionar este menú se desplegará un cuadro con las opciones que tenemos, por ejemplo, definir una variable, hacer una comparación, etcétera.
- 2. My Blocks (mis bloques). Este apartado muestra las componentes que previamente hemos seleccionado en App Inventor Designer.
- 3. Advance (avanzadas). Aquí se nos permite utilizar opciones avanzadas, como cambiar de tamaño a un botón, pedirle que realice una acción para todos los botones, etcétera.

Esto es lo que usaremos para la creación de nuestra aplicación, que es una pieza esencial para nuestro sistema de operación en luminarias y tomacorrientes.

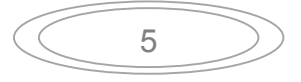

#### <span id="page-14-0"></span>**Capitulo II. Comunicación vía Bluetooth**

 En este capítulo se define lo que es el Bluetooth, sus características fundamentales, asimismo contiene una reseña histórica del proceder del nombre. Conociéndolo ahora como una herramienta para la comunicación inalámbrica, en el cual nos apoyamos para el desarrollo del sistema de operación a distancia de luminarias y tomacorrientes en un apartamento.

### <span id="page-14-1"></span>**2.1 ¿Qué es el Bluetooth?**

El Bluetooth es un estándar abierto que posibilita la comunicación entre diversos dispositivos en un corto rango de conexión inalámbrica de radio frecuencia estándar. Básicamente era una tecnología para la sustitución de cables y hoy en día sus áreas de aplicación han encontrado ser incontables. (Prabhu & Reddi, 2006)

Las características fundamentales que se concentran por el estándar Bluetooth son:

- Baja complejidad en su arquitectura.
- Robustez con un precio bajo.
- Bajo consumo de energía.
- Soporte seguro para la voz y la transmisión de datos.

### <span id="page-14-2"></span>**2.2 Historia del Bluetooth**

El nombre Bluetooth es en honor a un rey Danés del siglo X de nombre Herald Blátand, quien fue rey de Dinamarca entre los años 940-981 D.C. De este rey se dice que tenía unas grandes habilidades comunicativas, que lo hicieron famoso y con las cuales comenzó el proceso de cristianización de la sociedad vikinga. (http://www.wayerless.com)

La historia del Bluetooth es relativamente corta. Las primeras investigaciones fueron realizadas por Ericsson Mobile Communications en 1994 y fue desarrollada por Jaap Haartsen y Mattisson Sven. Esta compañía promovió una iniciativa para estudiar la viabilidad de una interfaz por radio entre los teléfonos móviles y sus accesorios, con la característica y condición de que tuviese un bajo costo y pequeño consumo de energía. Hasta entonces, las tecnologías de comunicación basadas en el cable funcionaban con eficiencia, sin embargo, su instalación y configuración resultaban bastante dificultosas.

Conforme avanzaba el proyecto del Bluetooth, este fue despertando el interés en otros fabricantes y enseguida se vio el gran abanico de posibilidades que ofrecía esta tecnología. A principios de 1998 se creó la SIG Special Interest Group (Grupo de Interés Especial), el cual estaba formado por Ericsson Mobile Comunications, Nokia, IBM, Toshiba e Intel. Actualmente se han ido añadiendo otras empresas al grupo como 3Com Corporation, Lucent Technologies, Microsoft Corporation, Motorola Inc. y otras muchas más. Llegando hoy en día a estar formado por más de 2000 empresas del sector del cómputo y las telecomunicaciones. El propósito general de la SIG es establecer un estándar para la interfaz aérea junto con un software de control. Su fin es asegurar la interoperabilidad de los diversos equipos de diferentes fabricantes. (http://www.wayerless.com/)

#### <span id="page-15-0"></span>**2.3 Funcionamiento del Bluetooth.**

El Bluetooth funciona en la banda médico-científica industrial (ISM: Industrial, Scientific and Medical), con rangos que van desde los 2.4 y hasta 2.48 GHz. Es una banda abierta en todo el mundo, es decir, no necesita licencia.

El estándar Bluetooth utiliza la técnica espectro ensanchado por saltos de frecuencia (FHSS: Frequency hopping Spread Spectrum), que consiste en dividir la banda de frecuencia de 2.402 – 2.480 GHz en 79 canales (denominados saltos) de 1 MHz de ancho cada uno, y después transmitir la señal utilizando una secuencia de canales que sea conocida tanto para la estación emisora como para la receptora. Por lo tanto, al cambiar de canales con una frecuencia de 1600 veces por segundo, el estándar puede evitar la interferencia con otras señales de radio. (Prabhu & Reddi, 2006)

La potencia de transmisión es de hasta 100 mW. La distancia nominal del enlace va desde 10 cm hasta los 10 m, pudiendo alcanzar los 100 m si se aumenta suficientemente la potencia.

Cuando un equipo Bluetooth está dentro de la cobertura de otro, estos pueden crear un enlace entre ellos. Hasta ocho unidades pueden comunicarse entre ellas y forman lo que se denomina una Piconet. La unión de varias Piconet se denomina Scartternet. En todas las Piconets solo puede haber una unidad maestra que normalmente es quien inicia la conexión, el resto de unidades Bluetooth se denominan esclavas.

Cada unidad de la red Bluetooth utiliza su identidad maestra y reloj nativo para seguir en el canal de salto. Cuando se establece la conexión, se añade un ajuste de reloj a la propia frecuencia nativa de la unidad esclava para poder sincronizarse la temporización nativa del maestro. Esté mantiene siempre constante su frecuencia, sin embargo, los ajustes producidos por las unidades esclavas para sincronizarse con el maestro solo son válidos mientras dura la conexión. Dentro de la misma área pueden coexistir diversas Piconets ya que cada una tiene una unidad maestra distinta, con su propia secuencia de saltos de canales y de fase. A medida que tenemos más redes Bluetooth en la misma área de cobertura, la probabilidad de colisión aumenta, produciendo una degradación del espectro y reduciendo el rendimiento del sistema.

Una unidad Bluetooth puede participar secuencialmente en varias Piconets, gracias al sistema de multiplexaje por división de tiempo (TDM: Time-Division Multiplexing). Esto es posible siempre y cuando la unidad este activa solo en una a la vez. Para realizar este proceso, la unidad cuando se incorpora a la nueva red debe ajustar el offset de su reloj nativo y realizar los ajustes de configuración correspondientes a la nueva. Cuando una unidad abandona la red, la esclava informa al maestro actual que no estará disponible por un determinado periodo, que será en el que estará activa en otra. Durante su ausencia, el tráfico en la Piconet entre el maestro y otros esclavos continúan igualmente.

#### <span id="page-16-0"></span>**2.3.1 Sustento matemático para el procesamiento digital de señales**

 La radiocomunicación es la tecnología que posibilita la transmisión de señales mediante la modulación de su frecuencia o amplitud de ondas electromagnéticas. Estas ondas no requieren un medio físico de transporte, por lo que pueden propagarse a través del vacío.

Una onda de radio se origina cuando una partícula cargada por ejemplo, un electrón se excita a una frecuencia situada en la zona de radiofrecuencia (RF) del espectro electromagnético. Cuando la onda de radio actúa sobre un conductor eléctrico (la antena), induce en un movimiento de la carga eléctrica (corriente eléctrica) que puede ser transformado en señales portadoras de información.

Las redes bluetooth transmiten datos por medio de ondas de baja potencia. Se comunica en una frecuencia de entre 2.402 y 2.480 Ghz, la modulación que utiliza es GFSK Gaussian Frequency Shift Keying (modulación por desplazamiento de frecuencia gaussiana) es un tipo de modulación derivada de fsk Frequency Shift Keying (modulación por desplazamiento de frecuencia), agregando al sistema un filtro gaussiano después de la banda de pulsos, para cuando estos pasen, sean más suaves para limitar el ancho del espectro. Donde un 1 lógico es representado mediante una desviación positiva (incremento) de la frecuencia de la onda portadora, y un 0 mediante una desviación negativa (decremento) de la misma. Figura 2.1 ejemplo de señal GFSK.

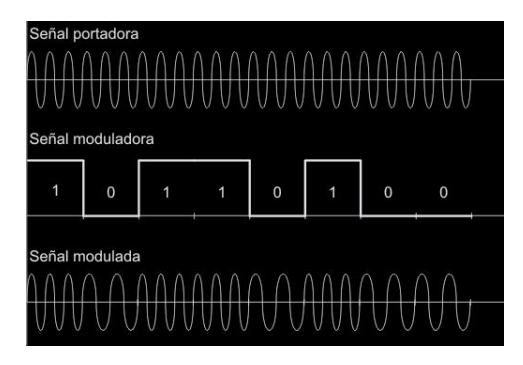

Figura 2.1 ejemplo de señal GFSK

8

Definiendo los pulsos 
$$
g_i(t)
$$
,  $i = 0, ..., M - 1$  como  
 $g_i(t) = sen (\omega_i t) \omega_T(t)$ 

Siendo  $\omega_{\rm T}(t)$  un pulso rectangular causal tenemos:

$$
\omega_{\rm T}(t) = \begin{cases} 1 & 0 \le t \le {\rm T} \\ 0 & \text{resto} \end{cases}
$$

(*2.2)* 

*(2.1)* 

La modulación FSK asigna a cada "símbolo" de entrada  $A[n]\in \{0,1,\dots, M-1\}$ , el pulso  $g_{A[n]}(t)$ , de modo que si, por simplicidad, suponemos que M es una potencia de dos, y enviamos un nuevo pulso cada Τ segundos, entonces estaremos transmitiendo con régimen binario l ${\rm og}_2(M)/$  ( $T$ ) bits/seg. La señal trasmitida tiene la siguiente expresión.

$$
x(t) = K \sum_{n} g_{A[n]}(t - nT)
$$

*(2.2)* 

Donde K es una constante relacionada con la energía medida por símbolo transmitido. Teniendo en cuenta las consideraciones del incremento de ancho de banda debido a la existencia de saltos bruscos de fase de la señal transmitida, nos limitaremos a una versión de la modulación FSK en la que se garantiza la continuidad de fase. Dicha modulación se denomina CPFSK continuous phase frecuency shift keying (modulación por desplazamiento de frecuencia de fase continua). La condición para que exista continuidad de fase es que las frecuencias  $\omega_i$  empleadas en  $(2.1)$  sean tales que exista un número entero de ciclos dentro del periodo de símbolo  $T$  o, equivalentemente, para algún número entero  $N_i$ .

$$
\omega_i = \frac{2\pi N_i}{T}, i = 0, \dots, M - 1
$$
\n(2.4)

Con esta condición es suficiente para garantizar la ortogonalidad de los pulsos  $g_i(t)$ . Podemos definir la base ortonormal

$$
\phi_i(t) = \sqrt{\frac{2}{T}} \operatorname{sen}(\omega_i t) \omega_T(t), i = 0, \dots, M - 1
$$

Y, a partir de ella, la señal transmitida (2.2) será

$$
x(t) = \sqrt{E_s} \sum_n \phi A_{[n]}(t - nT)
$$

*(2.6)* 

*(2.5)* 

$$
\begin{array}{c}\n\circ \\
\circ \\
\circ\n\end{array}
$$

Siendo  $E_{\mathcal{S}}$  la energía por pulso transmitido. En la figura 2.2 se representa un fragmento de señal transmitida para una modulación CPFSK ortogonal binaria (*M = 2),* donde podemos observar claramente como se mantiene la continuidad de fase. Para esta misma modulacion binaria la figura 2.3 recoge en el espacio de señales la constelación empleada. De un modo genérico, las modulaciones que emplean este tipo de constelación reciben el nombre de modulaciones ortogonales.

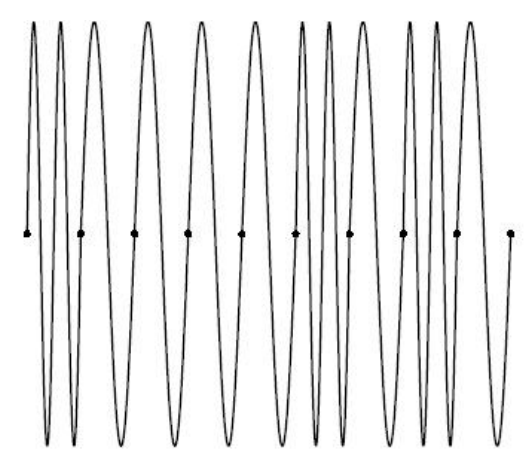

Figura 2.2 ejemplo de fragmento de señal ortogonal binaria.

Una forma de representar la modulación CPFSK consiste en considerar la transmisión de un pulso de frecuencia  $\omega_i$  como una desviación con respecto a una frecuencia central, que denotaremos por  $\omega_c$  y que se puede relacionar con una frecuencia nominal de "portadora". Por ejemplo, en el caso de la CPFSK ortogonal<br>binaria,  $\omega_c = (\omega_0 + \omega_1)/2$  y en la CPFSK ortogonal cuaternaria, binaria,  $\omega_c = (\omega_0 + \omega_1)/2$ y en la CPFSK ortogonal cuaternaria,  $\omega_c = (\omega_0 + \omega_3)/2 = (\omega_1 + \omega_2)/2$ . De forma alternativa en la CPFSK ortogonal binaria  $\omega_0 = \omega_c - \frac{\pi}{T}$  $\frac{\pi}{T}$ ;  $\omega_1 = \omega_c + \pi/T$  y en la CPFSK ortogonal cuaternaria  $\omega_0 = \omega_c - \frac{3\pi}{T}$  $\frac{B_{\pi}}{T}$ ;  $\omega_1 = \omega_c - \frac{\pi}{T}$  $\frac{\pi}{T}$ ;  $\omega_2 = \omega_c + \frac{\pi}{T}$  $\frac{\pi}{T}$ y  $\omega_3 = \omega_c + 3\pi/T$ 

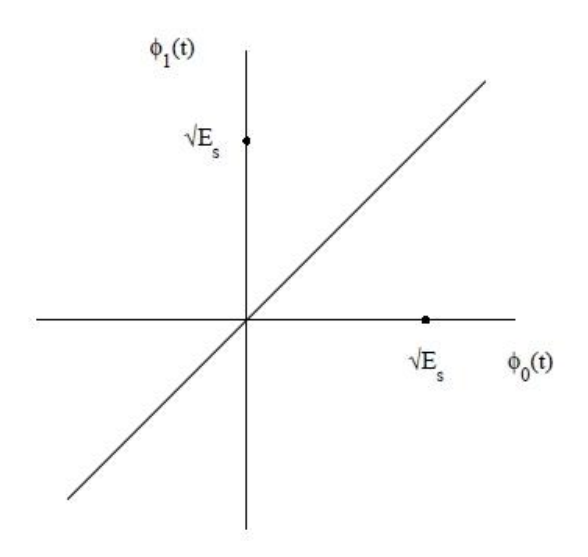

Figura 2.3 Representación en espacio de señales de la constelación empleada en la modulación CPFSK ortogonal binaria.

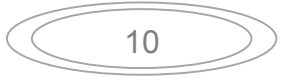

De este modo, la señal  $x_t$  puede reescribirse como

$$
x(t) = \sqrt{\frac{2E_s}{T} \sum_n \operatorname{sen}\left(\omega_c t + I_{[n]} \frac{\pi t}{T}\right)} \omega_T(t - nT)
$$
\n(2.7)

Donde  $I_{[n]}\epsilon\{\pm 1, \pm 3, ..., \pm (M-1)\}\$  sirve para seleccionar la frecuencia de transmisión durante la transmisión del pulso  $\it n$ -ésimo. Observese que los  $I_{[n]}$  pueden considerarse en cierto sentido"símbolos" de información, sin que ello implique la constelación unidimensional porque, como acabamos de ver, estamos trabajando con *M* dimensiones. En cualquier caso, la utilización de los *I*<sub>[n]</sub> permite ver la modulación como un auténtico desplazamiento de frecuencia con respecto a  $\omega_c$ ,lo que justifica el nombre FSK. El espectro de una señal multipulso, calculamos el espectro de potencia de un proceso de la forma

$$
X(t) = K \sum_{n} g_{A[n]}(t - nT)
$$

*(2.8)* 

Donde  $K = \sqrt{2E_s/T}$ , los pulsos  $g_i(t)$ ,  $i = 0, ... , M - 1$  tienen duración igual o menor que T segundos, y los símbolos  $A_{[n]}$  son estadísticamente indispensables y uniformemente distribuidos en  $\{0,1, ..., M-1\}$ . En primer lugar, es fácil comprobar que el proceso  $X(t)$  es cicloestacionario de periodo T, por lo que la autocorrelación  $R<sub>x</sub>(t + \tau, t)$  es una función periódica de t y, por tanto, la función de autocorrelación promediada se puede calcular sobre un único periodo

$$
R_x(t) = \frac{1}{T} \int_0^T R_x(t + \tau, t) dt
$$
  
=  $\frac{K^2}{T} \sum_n \sum_t \int_0^T E \{g_{A[n]}(t + \tau - nT)g_{A[l]}(t - lT)\} dt$  (2.9)

Es conveniente introducir la media  $\mu_g(t)$  de los pulsos trasmitidos, ya que, en general, esta no será nula

$$
\mu_g(t) \doteq E\{g_{A[n]}(t)\} = \frac{1}{M} \sum_{i=0}^{M-1} g_i(t)
$$
\n(2.10)

Donde la última igualdad es consecuencia del carácter equiproblable de los símbolos. También será conveniente definir, para todo  $i, 0 \le i \le M - 1, \tilde{g}_i(t) = 0$  $g_i(t) - \mu_g(t)$ . Obsérvese que

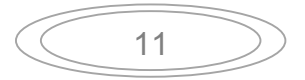

Capitulo II. Comunicación vía Bluetooth.

$$
E\{g_{A[n]}(t+\tau-nT)g_{A[l]}(t-lT\} = E\{g_{A[n]}(t-\tau-nT)\} \cdot E\{g_{A[l]}(t-lT)\}
$$
  
=  $\mu_g(t+\tau-nT)\mu_g(t-lT), n \neq l$  (2.11)

Para el caso  $n = l$  tenemos

$$
E\{g_{A[n]}(t+\tau-nT)g_{A[l]}(t-lT\} = E\{[\tilde{g}_{A[n]}(t+\tau-nT) + \mu_g(t+\tau-nT)]
$$

$$
\cdot [\tilde{g}_{A[n]}(t-nT) + \mu_g(t-nT)]\}
$$

$$
= E\{\tilde{g}_{A[n]}(t+\tau-nT)\tilde{g}_{A[n]}(t-nT)\}
$$

$$
+ \mu_g(t+\tau-nT)\mu_g(t-nT)
$$
\n(2.11)

Ahora estamos en condiciones de escribir (2.9) como

$$
\bar{R}_x(\tau) = \frac{K^2}{T} \sum_n \sum_l \int_0^T \mu_g(t + \tau - nT) \mu_g(t - lT) dt
$$
  
+ 
$$
\frac{k^2}{T} \sum_n \int_0^T E\{\tilde{g}_{A[n]}(t + \tau - nT)\tilde{g}_{A[n]}(t - nT)\} dt
$$
\n(2.12)

Denotamos los dos sumandos anteriores por  $\tilde{R}_{xd}(\tau)$  y  $\tilde{R}_{xc}(\tau)$ respectivamente, mientras que sus transformadas respectivas son  $S_{xd}(j\omega)$  y  $S_{xc}(j\omega)$ . A continuación se desarrollan las autocorrelaciones promediadas y sus espectros asociados.

$$
\bar{R}_{xd}(\tau) = \frac{K^2}{T} \sum_{n} \sum_{l} \int_{-lT}^{T} \mu_g(t + \tau + lT - nT)\mu_g(t) dt
$$
  
\n
$$
= \frac{K^2}{T} \sum_{m} \sum_{l} \int_{-lT}^{T-lT} \mu_g(t + \tau + mT)\mu_g(t) dt
$$
  
\n
$$
= \frac{K^2}{T} \sum_{m} r_{\mu_g}(\tau + mT)
$$
  
\n
$$
= \frac{K^2}{T} r_{\mu_g}(t) * \sum_{m} \delta(\tau + mT)
$$

*(2.12)* 

Donde  $r_{\mu_g}(t) \doteq \mu_g(t) * \mu_g(-t)$  es la función de ambigüedad temporal de  $\mu_g(t)$ . Para calcular  $S_{xd}(j\omega)$ , solo tenemos que recordar que la transformada de un

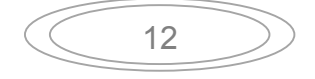

tren de impulsos espaciados  $T$  segundos es otro tren de impulsos espaciados  $2\pi/T$  rad/seg. Por tanto,

$$
S_{xd}(j\omega) = \frac{K^2}{T^2} S_{\mu_g}(j\omega) \sum_m \delta\left(j\omega - j\frac{2\pi m}{T}\right)
$$
\n(2.12)

Donde  $S_{\mu_g}(j\omega)$  es la trasformada de Fourier de  $r_{\mu_g}(\tau) = \mu_g(\tau) * \mu_g(-\tau)$ . A partir de (2.10) se puede notar que

$$
S_{\mu_g}(j\omega) = \frac{1}{M^2} \left| \sum_{i=0}^{M-1} G_i(j\omega) \right|^2
$$
\n(2.13)

Ecuación que al sustituirla en (2.12) obtenemos

$$
S_{xd}(j\omega) = \frac{2E_s}{T} \frac{1}{(MT)^2} \left| \sum_{i=0}^{M-1} G_i(j\omega) \right|^2 \sum_k \delta\left(\omega - \frac{2\pi k}{T}\right)
$$
\n(2.14)

Por lo que respecta a  $\bar{R}_{xc}$ , podemos escribir

$$
\bar{R}_{xc}(\tau) = \frac{\kappa^2}{T} \sum_n \int_{-\pi}^{T - nT} E \left\{ \tilde{g}_{A_{[n]}}(t + \tau) \tilde{g}_{A_{[n]}}(t) \right\} dt
$$
\n
$$
= \frac{K^2}{T} \int_{-\infty}^{\infty} E \left\{ \tilde{g}_{A_{[n]}}(t + \tau) \tilde{g}_{A_{[n]}}(t) \right\} dt
$$
\n
$$
= \frac{K^2}{MT} \sum_{i=0}^{M-1} \int_{-\infty}^{\infty} \tilde{g}_i(t + \tau) \tilde{g}_i(t) dt
$$

$$
= \frac{K^2}{MT} \left( \sum_{i=0}^{M-1} g_i(\tau) * g_i(-\tau) - Mr_{\mu_g}(\tau) \right)
$$
\n(2.15)

Cuya transformada de Fourier es

$$
S_{xc}(j\omega) = \frac{2E_s}{T} \frac{1}{MT} \left\{ \sum_{i=0}^{M-1} |G_i(j\omega)|^2 - \frac{1}{M} \left| \sum_{i=0}^{M-1} G_i(j\omega) \right|^2 \right\}
$$
(2.16)

(2.16)

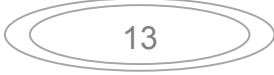

Donde  $G_i(j\omega)$ ,  $i=0,...,M-1$ , es la transformada de Fourier del pulso  $g_i(t)$ .

Finalmente, el espectro de la señal transmitida será

$$
S_x(j\omega) = S_{xc}(j\omega) + S_{xd}(j\omega)
$$
\n(2.17)

#### <span id="page-22-0"></span>**2.3.2 Canal.**

La banda ISM tiene muchas interferencias. Para solucionar este problema, el estándar Bluetooth utiliza un método de salto de frecuencia pseudo-aleatorio, en el que el canal queda dividido en intervalos de 625 µs, llamados slots, donde cada salto de frecuencia es ocupado por uno de estos.

Un paquete de datos ocupa un slot para la emisión y otro para la recepción y pueden ser usados alternativamente, dando lugar a un esquema de tipo duplexación por división de tiempo (TDD Time-Division Duplexing).

De esta manera se pueden conseguir transeptores de banda estrecha con gran inmunidad a las interferencias. (Prabhu & Reddi, 2006) Figura 2.4.

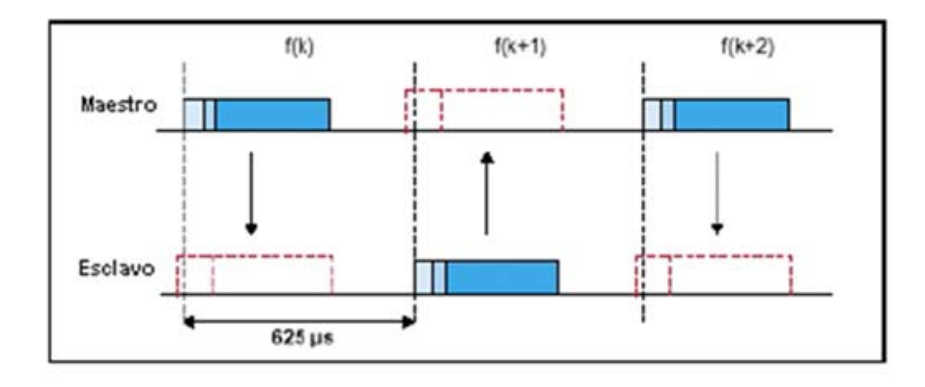

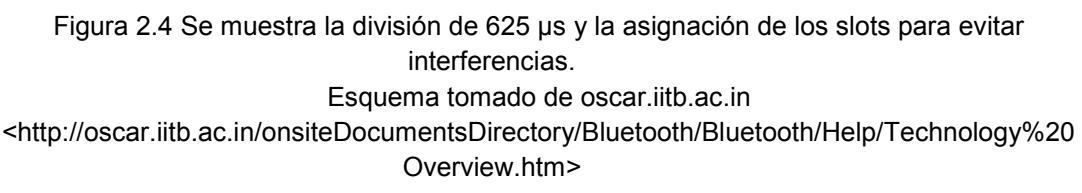

#### <span id="page-22-1"></span>**2.3.3 Paquete.**

Las unidades Bluetooth intercambian paquetes de datos entre ellas. Cada paquete está formado por un conjunto de slots. Todos los paquetes tienen un mismo formato. Constan de un código de acceso de 72 bits en el cual podemos encontrar la identidad de la unidad maestra. Después una cabecera de 54 bits en los cuales podemos encontrar información de control, tipo de paquete, bits de comprobación

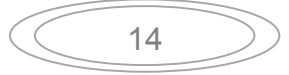

de flujo, chequeo de errores, etcétera. Finalmente podemos encontrar el paquete con información, el cual puede variar su longitud entre 0 y 2754 bits. (Prabhu & Reddi, 2006) Figura 2.5.

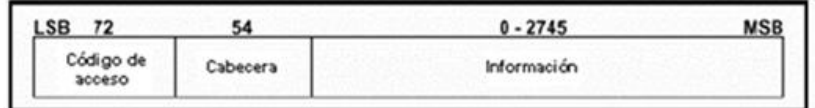

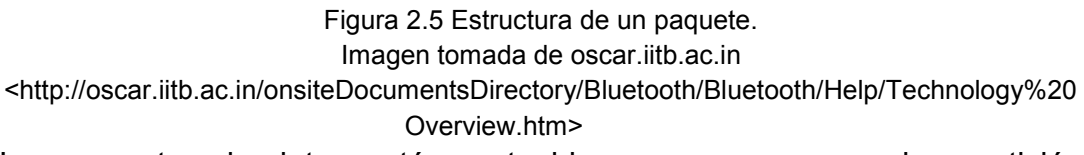

Los paquetes de datos están protegidos por un esquema de repetición automática de consulta (ARQ: Automatic Repeat-reQuest), en el cual los paquetes perdidos son automáticamente retrasmitidos. Con este sistema, si un paquete no llega a su destino, solo una pequeña parte de la información se pierde.

La voz no se retrasmite nunca, sin embargo, se utiliza un sistema de codificación muy robusto basado en una modulación variable de declive delta, que sigue la forma de la onda de audio y es muy resistente a los errores de bits.

Los receptores de la Piconet comparan las señales que reciben con el código de acceso, si estas no coinciden, el paquete recibido no es considerado como válido en el canal y el resto de su contenido es ignorado.

#### <span id="page-23-0"></span>**2.3.4 Enlace físico.**

En la especificación Bluetooth se definen dos tipos de enlace:

- Enlace de conexión orientada sincrona (SCO: Synchronous connectionoriented). Soportan conexiones asimétricas, punto a punto, usadas normalmente en conexiones de voz. Dichos enlaces están definidos en el canal y se reservan dos slots consecutivos (envío y retorno) en intervalos fijos.
- Enlace de baja conexión asincrono (ACL: Asynchronous Connection-Less). Soportan conmutaciones punto a punto, simétrico o asimétrico, típicamente usado en la transmisión de datos.

Un conjunto de paquetes se ha definido para cada tipo de enlace físico: para los SCO existen tres tipos de slot simple, cada uno con una portadora a una velocidad de 64 kbit/s. La transmisión de voz se realiza sin ningún mecanismo de protección, pero si el intervalo de las señales en el enlace SCO disminuye, se puede seleccionar una velocidad de corrección de envío de 1/3 ó 2/3. Para los enlaces ACL se ha definido el slot-1, slot-3 y slot-5. Cualesquiera de los datos pueden ser enviados protegidos o sin proteger con una velocidad de corrección de 2/3. La máxima velocidad de envío es de 721 kbit/s en una dirección y 57.6 kbit/s en la otra. (Prabhu & Reddi, 2006)

#### <span id="page-24-0"></span>**2.3.5 Establecimiento de una conexión.**

Para establecer la Piconet, la unidad maestra debe conocer la identidad del resto de unidades que están en modo standby en su radio de cobertura. El maestro que inicia la red Bluetooth trasmite el código de acceso continuamente en periodos de 10 ms, que es recibido por el resto de las unidades. El tren de 10 ms de acceso da diferentes saltos de portadora y se transmite repetidamente hasta que el receptor responde o bien se excede el tiempo de respuesta. Después que el receptor acepta éste paquete, ajustará su reloj para seleccionar el canal de salto correcto determinado por el emisor.

#### <span id="page-24-1"></span>**2.3.6 Arquitectura de protocolo.**

La especificación Bluetooth define una arquitectura de protocolos semejante a la torre OSI (Open System Interconnection). Estos protocolos son utilizados dependiendo el tipo de sistema que se quiere implementar. Cada protocolo lo podemos tratar como una capa independiente con su correspondiente interfaz para que el sistema sea homogéneo. Figura 2.6 esta muestra la pila de protocolos del estándar Bluetooth. (http://bluehack.elhacker.net)

#### <span id="page-24-2"></span>**2.3.7 Perfiles.**

Para asegurar la interoperabilidad entre dispositivos Bluetooth de diferentes fabricantes, se han delimitado una serie de perfiles. Estos definen los roles y capacidades para diferentes aplicaciones específicas y pueden abarcar distintas capas y protocolos para aumentar o disminuir el grado de seguridad. La figura 2.7 muestra la estructura de los perfiles. (http://bluehack.elhacker.net)

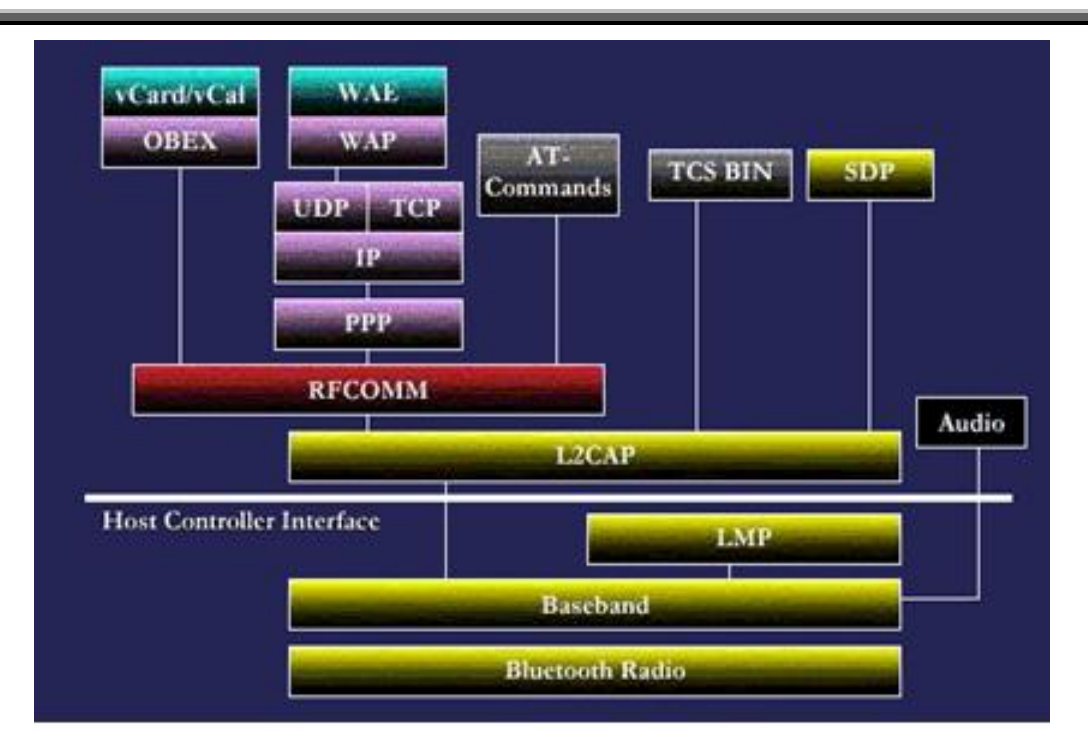

Figura 2.6 Muestra la pila de protocolos Bluetooth. Imagen tomada de rooibo.wordpress.com <http://rooibo.wordpress.com/category/protocolos/>

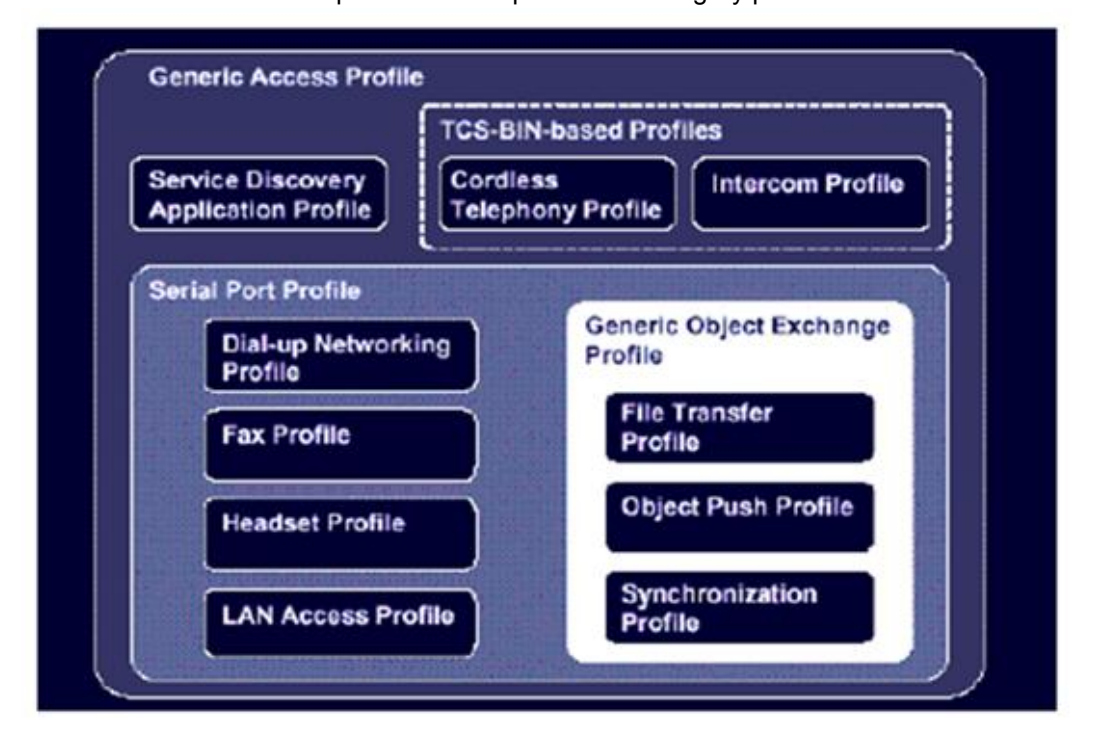

Figura 2.7 Se ve como están estructurados los perfiles. Ilustración tomada de bluehack.elhacker.net <http://bluehack.elhacker.net/proyectos/bluesec/bluesec.html>

17

#### Capitulo II. Comunicación vía Bluetooth.

### <span id="page-26-0"></span>**2.3.8 Seguridad.**

En el estándar Bluetooth se han definido unas medidas de seguridad para la protección de la información. Las medidas de seguridad se basan en tres puntos:

- Una rutina de pregunta-respuesta, para autenticación.
- Una corriente cifrada de datos, para encriptación.
- Generación de una clave de sesión.

Tres entidades son utilizadas en los algoritmos de seguridad: La dirección de la unidad Bluetooth, que es una entidad pública, una clave de usuario privada, una entidad secreta, y un número aleatorio, que es diferente por cada transacción. La dirección Bluetooth se puede obtener por medio de un procedimiento de consulta. La clave privada se deriva durante la inicialización y no es revelada posteriormente. El número aleatorio se genera en un proceso pseudo-aleatorio en cada unidad Bluetooth. (http://bluehack.elhacker.net)

#### <span id="page-26-1"></span>**2.4 Protocolo RF-COMM.**

RF-COMM es la abreviatura del termino en ingles Radio frequency Communication (Comunicación por radio frecuencia). Es un conjunto simple de protocolos de transporte, construido por el protocolo L2CAP, Logical Link Control and Adaptation Protocol (Protocolo de control y adaptación del enlace lógico), el cual es utilizado dentro de la pila de protocolos de Bluetooth. Se utiliza para pasar paquetes con y sin orientación a la conexión a sus capas superiores, incluyendo tanto al Host Controller Interface (HCI: controlador principal de interfaz), como directamente al gestor del enlace. (http://www.bluetooth.com). Las funciones de L2CAP incluyen:

- Segmentación y reensamblado de paquetes. Acepta paquetes de hasta 64KB de sus capas superiores.
- Multiplexación de varias fuentes de paquetes, comprobando el protocolo de las capas superiores para así adaptarlo antes del reensamblaje.
- Proporcionar una buena gestión, para la transmisión unidireccional a otros dispositivos Bluetooth.
- Gestión de la calidad de servicio (QoS: Quality of Service), para los protocolos de las capas superiores. En esta fase negocia el tamaño máximo del campo de datos de las tramas. Con ello, evita que algún dispositivo envíe paquetes tan grandes que puedan desbordar al receptor.

L2CAP se utiliza para comunicarse sobre el acoplamiento ACL del anfitrión, y su conexión se establece después de que el enlace ACL haya sido configurado.

#### <span id="page-27-0"></span>**2.5 Comunicación serie.**

La comunicación serial consiste en él envió de un bit de información de manera secuencial, esto es, un bit a la vez y a un ritmo acordado entre el emisor y el receptor.

 La comunicación serial en las computadoras siguió los estándares definidos en 1969 por el estándar recomendado 232 (RS-232: Recommended Standar 232) que establece niveles de voltaje, velocidad de transmisión de los datos, etcétera. Por ejemplo, este protocolo establece niveles de voltaje de -12 V como un uno lógico y un nivel de +12 V como un cero lógico. Por su parte, los microcontroladores emplean por lo general 5 V como uno lógico y 0 V como cero lógico.

Existen en la actualidad diferentes ejemplos de puertos que comunican información de manera serial. El puerto serie que gradualmente ha sido reemplazado por el puerto USB (Universal Serial Bus) que permite mayor versatilidad en la conexión de múltiples dispositivos.

## <span id="page-27-1"></span>**2.6 Modulo Bluetooth JY-MCU (HC-06)**

Mencionamos este dispositivo porque es el que utilizaremos en nuestro proyecto. El modulo Bluetooth JY-MCU está constituido por un módulo HC-06 y una placa JY-MCU. Dispone de 4 pines Vcc, Gnd, TX y Rx, también cuenta con un led indicador de estado. Las principales características del módulo HC-06 son:

- Voltaje de alimentación de 3.3 V.
- Antena integrada.
- Velocidad por defecto de 9600 bps.
- Protocolo RF-COMM, conocido también como emulador de puerto serie.
- Dimensiones  $27 \times 13 \times 2.2$  mm.
- Peso de 10 gramos.

En la siguiente figura 2.8 se muestra un módulo HC-06.

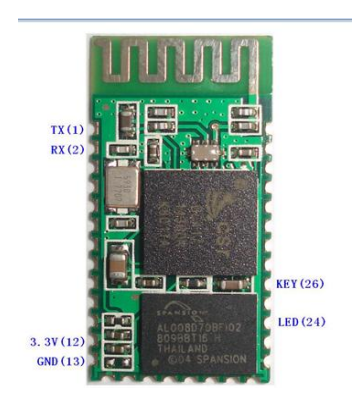

Figura 2.8 módulo HC-06.

19

Imagen tomada de la hoja de especificaciones del módulo HC-06.

La placa JY-MCU consta principalmente de un regulador de voltaje, para permitir una alimentación de 3.6 y hasta 6 V, pines marcados para facilitar la manipulación y un led indicador, que se encuentra parpadeando mientras está en espera de realizar un enlace Bluetooth y permanece encendido una vez realizada la vinculación, manteniéndose así hasta que está finalice. En la figura 2.9 podemos ver una placa JY-MCU.

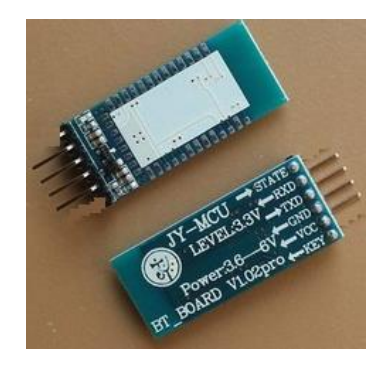

Figura 2.9 Placa JY-MCU. Foto tomada de www.ebay.com <http://www.ebay.com/itm/JY-MCU-V1-02pro-Serial-Bluetooth-Interface-Board-with-Clear-Key- /291028600935?pt=LH\_DefaultDomain\_0&hash=item43c2a80867>

Al unir la placa JY-MCU y el módulo HC-06 se forma el módulo Bluetooth JY-MCU, es de clase 2, esto quiere decir que su potencia es de 2.5 mW y su alcance es de 10 m aproximadamente. Por su potencia encontramos una limitante en nuestro sistema, ya que para poder tener control sobre los interruptores, tenemos que estar en el radio de cobertura de nuestro dispositivo esto es ±10 m aproximadamente. En la Figura 2.10 podemos observar un módulo Bluetooth JY-MCU.

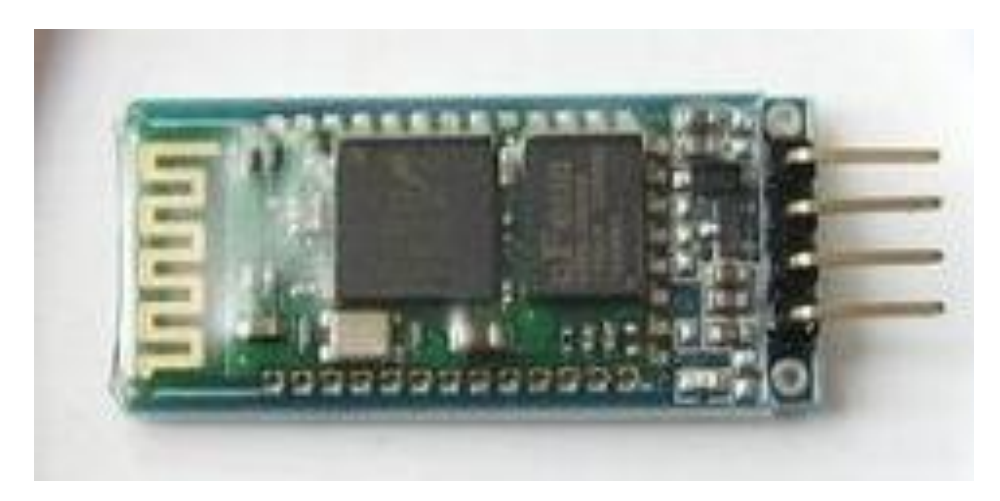

Figura 2.10 Módulo JY-MCU.

20

### <span id="page-29-0"></span>**Capitulo III. Los PIC de Microchip**

La evolución de la electrónica desde la aparición del circuito integrado ha sido constante. Actualmente podemos encontrar dispositivos cada vez más complejos ubicados en encapsulados más pequeños. Un ejemplo es un microcontrolador, este es un dispositivo electrónico encapsulado en un chip, capaz de ejecutar un programa. Este reúne en un solo integrado: microprocesador, memoria de programa, memoria de datos y puertos de entrada/salida. Además, también suelen disponer de otras características especiales como puertos serie, comparadores, convertidores analógico digital, etcétera. En el mercado existen gran variedad de marcas y características distintas que podremos utilizar dependiendo la aplicación a realizar. (Mandado, Menéndez, Fernandez & López, 2007)

Un microcontrolador ejecuta instrucciones, el conjunto de estas es lo que llamamos programa. Las instrucciones son leídas de la memoria de programa para ejecutarlas una detrás de otra.

Las instrucciones son operaciones simples como sumar, restar, escribir en un puerto, activar un bit de un dato, etcétera. Mediante estas órdenes básicas podemos realizar operaciones más complejas y así llegar al objetivo de la aplicación.

#### <span id="page-29-1"></span>**3.1 Historia de los PIC.**

En 1965 la empresa GI (General Instruments) formó una división de microelectrónica destinada a generar las primeras arquitecturas viables de memoria EPROM, Erasable Programmable Read-Only Memory (Memoria de solo lectura programable borrable), y EEPROM, Electrically Erasable Programmable Read-Only Memory (Memoria de solo lectura programable y borrable eléctricamente). A principios de 1970 se creó el CP1600, que era un microprocesador bastante bueno pero no manejaba muy bien los puertos de Entrada/Salida, por esta razón, en 1975 se creó el PICmicro comúnmente llamado solo PIC, que es un chip que funcionaba en combinación con el CP1600 para mejorar el control de los puertos de entrada/salida. (Catsoulis, 2005)

Alrededor de 1980 GI reestructuró la empresa y creó la GI Microelectronics, que finalmente fue vendida a un grupo de inversores de capital de riesgo que crearon la actual Arizona Microchip Technology y centraron su negocio en la fabricación de PIC, memorias EPROM y EEPROM. Actualmente Microchip ha realizado un gran número de mejoras a la arquitectura original, adaptándola a las actuales tecnologías y al bajo costo de los semiconductores. (Catsoulis, 2005)

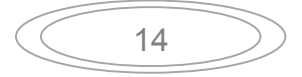

#### <span id="page-30-0"></span>**3.2 Características de los PIC.**

 Los PIC gracias a sus especificaciones son dispositivos muy confiables, potentes y a un precio competitivo. Sus principales características son:

 El procesador sigue el modelo Harvard. Este tipo de arquitectura se conecta de forma independiente y con dos buses distintos, uno a la memoria de instrucciones y otro a la de datos. La Figura 3.1 muestra un modelo Hardvard. La arquitectura Harvard permite al CPU, Central Processing Unit (unidad central de procesamiento), acceder simultáneamente a las dos memorias. Esto proporciona mayor velocidad, además de numerosas ventajas al funcionamiento del sistema.

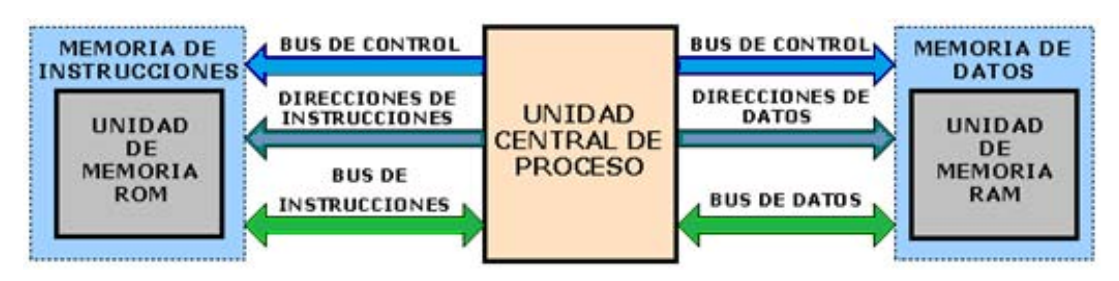

Figura 3.1 Modelo de arquitectura Harvard.

 Se aplica la técnica de segmentación (pipe-line) en la ejecución de las instrucciones. La segmentación permite al procesador realizar al mismo tiempo la ejecución de una instrucción y la búsqueda del código de la siguiente, así puede ejecutar cada orden en un ciclo equivalente a cuatro ciclos de reloj. En cada etapa se realiza la búsqueda de una instrucción y la ejecución de la anterior. Las instrucciones de salto ocupan dos ciclos dado que la dirección de la siguiente instrucción no se conoce hasta que no se haya completado la bifurcación. Figura 3.2

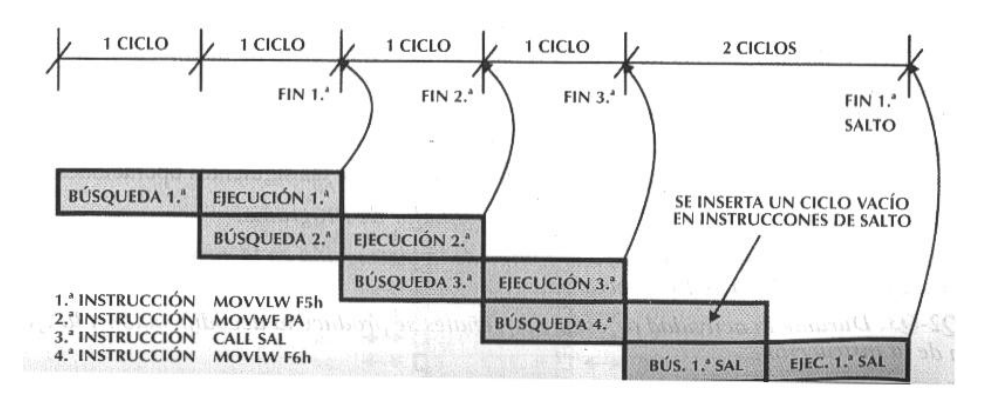

Figura 3.2 Técnica de segmentación. Ilustración tomada de www.forosdeelectronica.com <http://www.forosdeelectronica.com/f16/usando-pwm-mini-tutorial-271/>

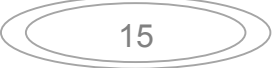

- El formato de las instrucciones tiene la misma longitud. Esta característica es muy ventajosa en la optimización de la memoria de instrucciones y facilita enormemente la construcción de ensambladores y compiladores.
- Procesador RISC, Reduced Instruction Set Computer (computadora con conjunto de instrucciones reducida). Dependiendo de la gama del procesador (baja, media o alta) tienen mayor o menor número de instrucciones. Los modelos de la gama baja disponen de un repertorio de 33 instrucciones, 35 los de la gama media y más de 70 para los de alta.
- Todas las instrucciones son ortogonales. Cualquier instrucción puede manejar cualquier elemento de la arquitectura como fuente o como destino.
- Arquitectura basada en un banco de registros. Esto significa que todos los objetos del sistema (puertos de E/S, temporizadores, posiciones de memoria, etc.) están implementados físicamente como registros.
- Diversidad de modelos con prestaciones y recursos diferentes. La gran variedad de PIC permite que el usuario pueda seleccionar el más conveniente para su proyecto.
- Herramientas de soporte potentes y económicas. Las herramientas de software que nos facilita Microchip las podemos descargar fácilmente de su página Web www.microchip.com y son totalmente gratuitas. (Mandado *et al*, 2006)

### <span id="page-31-0"></span>**3.3 La memoria.**

Los PIC, al estar construidos con arquitectura Harvard, poseen dos bloques distintos de memoria, uno para la de programa y otro para la de datos. Estos dos son independientes entre ellos teniendo tamaño y longitudes de palabra distintas. Cada bloque posee su propio bus, de tal forma que el acceso a cada uno puede producirse durante el mismo ciclo del oscilador.

La memoria de datos puede dividirse en la RAM, Random Access Memory (Memoria de acceso aleatorio), de fines generales y en los Registros SFR, Specific Function Register (Registros de función específica). Esta contiene también los datos de la EEPROM, aunque no está introducida directamente en ella es registrada en forma indirecta. La memoria de datos se organiza en *bancos* y la cantidad de estos depende de la gama de PIC que estemos utilizando.

La memoria de programa también se le denomina de instrucciones. Aquí es donde nosotros escribimos nuestro programa. Los PIC con memoria tipo flash se pueden programar y borrar eléctricamente, la cantidad de memoria también depende de la gama de PIC que estemos utilizando. (Mandado et al, 2006)

### <span id="page-32-0"></span>**3.3.1 Registros.**

Los PIC utilizan una arquitectura basada en registros. Esto significa que todos los objetos del sistema, puertos de E/S, temporizadores, posiciones de memoria, etcétera, están implementados físicamente como registros. Todos los registros están ubicados en una posición específica de la memoria. (Mandado, et al, 2006). Existen diferentes tipos de registros:

- GPR: General Purpose Registers (registros de propósito general).
- SFR: Specific Function Register (registros de función específica).

### <span id="page-32-1"></span>**3.3.2 Contador de programa.**

El contador de programa denominado PC: Program Counter, es incrementado automáticamente en cada ciclo de instrucción, de tal manera que las instrucciones son leídas en secuencia desde la memoria. Ciertas instrucciones, tales como las bifurcaciones y las llamadas y retornos de subrutinas, interrumpen la secuencia al colocar un nuevo valor en el contador de programa.

Al resetearse el microprocesador, todos los bits del PC toman valor 1, de manera que la dirección de arranque del programa es siempre la última posición de memoria de programa. En esta posición se deberá poner una instrucción de salto al punto donde verdaderamente se inicia el programa. A diferencia de la mayoría de los microprocesadores convencionales, el PC es también accesible al programador como registro de memoria interna de datos; se encuentra en la posición 02. Es decir, cualquier instrucción común que opere sobre registros puede ser utilizada para alterar el PC y desviar la ejecución del programa. (Mandado, et al, 2006)

### <span id="page-32-2"></span>**3.3.3 Stack o Pila.**

El registro Stack (Pila) es del tipo LIFO Last In First Out (último en entrar primero en salir). El puntero que lo direcciona es invisible para el programador, solo se accede al ejecutarse una instrucción de salto o llamada a subrutina. En él se guarda el contenido del contador de programa incrementado en una unidad y dicho contenido se transfiere nuevamente al PC al ejecutarse la instrucción de retorno de subrutina. Las posiciones de la pila en el PIC son limitadas, lo que no permite hacer uso intensivo del anidamiento de subrutinas. (Mandado, et al, 2006)

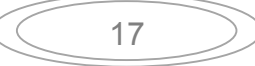

### <span id="page-33-0"></span>**3.3.4 Puertos de Entrada/Salida.**

Un recurso imprescindible para los microcontroladores son los puertos de entrada y salida que sirven para comunicarse con los periféricos del mundo exterior. Dependiendo del PIC que estemos utilizando, estos tendrán más o menos puertos de E/S y también dependerá las funciones que puedan realizar, ya que pueden ser digitales, analógicos, etcétera. Los puertos utilizan la denominación de Puerto A, Puerto B, Puerto C, etcétera, dependiendo de la cantidad de puertos de que disponga el PIC. (Mandado, et al, 2006)

### <span id="page-33-1"></span>**3.3.5 Temporizador/Contador.**

Una exigencia en las aplicaciones de control es la regulación estricta de los tiempos que duran las diversas acciones que realiza el sistema. El dispositivo típico destinado a gobernar los tiempos recibe el nombre de temporizador o Timmer, *y*  básicamente consiste en un contador ascendente o descendente, que determina un tiempo entre el valor que se le carga y el momento en que se produce su desbordamiento o paso por cero. (Mandado, et al, 2006). Figura 3.3.

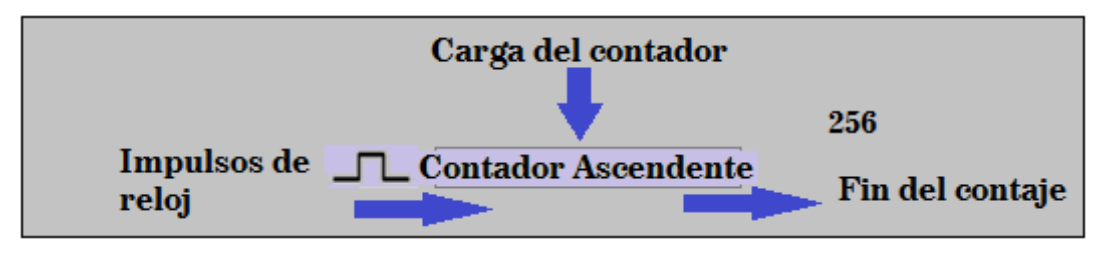

Figura 3.3 Esquema simplificado de un temporizador.

En este caso se trata de un contador ascendente, que se va cargado al ritmo de los impulsos de reloj hasta que llega a 256. La cantidad de temporizadores depende de la gama de PIC que se esté utilizando. La gama baja solo dispone de dos, uno actúa como principal y sobre él recae el control del tiempo de las operaciones del sistema. El otro recibe el nombre de WDT, Watchdog (perro guardián), y se encarga de que el programa no entre en un bucle y dejen de ejecutarse las instrucciones secuenciales. Para realizar esta labor de vigilancia, *da un paseo por el CPU* cada determinado tiempo y comprueba si el programa se ejecuta normalmente, en caso contrario, por ejemplo el control está detenido o a la espera de un acontecimiento que no se produce, actúa y provoca un reset, reinicializando todo el sistema.

Tanto el Temporizador principal, TMR0, como el WDT, a veces precisan controlar tiempos largos y aumentar la duración de los impulsos de reloj, que les incrementan o decrementan. Para cubrir esta necesidad, se dispone de un circuito

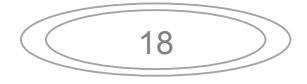

programable llamado divisor de frecuencia, que es utilizado por diversos rangos para poder realizar temporizaciones más largas.

#### <span id="page-34-0"></span>**3.3.6 Interrupciones.**

Una interrupción consiste en una detención del programa en curso, para realizar una determinada rutina que atienda la causa que la ha provocado. Es una llamada a subrutina, que se origina por ejemplo con un desbordamiento en TMR1 o la activación del pin de interrupción RBO/INT. Tras la terminación de la rutina de interrupción, se retorna al programa principal en el punto en que se abandonó.

En las aplicaciones industriales, las interrupciones son una herramienta muy potente para atender los acontecimientos físicos en tiempo real. Existen diferentes tipos de interrupciones que dependen del modelo del PIC que estemos utilizando. En concreto, para saber los tipos que nuestro dispositivo admite se debe consultar la ficha técnica del mismo. (Mandado, et al, 2006)

### <span id="page-34-1"></span>**3.3.7 Modos de direccionamiento.**

Cuando programamos un PIC, a la hora de especificar los datos y operandos lo podemos hacer de 3 formas distintas, que llamamos modos de direccionamiento. (http://www.info-ab.uclm.es). Estas 3 formas son:

- Inmediato. El modo inmediato es cuando utilizamos el valor literal.
- Directo. Es cuando utilizamos un valor que apunta a una determinada posición de memoria.
- Indirecto. Lo utilizamos como operando, donde el registro INDF que accede a la posición que apunta el contenido del registro FSR ubicado en el área de datos.

### <span id="page-34-2"></span>**3.4 Oscilador Externo.**

En general, el microcontrolador requiere un circuito externo que le indique la velocidad a la que debe trabajar. A este circuito se le conoce con el nombre de oscilador o reloj, es muy simple pero de vital importancia para el funcionamiento del sistema.

Los PIC pueden utilizar cuatro tipos de osciladores diferentes:

- RC. Oscilador con resistencia y capacitor.
- XT. Cristal de cuarzo.
- HS. Cristal de alta velocidad.
- LP. Cristal para baja frecuencia y bajo consumo de potencia.

En el momento de programar el microcontrolador se debe especificar qué tipo de oscilador se usa. Esto se hace a través de unos fusibles llamados *fusibles de configuración*. Generalmente se suele utilizar un cristal de 4Mhz y por lo que internamente esta frecuencia queda dividida por cuatro, lo que hace que la frecuencia efectiva de trabajo sea de 1 MHz, provocando que cada instrucción se realiza en un microsegundo. El cristal debe ir acompañado de dos capacitores y se conecta como se muestra en la Figura 3.4.

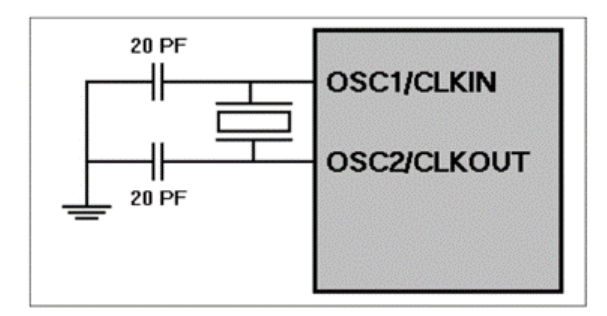

Figura 3.4 Diagrama de conexión de los capacitores y el Cristal. Imagen tomada de la datasheet del PIC16F877A.

### <span id="page-35-0"></span>**3.5 Herramientas de desarrollo**

Microchip technology Inc. Ofrece una serie de herramientas de desarrollo totalmente gratuitas. Las podemos descargar directamente de la página www.michrochip.com. Con estas herramientas podemos programar los microcontroladores PIC y así realizar los proyectos con estos pequeños chips. El software que nos ofrece Microchip es el MPLAB X, un entorno de desarrollo integrado (Integrated development Environment, IDE) que corre en sistemas operativos Windows, mediante el cual se pueden desarrollar aplicaciones para los PIC. (http://www.microchip.com)

Este programa permite escribir, depurar y optimizar nuestros diseños con el PIC. Incluye un editor de texto, un simulador y un organizador de proyectos, además, soporta el emulador PICMASTER y otras herramientas de desarrollo de Microchip, como lo es el MPLAB PM3, EL PICSTART PLUS, entre otras.

#### <span id="page-35-1"></span>**3.6 Características del chip PIC16F877A**

Para nuestro proyecto utilizamos un PIC16F877A, seleccionado por lo sencillo que es trabajar con él. Tiene un buen promedio en los parámetros de velocidad, consumo, tamaño, alimentación, etcétera, además de contar con abundante información para su uso y un buen precio. La figura 3.5 muestra la distribución de los pines en el PIC16F877A. Las principales características con las que cuenta son:
- Procesador de arquitectura RISC avanzada.
- Juego de 35 instrucciones con 14 bits de longitud. Todas ellas se ejecutan en un ciclo de instrucción, menos las de salto que tardan dos.
- Frecuencia de hasta 20 MHz.
- Hasta 8K palabras de 14 bits para la memoria del código, tipo flash.
- 368 bytes de memoria de datos RAM.
- 256 bytes de memoria de datos EEPROM.
- Hasta 14 fuentes de interrupción internas y externas.
- Pila con 8 niveles.
- Modo de direccionamiento directo, indirecto y relativo.
- Perro guardián (WDT).
- Código de protección programable.
- Modo sleep de bajo consumo.
- Voltaje de alimentación comprendido entre 2 y 5.5 volts.
- $\bullet$  Bajo consumo, menos de 2mA a 5 V y 4 MHz.

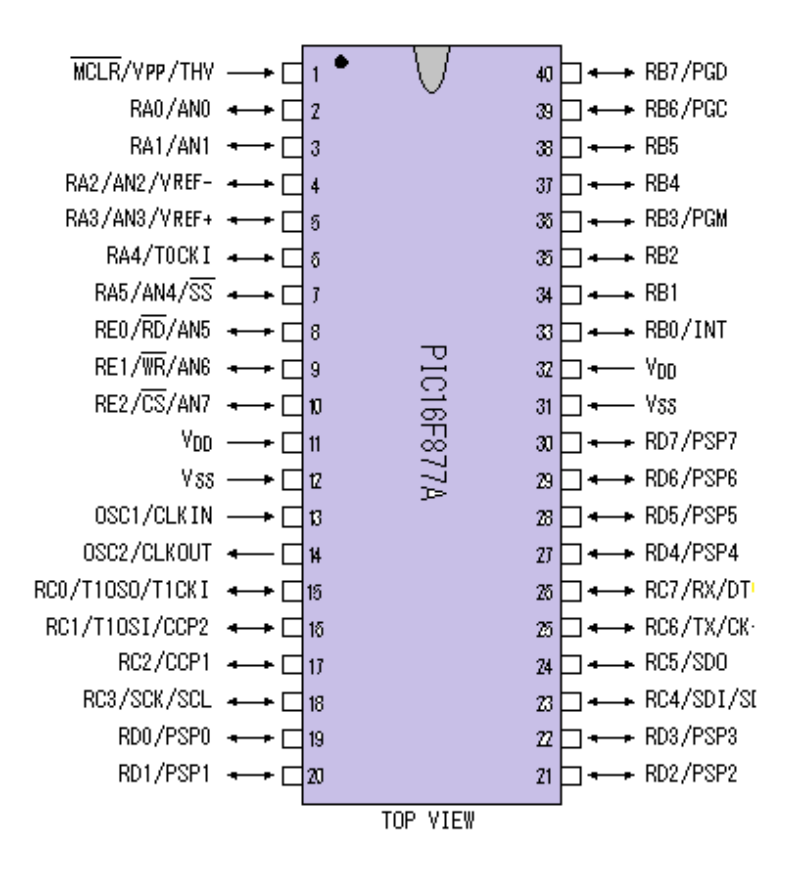

Figura 3.5 Distribución de los pines del PIC16F877A.

Hasta ahora hemos hecho una pequeña reseña de lo que son los PIC, y particularmente del PIC16F877A resaltando sus principales características

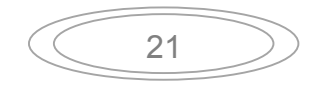

En este capítulo se explica de forma general como se realizó el prototipo del sistema de operación de luminarias y tomacorrientes.

## **4.1 Esquema del sistema.**

El sistema está constituido principalmente por tres elementos:

- Smartphone: Recibe y envía información para la manipulación de los interruptores. Este se conecta al módulo Bluetooth por medio de un puerto serie virtual.
- Circuito principal: Donde Encontramos el PIC y al módulo Bluetooth. Se encarga de procesar las señales enviadas por el Smartphone.
- Módulos AC: En los cuales están los triacs para el manejo de la corriente alterna. Controlan la *carga*, es decir, están conectados a las lámparas y contactos.

Los tres elementos reciben y envían información entre sí, como se muestra en la Figura 4.1

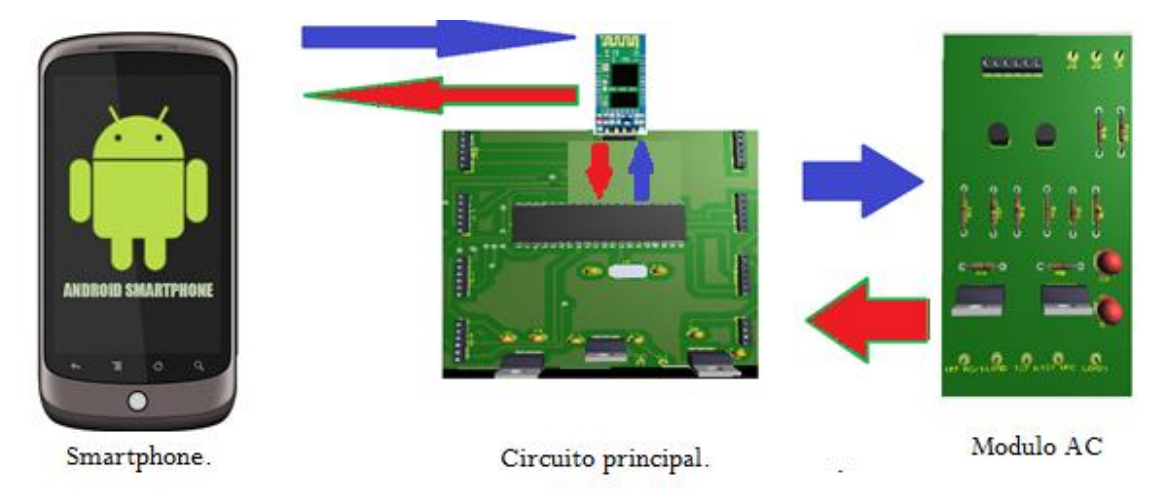

Figura 4.1 Esquema del sistema.

Para que se realice la comunicación entre el dispositivo Bluetooth y el PIC lo primero es hacer el enlace para la transmisión de datos, utilizando un programa para el microcontrolador. En este caso se empleó el lenguaje Assembler para realizar dicho programa.

## **4.2 Lenguaje Assembler.**

Es un lenguaje de programación de bajo nivel para las computadoras, microprocesadores, microcontroladores y otros circuitos integrados programables. Implementa una representación simbólica de los códigos de máquina binarios y otras constantes necesarias para programar una arquitectura dada de CPU y constituye la representación más directa del código máquina específico para cada arquitectura legible por un programador. Esta representación es usualmente definida por el fabricante de hardware y está basada en los mnemónicos que simbolizan los pasos de procesamiento (las instrucciones), los registros del procesador, las posiciones de memoria y otras características. Un lenguaje ensamblador es específico de cierta arquitectura de computadora física (o virtual). (Mandado et al, 2006)

Un programa utilitario llamado compilador es usado para traducir sentencias del lenguaje ensamblador al código de máquina de la computadora. El compilador realiza una traducción más o menos isomorfa (un mapeo de uno a uno) desde las sentencias mnemónicas a las instrucciones y datos de máquina. Muchos sofisticados compiladores ofrecen mecanismos adicionales para facilitar el desarrollo del programa, controlar el proceso de ensamblaje, y la ayuda de depuración. Particularmente, la mayoría de los compiladores modernos incluyen una facilidad de macro, es decir, un conjunto de instrucciones previamente definidas para simplificar y reducir la cantidad de codificación repetitiva. Una vez definida la macro puede ser utilizada en lugar de un mnemónico. Cuando el ensamblador procesa tal sentencia, reemplaza la sentencia por las líneas del texto asociadas a ese macro, entonces las procesa como si hubieran existido en el archivo del código fuente original. (Mandado, et al, 2006)

Este lenguaje fue usado principalmente en los inicios del desarrollo de software, cuando aún no se contaba con potentes lenguajes de alto nivel y los recursos eran limitados. Actualmente se utiliza con frecuencia en ambientes académicos y de investigación, especialmente cuando se requiere la manipulación directa de hardware, alto rendimiento, o un uso de recursos controlado y reducido.

El código para la comunicación que diseñamos se encuentra en el Anexo 1, En la figura 4.2 se muestra un esquema del sistema de operación de luminarias y tomacorrientes.

Una vez teniendo el algoritmo para que nuestro PIC transfiera datos, tenemos que diseñar la aplicación para el teléfono móvil y así podamos enlazarlos e interactúen conjuntamente.

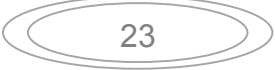

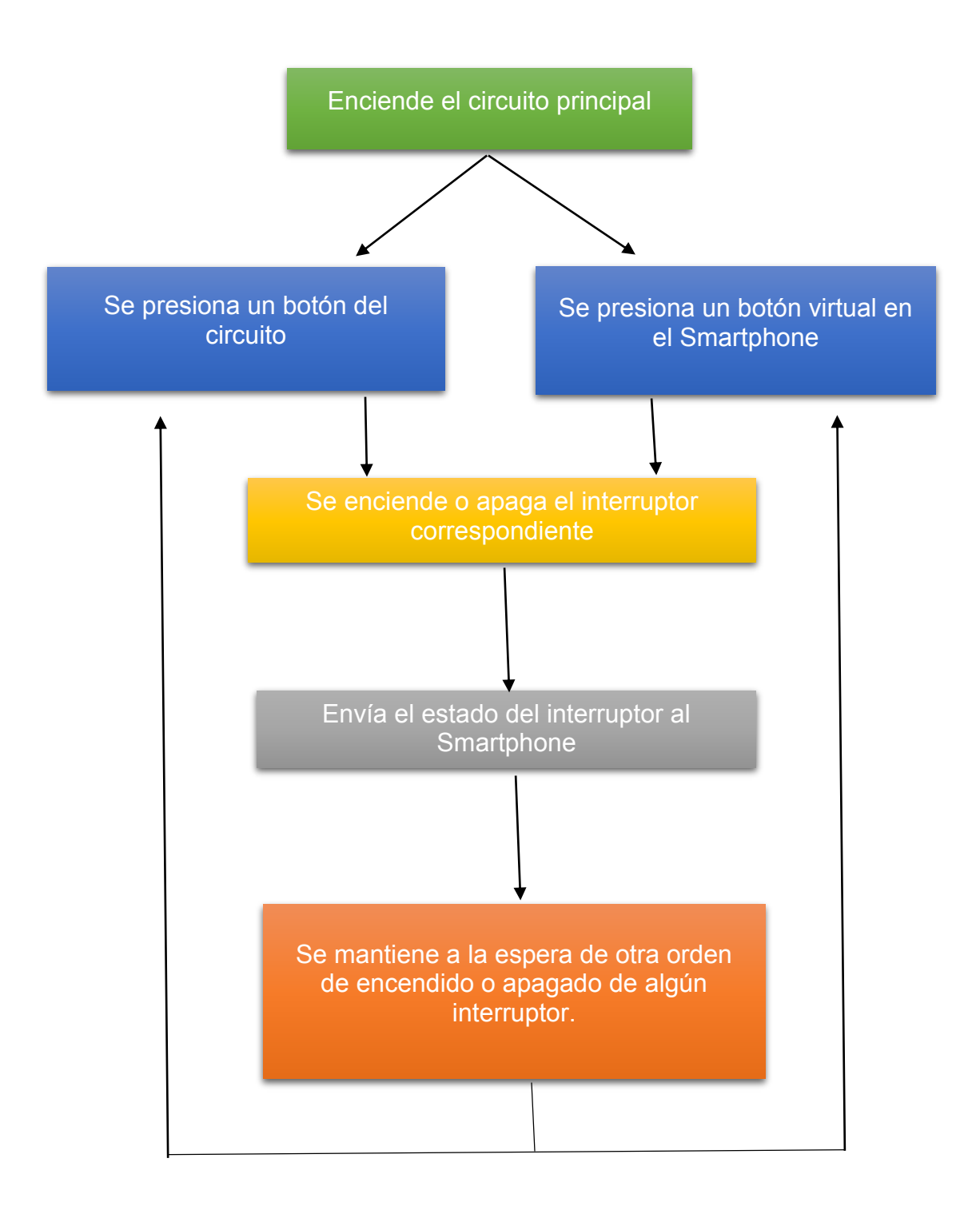

Figura 4.2 Esquema del funcionamiento del programa del PIC.

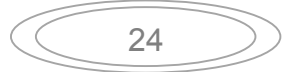

# **4.3 Diseño de la aplicación con MIT App Inventor.**

MIT App Inventor nos permite efectuar la aplicación de una forma gráfica, por lo tanto, se muestran las imágenes con una breve explicación acerca de cómo se diseñó la app para el teléfono móvil. Para comenzar a trabajar primero ingresamos a nuestra cuenta, creamos nuestro proyecto e iniciamos el diseño de nuestra aplicación.

# **4.3.1 App Inventor Designer.**

En la siguiente figura 4.3 se muestra la *primera pantalla* de nuestra aplicación y consiste en tres etiquetas, una imagen y dos botones. El primero *CONECTAR,*  que nos permite iniciar la conexión del teléfono celular al módulo Bluetooth, y el segundo *SALIR,* que si es presionado se encarga de cerrar la aplicación.

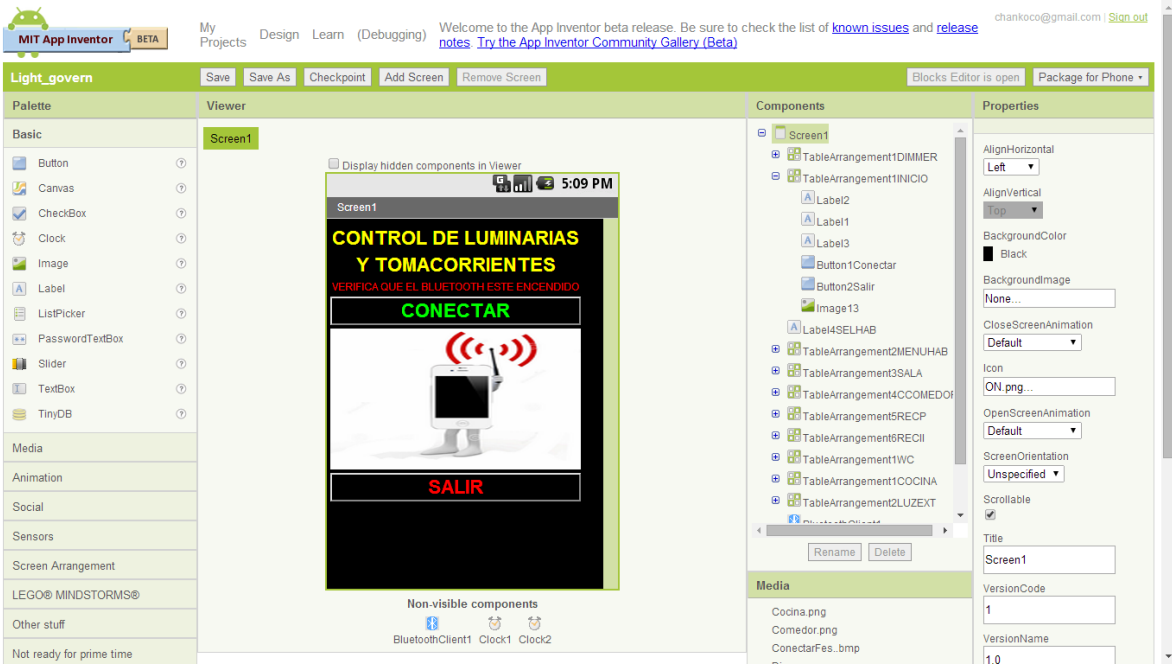

Figura 4.3 Pantalla de inicio de nuestra aplicación.

En la siguiente figura 4.4 se muestran los componentes ocultos y los archivos multimedia utilizados para la creación de la aplicación. Estos son Bluetoothclient1, que nos permite la conexión entre el teléfono móvil y el circuito principal, Clock1 y Clock2, que ocuparemos para controlar los códigos de llegada enviados por el circuito principal.

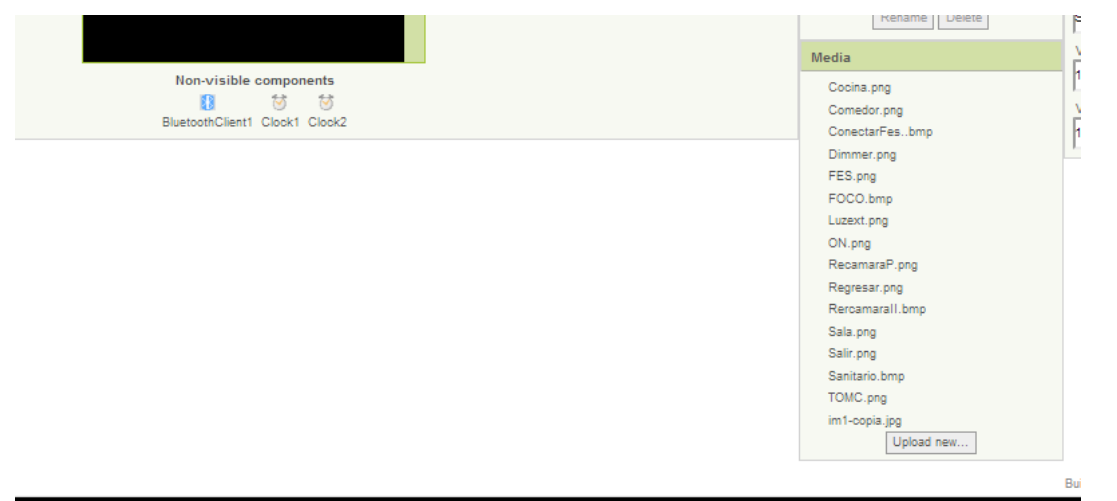

Figura 4.4 Componentes ocultos y los archivos multimedia.

A continuación se muestra *la segunda pantalla* de nuestra aplicación, en la figura 4.5, y está conformada por el menú para seleccionar la habitación donde se quiere aplicar el control de luminaria y/o tomacorriente. Consta de ocho botones que muestran imágenes representativas de la habitación, además, de un botón para regresar a la pantalla anterior y uno más para cerrar la aplicación.

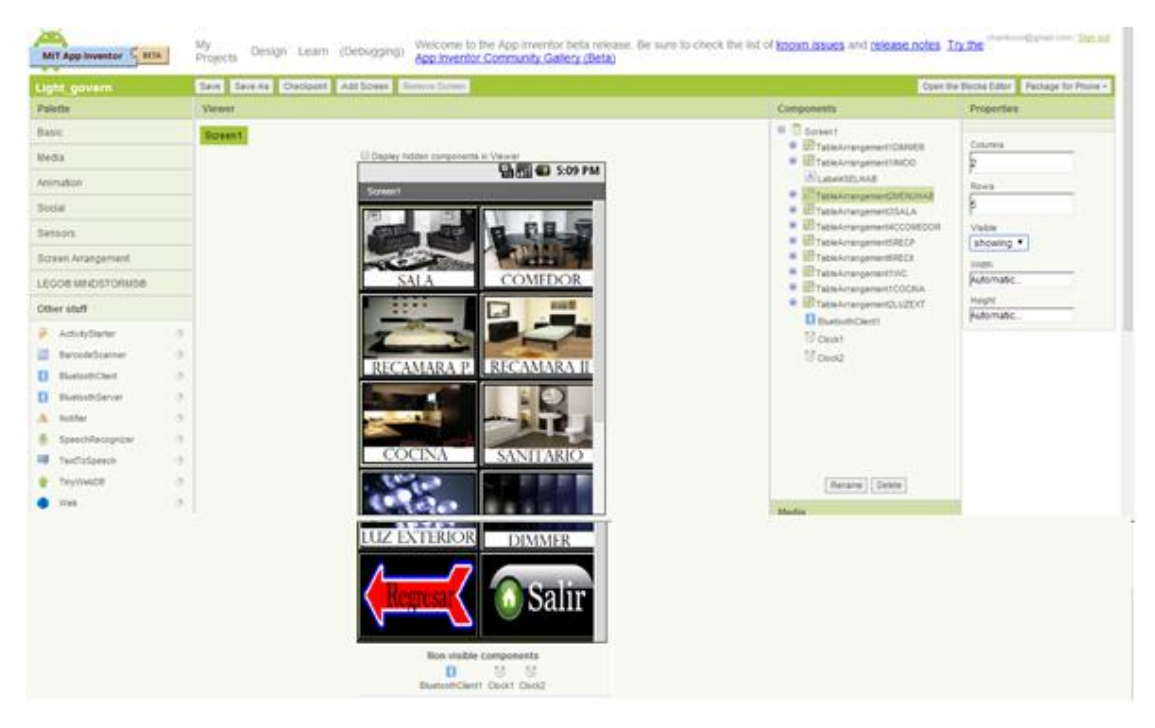

Figura 4.5 Pantalla menú habitaciones.

La siguiente figura 4.6 muestra *la pantalla sala.* Este diseño se repite siete veces, solo cambia el nombre de las habitaciones y en ellas se envían los códigos para el control de los interruptores. Está formada por tres etiquetas, dos imágenes y cuatro botones. El botón *REGRESAR* se encarga de llevarnos al *menú* 

*habitaciones*, el botón *SALIR* cierra la aplicación y los botones *ON* se ocupan para encender o apagar la luminaria y/o el tomacorriente. También son utilizados para informarnos del estado de los interruptores, ya que la palabra *ON* alterna con la palabra *OFF,* dependiendo si esta encendido o apagado respectivamente.

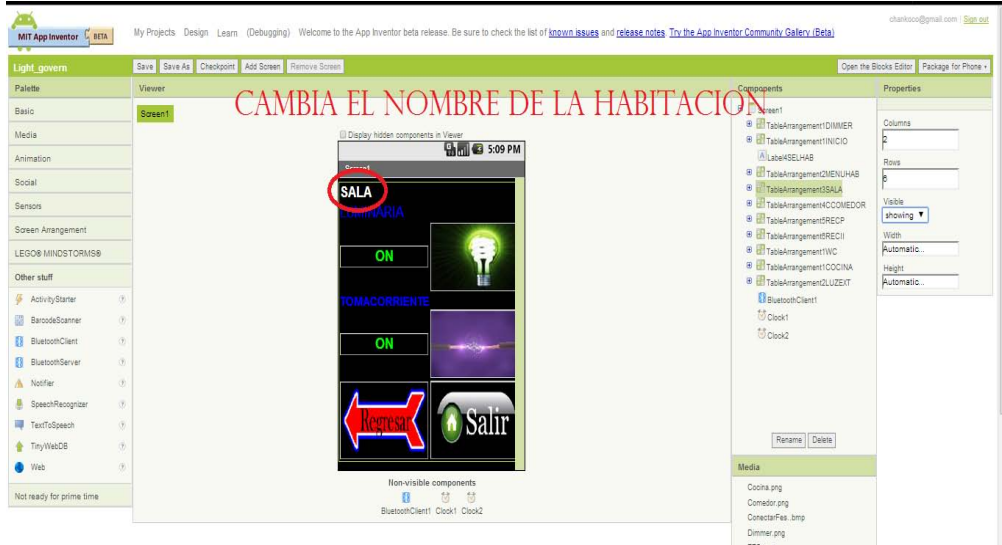

Figura 4.6 Pantalla sala para el control de dos interruptores.

La figura 4.7 muestra la pantalla de control *DIMMER,* consta de seis etiquetas y siete botones. Los botones *OFF* son para seleccionar el nivel de intensidad en la salida del atenuador, el botón *REGRESAR* nos dirige al menú anterior y el botón *SALIR* se ocupa de cerrar la aplicación.

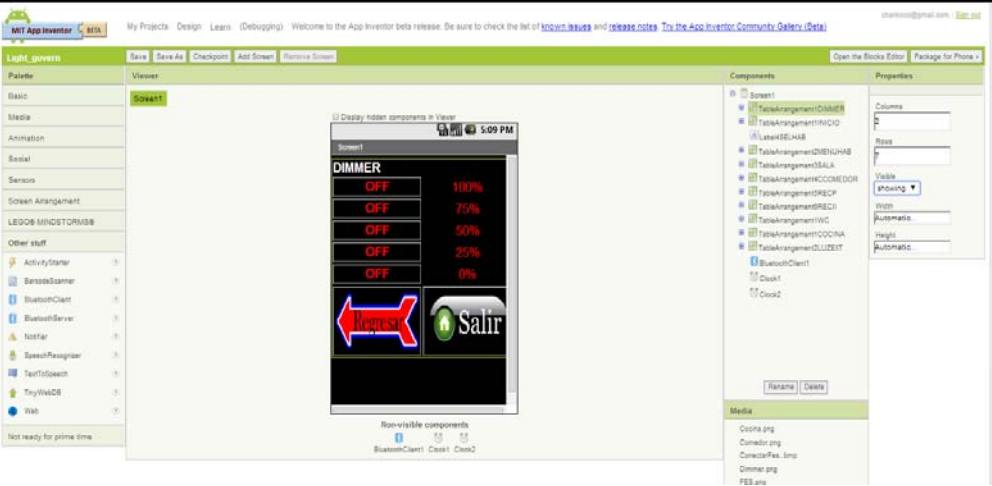

Figura 4.7 Pantalla *DIMMER.* 

Básicamente es el diseño de la aplicación. Ahora nos vamos a la siguiente herramienta, que es donde le diremos a cada componente como debe comportarse para que funcione en conjunto con nuestro programa del PIC.

## **4.3.2 App inventor Blocks Editor.**

Esta herramienta nos permite decirle a las componentes como deben comportarse, de una manera gráfica. Por tal motivo pondré imágenes explicando el funcionamiento de las conexiones realizadas en App Inventor Blocks Editor. En la figura 4.8 se muestran todos los elementos de la aplicación en el área de trabajo.

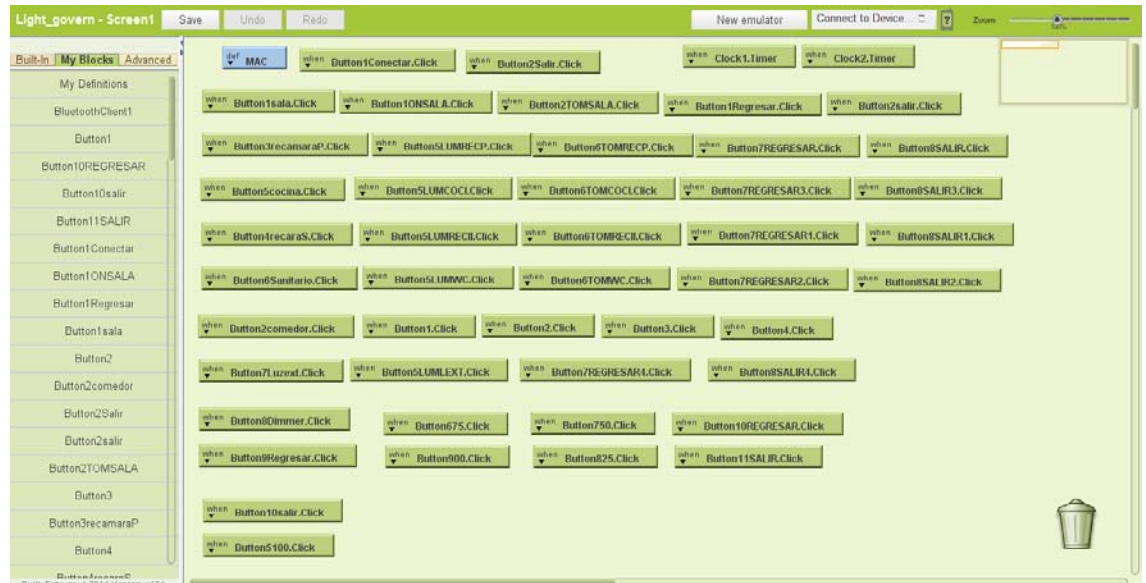

Figura 4.8 Componentes de la aplicación en el área de trabajo.

En la figura 4.9 se muestran los elementos que conforman la *pantalla inicio* y a continuación se describe la acción que realiza cada bloque.

Primero definimos la dirección MAC, Media Access Control (control de acceso al medio) o dirección física de nuestro modulo Bluetooth, por medio del bloque MAC, ya antes declarado.

Seleccionamos *Button1CONECTAR.Click,* le damos la instrucción que, al presionar dicho botón, de la orden de que se conecte el teléfono celular con el módulo Bluetooth JY-MCU, enseguida oculte la *pantalla inicio* y muestre la *pantalla menú habitaciones*.

Finalmente tomamos el *Button2Salir.Click* y le indicamos que al pulsarlo cierre la aplicación. La figura 4.10 Muestra la *pantalla Inicio* en nuestro teléfono móvil.

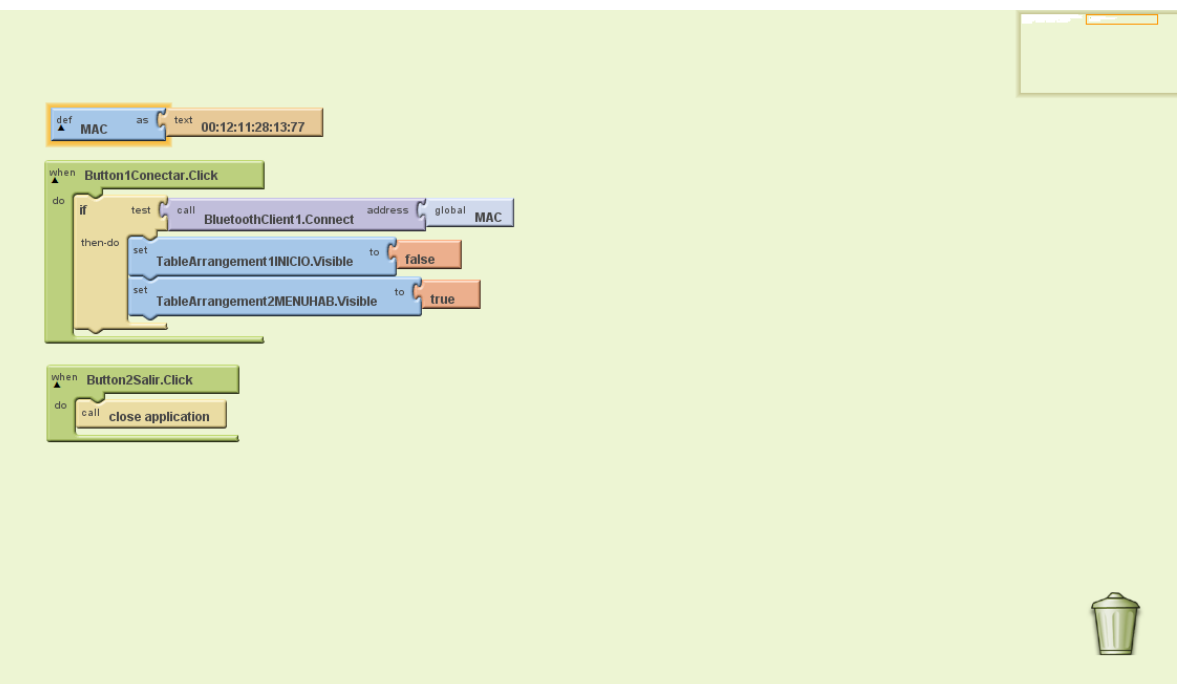

Figura 4.9 Componentes de la pantalla inicio.

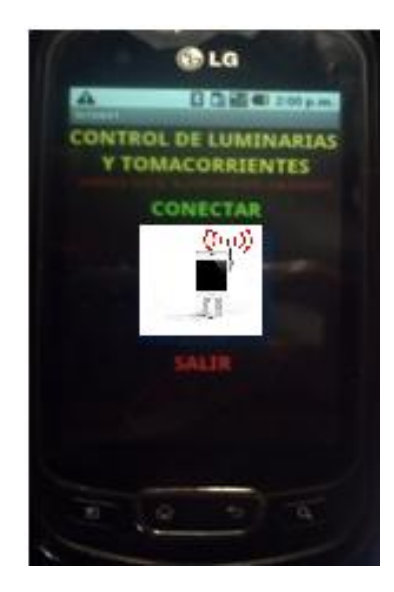

Figura 4.10 Pantalla inicio.

En la próxima figura 4.11 se exponen los componentes de la pantalla *menú habitaciones,* y enseguida se explica la función de cada bloque.

El bloque *Button1Sala.Click* manda una "a" al módulo JY-MCU, oculta la *pantalla menú habitaciones* y muestra la *pantalla Sala.* Así es el comportamiento de la mayoría de los bloques, solo cambia la letra que envían al dispositivo Bluetooth y la pantalla que muestra. Por ejemplo, si presiono el botón *button3RecamaraP.Click*  envía una "b" y nos dirige a la pantalla *RECAMARA P.* Este comportamiento cambia

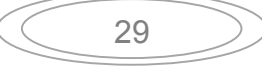

únicamente en los bloques *Button8Dimmer.click, Button1Regresar.Click* y *Button2salir.* Lo que es distinto en estos es que no envían ninguna letra al dispositivo Bluetooth, El primero nos direcciona a la *pantalla DIMMER,* el segundo nos dirige a la *pantalla Inicio* y el tercero cierra la aplicación.

En la figura 4.12 se muestra la pantalla *menú habitaciones* en nuestro teléfono celular.

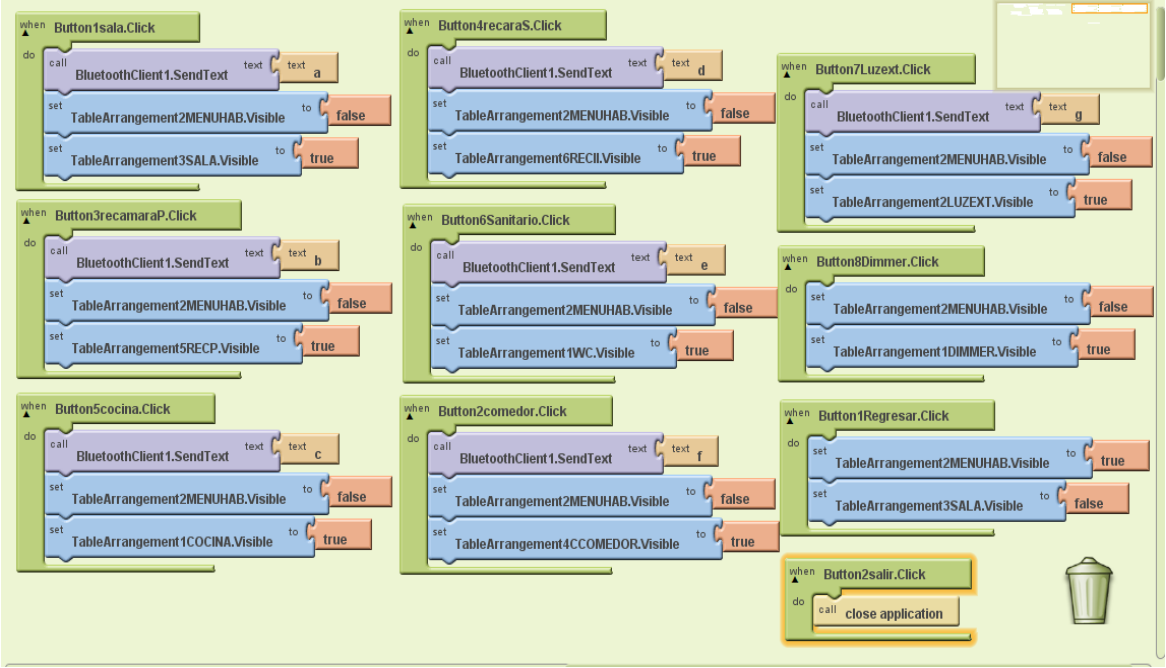

Figura 4.11 Elementos de la pantalla menú habitaciones*.* 

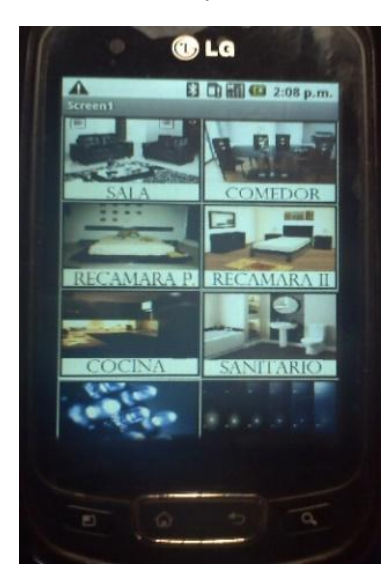

Figura 4.12 Pantalla menú habitaciones.

30

En la siguiente figura 4.13 se muestran las componentes de la *pantalla Sala*  y a continuación se explica la acción de cada bloque. Como ya se mencionó, esta pantalla se repite siete veces, solo cambia el nombre de la pantalla y la tetra que envían al dispositivo JY-MCU. Esta pantalla consta de cuatro bloques, el primero *Button1ONSALA.Click,* envía una letra "A", el segundo *Button2TOMSALA.Click*, transmite una letra "B", el tercero *Button1Regresar.Click,* esconde la *pantalla Sala*  y muestra la *pantalla menú habitaciones,* y por último el cuarto bloque *Button2salir.Click* cierra la aplicación.

En la figura 4.14 podemos apreciar la pantalla sala en nuestro teléfono móvil.

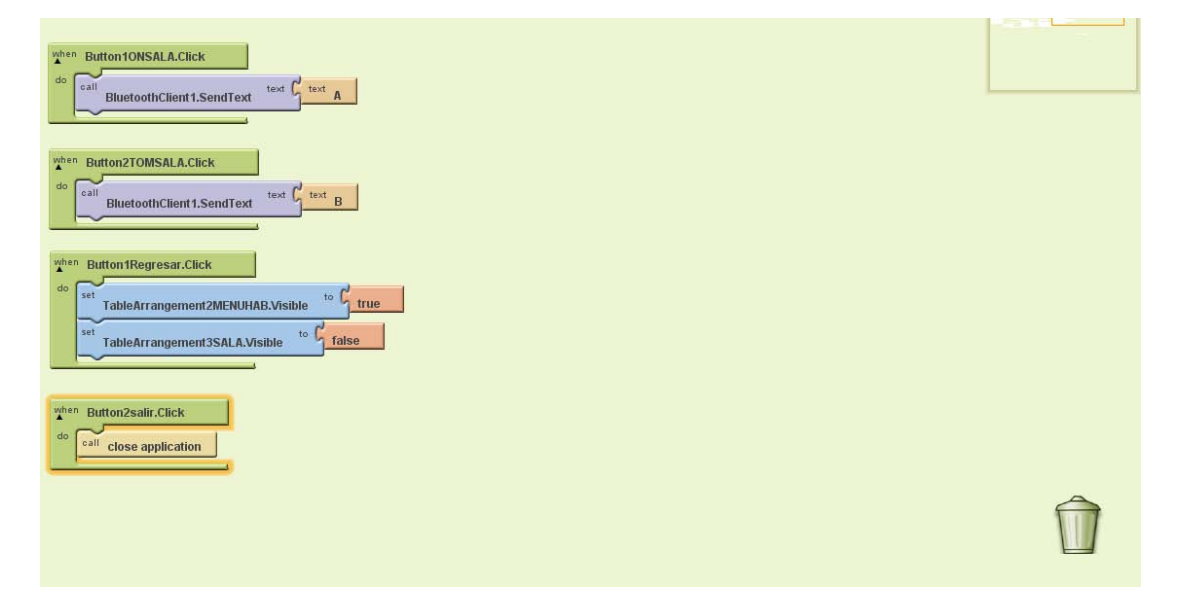

Figura 4.13 Bloques de la pantalla Sala.

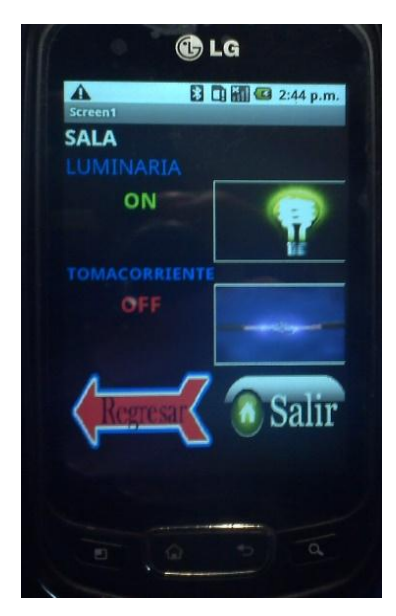

Figura 4.14 Pantalla sala en el teléfono móvil.

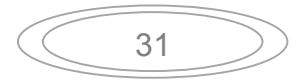

En la figura 4.15 podemos apreciar los elementos de la pantalla *DIMMER,* y enseguida una descripción de los bloques que la componen.

El bloque *Button5100.Click,* es similar a los bloques *Button675.Click, Button750.Click, Button825.Click,* y estos se encargan de enviar una letra al dispositivo Bluetooth "V", "W", "X" y "Y", respectivamente. También se encargan de cambiar el texto *OFF* en rojo por *ON* en verde al ser elegidos y el color de la etiqueta de rojo a amarillo. Por ejemplo, si selecciono el botón *OFF 25%,* este cambiará a *ON 25%,* como se muestra en la figura 4.16, donde los botones están en OFF y el color de sus etiquetas es rojo, excepto el botón 25% que se encuentra en ON verde y su etiqueta es color amarillo. El bloque *Button900.Click* envía una "Z" y regresa a rojo todos los botones y etiquetas, indicando que está apagado el atenuador. Igual que en pantallas anteriores, el bloque *Button10REGRESAR* se ocupa de dirigirnos al *menú habitaciones,* y el bloque *Button11SALIR.Click cierra la aplicación.* 

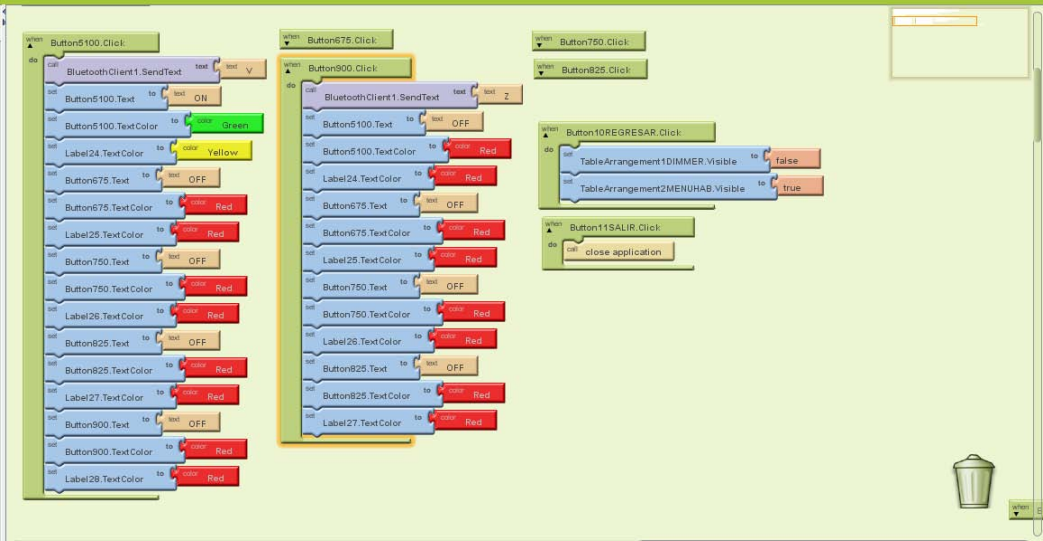

Figura 4.15 Bloques que componen la pantalla DIMMER.

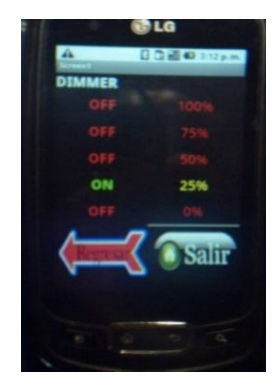

Figura 4.16 Muestra la pantalla DIMMER en nuestro teléfono celular.

En la Figura 4.17 se encuentran los códigos de llegada. Al ser una gran columna, no se pueden apreciar de forma clara, por tal motivo en la figura 4.18 se

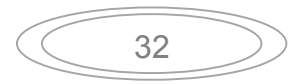

muestra solo una parte, para dar una breve explicación de su funcionamiento en nuestra aplicación.

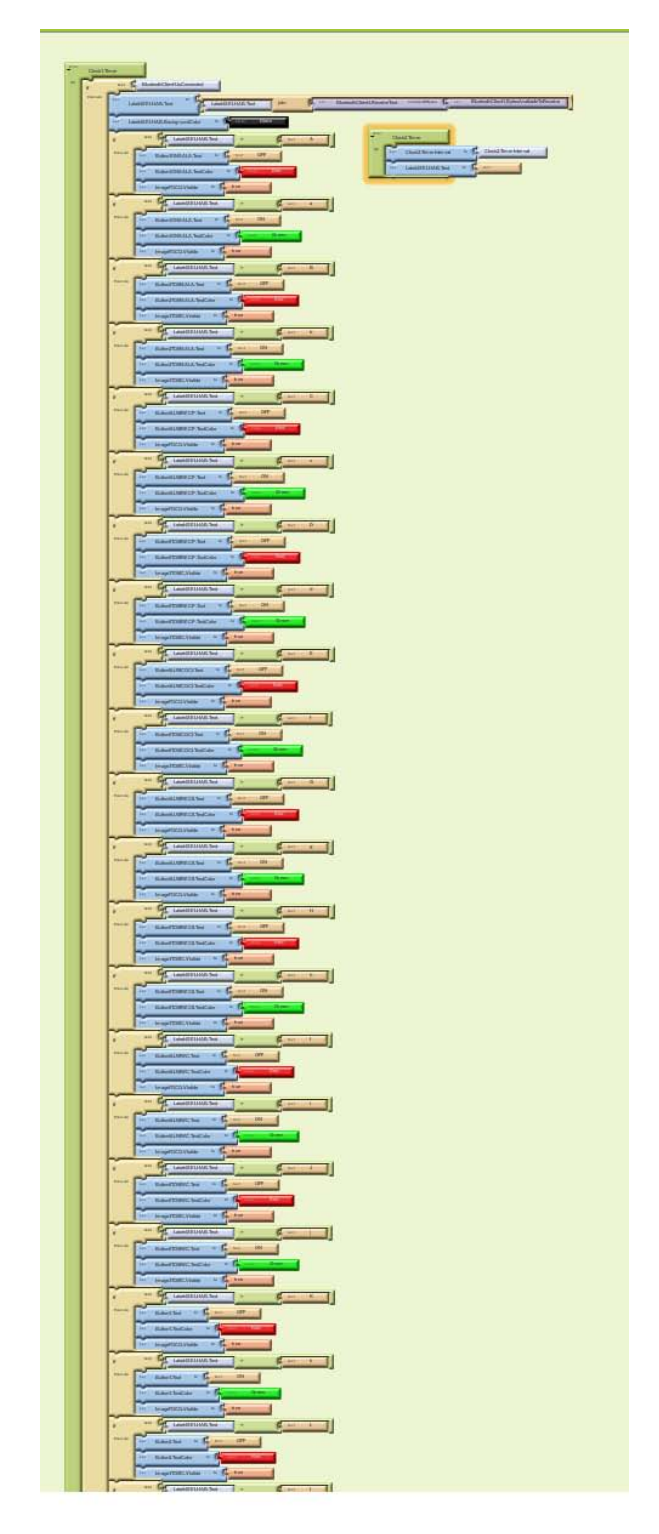

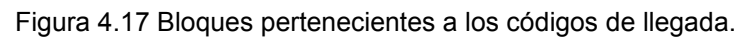

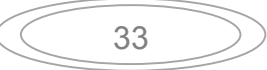

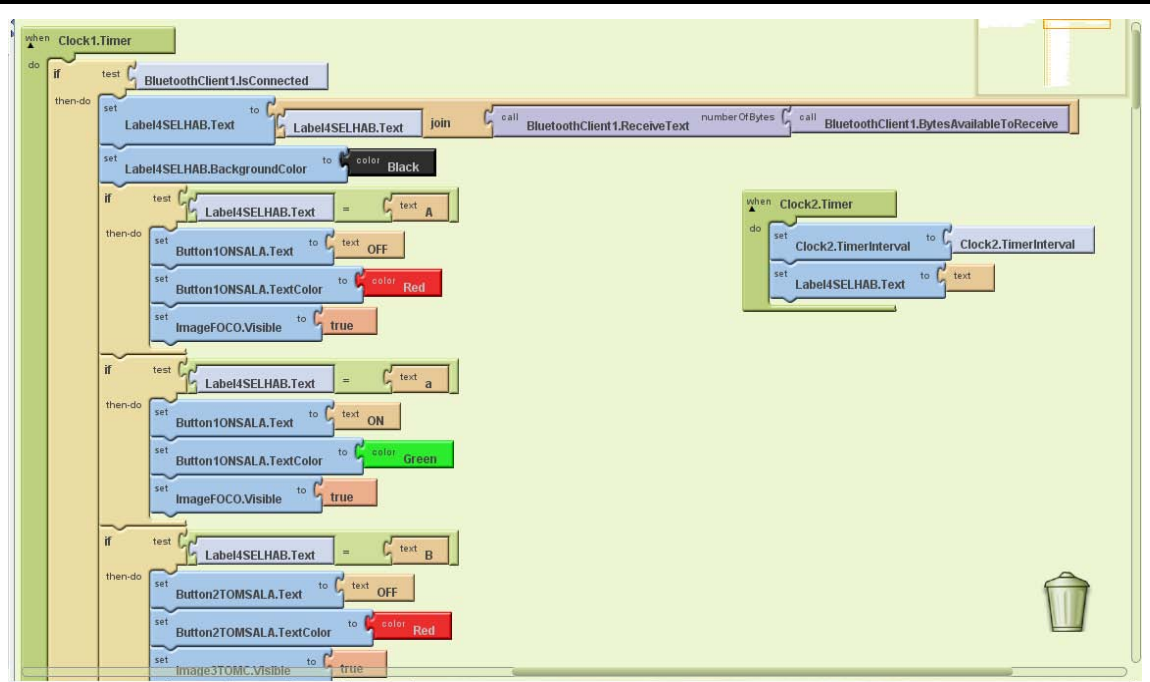

Figura 4.18 Algunos bloques de los códigos de llegada.

La componente Clock1 se encarga de procesar estos códigos. El bloque *Clock1.Timmer,* recibe una *"letra"* la coloca en una etiqueta y luego la compara para hacer la acción correspondiente.

Por ejemplo si recibe una letra "A", cambia el texto del botón *ON* a *OFF* y el color del mismo de verde a rojo, esto lo hace en el botón correspondiente, en este caso el botón de la luminaria Sala. Si recibe una letra "a" hace lo opuesto, es decir, el texto del botón *OFF* lo cambia por *ON* y el color del mismo de rojo a verde. De esta manera sabemos sí está encendido o apagado el interruptor que sea de nuestro interés.

El funcionamiento para el resto de los botones, es igual, cambiando el texto y el color dependiendo del dato recibido.

El Bloque *Clock2.Timmer*, se ocupa de borrar la etiqueta donde se alberga la "letra" para ser comparada, con el fin de que no haya confusión y no se acumulen las "letras" en dicha etiqueta.

Con esto terminamos el diseño de la aplicación, ahora, para poder llevarla a nuestro teléfono celular, MIT App Inventor nos da las siguientes opciones en el menú Package for phone (paquete para el teléfono), este menú lo podemos encontrar en la parte superior de nuestra pantalla en App Inventor Designer, que se muestran en la figura 4.19

| App Inventor<br>My Projects Design Learn |    |                         |                                        |               |                                           | proved Question Brettes Dated<br>App Inventor was updated on Feb. 1<br>We updated App Inventor on Feb 1 to me |                             |  |  |
|------------------------------------------|----|-------------------------|----------------------------------------|---------------|-------------------------------------------|----------------------------------------------------------------------------------------------------|-----------------------------|--|--|
| <b>Example!</b>                          |    | Save Save As Checkpoint |                                        |               | Blocks Editor is open Package for Phone + |                                                                                                    |                             |  |  |
| Palette                                  |    | Viewer                  |                                        | Components    | Show Barcode                              |                                                                                                    |                             |  |  |
| Basic                                    |    |                         | Display Invisible Components in Viewer | <b>Dowest</b> |                                           |                                                                                                    |                             |  |  |
| a<br>Bulton                              | O. |                         | <b>GHI @ 5:09 PM</b>                   |               |                                           |                                                                                                    | Download to this Computer   |  |  |
| <b>32 Canvas</b>                         | ö. | Screent                 |                                        |               |                                           |                                                                                                    | Download to Connected Phone |  |  |
| U.<br>CheckBox                           | O  |                         |                                        |               | ΞR                                        |                                                                                                    |                             |  |  |
| M.<br>Cisti                              | ö. |                         |                                        |               |                                           | kin                                                                                                    |                             |  |  |
| Image                                    | ö  |                         |                                        |               |                                           | Note                                                                                                    |                             |  |  |
| All Label                                | O. |                         |                                        |               |                                           | <b>Scrollable</b>                                                                                             |                             |  |  |
| <b>LisPicker</b><br>ц                    | 8  |                         |                                        |               |                                           | ø                                                                                                    |                             |  |  |
| PasswordTextBox<br>63                    | Ø. |                         |                                        |               |                                           | Tite                                                                                                    |                             |  |  |
| 旧<br>Textbox                             | O. |                         |                                        |               |                                           | <b>Sireent</b>                                                                                                |                             |  |  |
| TinyOB<br>m.                             | O. |                         |                                        |               |                                           |                                                                                                    |                             |  |  |
| <b>Media</b>                             |    |                         |                                        |               |                                           |                                                                                                    |                             |  |  |
| Animation<br>$\sim$                      |    |                         |                                        |               |                                           |                                                                                                    |                             |  |  |

Figura 4.19 Menu package for phone App Inventor Designer.

En el menú mencionado elegimos la opción Download to Connected Phone (descargar al teléfono conectado), para esto, previamente hay que conectar nuestro teléfono móvil a la computadora, por medio de un cable USB, una vez conectado nuestro dispositivo, seleccionamos en el menú de App Inventor Blocks Editor Connect to Device (Conectar dispositivo) en este caso 80A354046043372304, como se muestra en la figura 4.20

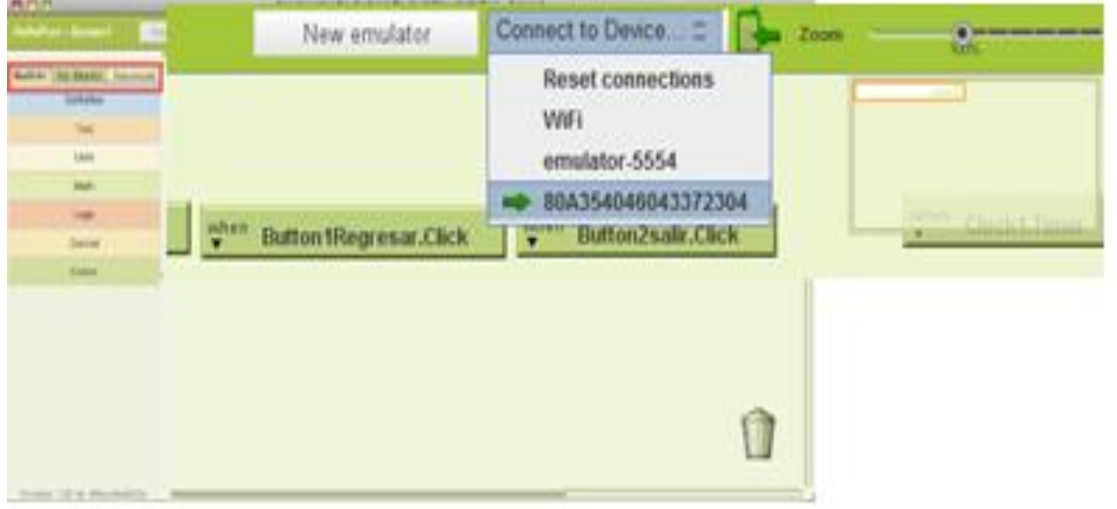

Figura 4.20 Menu Connect to Device en App Inventor Blocks Editor.

Esperamos a que se conecte, esto es, cuando podamos ver la aplicación en nuestro dispositivo. Una vez que es visible la *pantalla inicio* en el teléfono móvil, procedemos a dar click en el menú Download to Connected Phone. Se inicia la descarga e instalación de nuestra aplicación, al finalizar, tendremos el mensaje *Application successfully downloaded to phone* (aplicación descargada correctamente en el teléfono), como se muestra en la figura 4.21

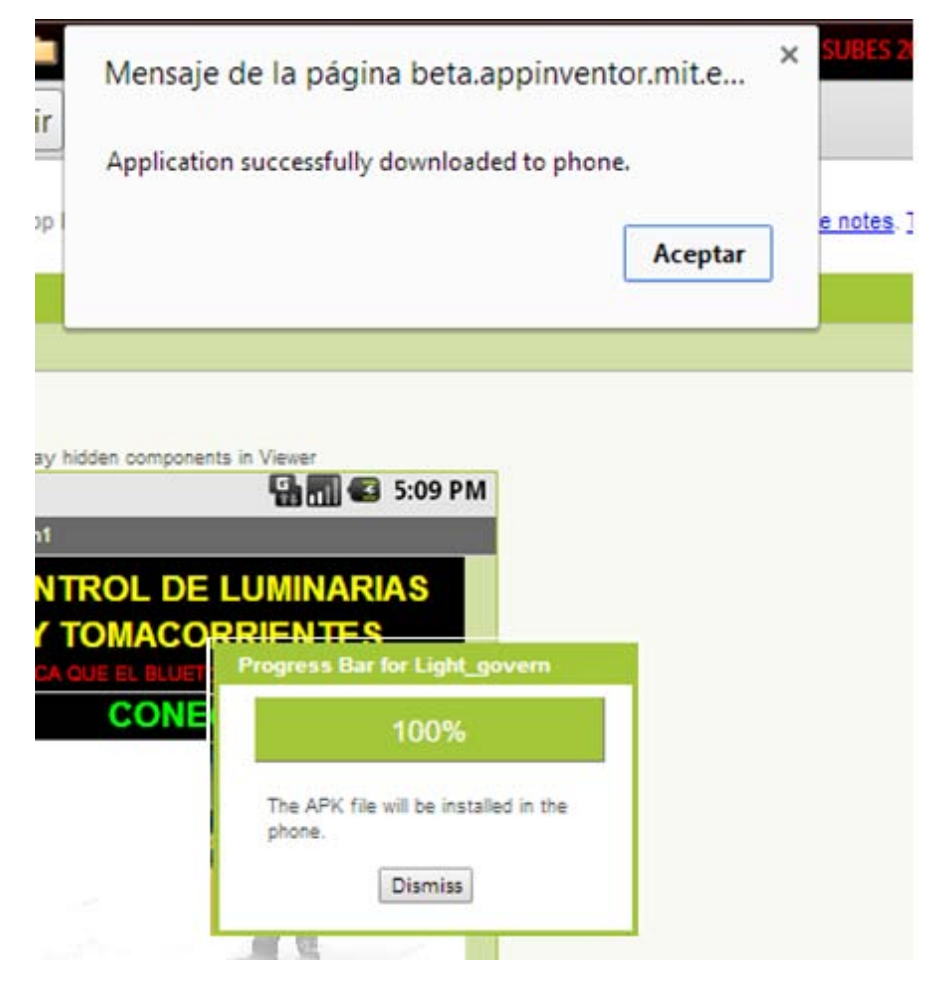

Figura 4.21 Mensaje que la aplicación ha sido instalada correctamente en nuestro dispositivo.

Ahora la aplicación ya está en el teléfono móvil y la podremos utilizar en conjunto con nuestro circuito para el control de luminarias y tomacorrientes.

# **4.4 Circuito para el control de luminarias y tomacorrientes en Proteus desing suite 8.0.**

Para la elaboración del circuito, nos apoyamos en un software, tanto para hacer el diagrama del circuito como para realizar el diseño de la placa de circuito impreso.

## **4.4.1 Proteus desing suite 8.0.**

Proteus es un software para diseñar y simular circuitos electrónicos, permite la captura esquemática y diseño de la placa de circuito impreso. Es desarrollado por Labcenter Electronics. Los componentes del software son:

- ISIS Schematic Capture. Herramienta para la captura del esquema.
- ProSpice Simulation SPICE. Simulación de circuitos.
- ARES PCB printed circuit board (placa de circuito impreso) Layout. Diseño de PCB.
- VSM Virtual System Modelling (sistema virtual de modelado). Simulación de varias familias de microcontroladores en tiempo real. La figura 4.22 muestra la pantalla de inicio de Proteus desing suite 8.0.

| File System Help<br>□ 片日郊 台西西《我国日】 0                                                      |                                                                                                    |                     |                  |                                                               |                     |  |  |
|-------------------------------------------------------------------------------------------|----------------------------------------------------------------------------------------------------|---------------------|------------------|---------------------------------------------------------------|---------------------|--|--|
| Home Page x<br><b>EE</b> Schematic Capture X                                              |                                                                                                    |                     |                  |                                                               |                     |  |  |
|                                                                                           | <b>PROTEUS DESIGN SUITE 8.0</b>                                                                                                    |                     |                  |                                                               |                     |  |  |
| <b>Getting Started</b>                                                                    | <b>Start</b>                                                                                                    |                     |                  |                                                               |                     |  |  |
| <b>C</b> Schematic Capture                                                                | Open Project New Project Import Legacy Design                                                                                                    | Open Sample         |                  |                                                               |                     |  |  |
| $\begin{array}{c}\n\bullet \\ \bullet \\ \bullet\n\end{array}$<br><b>C</b> PCB Layout     | <b>Recent Projects</b>                                                                                                    |                     |                  |                                                               |                     |  |  |
| <b>C</b> Simulation<br><b>C</b> Migration Guide                                           | C:\Users\Chancoko\Documents\dimmer.pdsprj                                                                                                    |                     |                  |                                                               |                     |  |  |
|                                                                                           | C:\Users\Chancoko\Documents\bc547.pdsprj<br>C:\Users\Chancoko\Downloads\tesis\proteus backup\proteus\ligthctrlAC.pdsprj<br>C:\Users\Chancoko\Downloads\tesis\proteus backup\proteus\BRAIN.877.pdsprj |                     |                  |                                                               |                     |  |  |
| <b>Help</b>                                                                               |                                                                                                    |                     |                  |                                                               |                     |  |  |
| $\blacktriangle$<br>Help Home                                                             | $\triangleright$ more                                                                                                    |                     |                  |                                                               |                     |  |  |
| Schematic Capture<br>PCB Layout                                                           |                                                                                                    |                     |                  |                                                               |                     |  |  |
| Simulation<br>۰                                                                           |                                                                                                    |                     |                  |                                                               |                     |  |  |
|                                                                                           | <b>News</b>                                                                                                    |                     |                  |                                                               | $\overline{a}$      |  |  |
| <b>About</b><br>C Labcenter Electronics 1989-2012                                         | <b>New Version Available</b>                                                                                                    |                     |                  |                                                               |                     |  |  |
| Release 8.0 SP0 (Build 15417) with Advanced Simulation                                    | <b>Description</b>                                                                                                    | <b>Release Date</b> | <b>USC Valid</b> |                                                               |                     |  |  |
| <b>MAAAL</b> Inhoenter com<br><b>Registered To:</b>                                       | Proteus Professional 8.1 SP1 [8.1.17358.0]                                                                                                    | 16/01/2014          | Yes              | Download                                                      |                     |  |  |
| KeviN Neil                                                                                | Proteus Professional 8.0 SP3 [8.0.16153.00]                                                                                                    | 22/05/2013          | Yes              | Download                                                      |                     |  |  |
| www.identi.li<br>Customer Number: 17-56753-440<br>Update Subscription Expires: 31/12/2099 | Manual Update Check.<br>lanore beta version updates                                                                                                    |                     |                  |                                                               |                     |  |  |
| Free Memory: 1439MB                                                                       | <b>Beta Release</b>                                                                                                    |                     |                  |                                                               |                     |  |  |
| Windows 7 SP1 (x64) v6.01, Build 7601                                                     | <b>@</b> Proteus 8 Professional - Cracked By PerTican-SonSivri.to                                                                                                    |                     |                  | , ordered a created and and a created a created and services. | $\vert \cdot \vert$ |  |  |

Figura 4.22 Pantalla de inicio Proteus.

# **4.4.2 Circuito principal.**

Para la elaboración de nuestro esquema del circuito principal, primero seleccionamos las componentes a utilizar en ISIS, a continuación se enlistan con la letra y número que ocupan en el diagrama, estas son:

- U1. PIC16F877A.
- X1. Cristal de 4 MHz.
- U2, U3 y U4. MC7805CT.

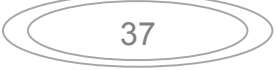

- C7 y C8. Capacitor de 22 pF.
- C1, C3 y C5. Capacitor de 0.33 µF.
- $\bullet$  C2, C4 y C6. Capacitor de 0.1 µF.
- BLUETOOTH y JM. Conector SIL-4.
- JA-B, JC-D, JE-F, JG-H, JI-J y JK-L. Conector SIL-6.
- Vcc y Gnd. Pin.

La figura 4.23 Muestra la selección de los componentes en ISIS de Proteus.

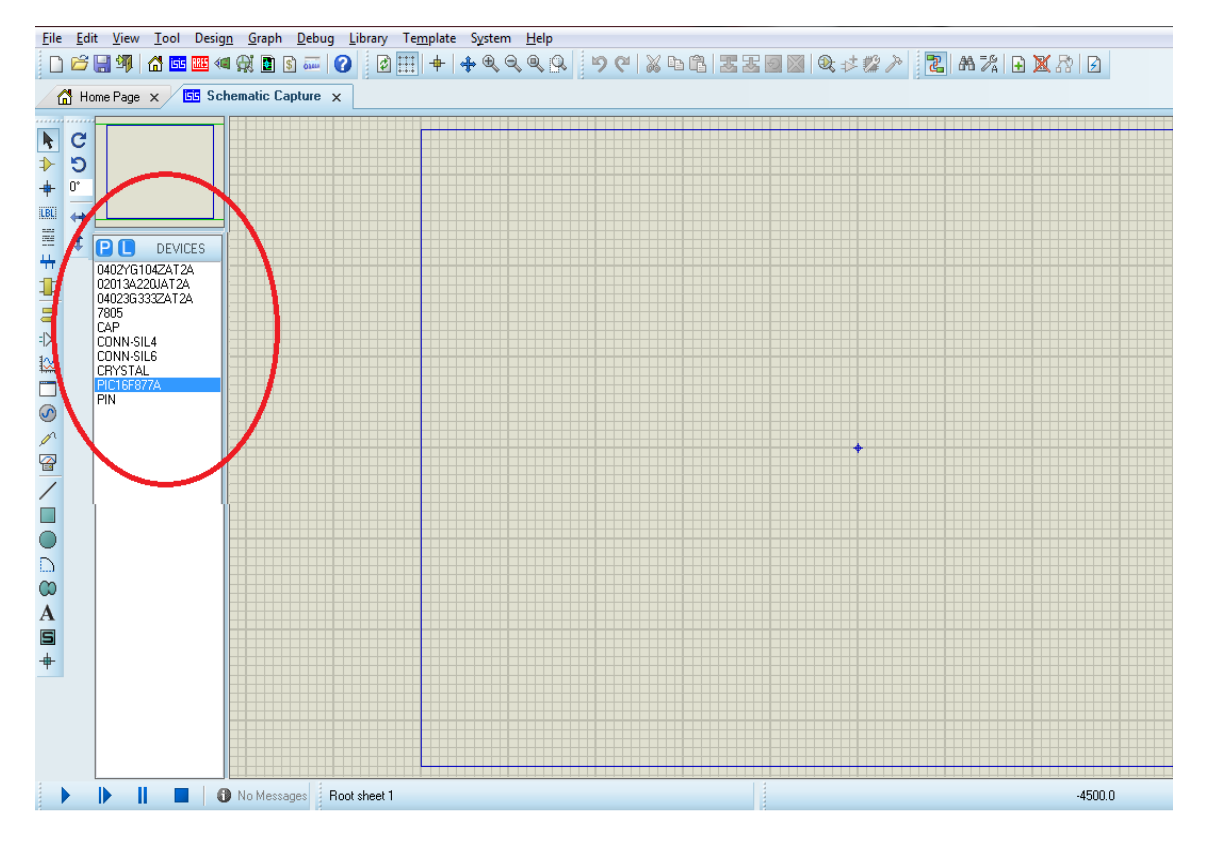

Figura 4.23 Componentes del circuito principal.

Una vez teniendo estas componentes en nuestro menú *DEVICES* podemos arrastrarlas a nuestra área de trabajo y unirlas para que funcionen como nosotros esperamos.

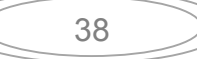

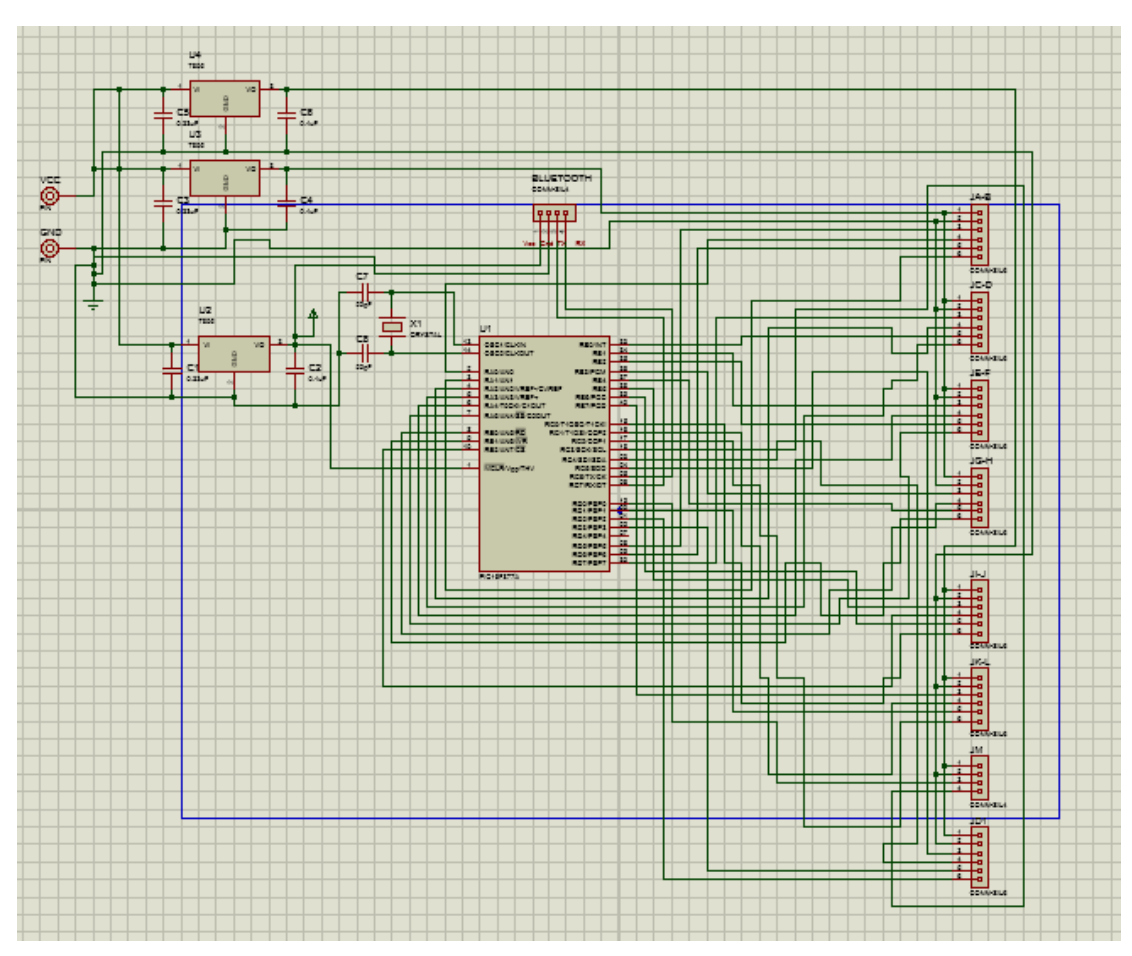

La figura 4.23 muestra el circuito principal en el área de trabajo.

Figura 4.24 Esquema del circuito principal en ISIS.

En nuestro esquema, el PIC trabaja con un cristal de 4 MHz conectado en OSC1 y OSC2 (pines 13 y 14), con sus respectivos capacitores de 22 pF. Para el funcionamiento de esté el pin  $\overline{MCLR}$  (master clear pin 1) debe ir conectado a VCC.

Los conectores JA-B, JC-D, JE,F, JG-H, JI-J y JK-L cuentan con seis líneas que son Vcc, Gnd, Tx1, Rx1, Tx2, Rx2 respectivamente, donde Tx1 se conecta al puerto RD5 del PIC y este nos controla un interruptor, Rx1 se conecta al puerto RA0 para recibir una señal de un botón ubicado en el módulo AC JA-B y así poder indicarle al PIC que queremos hacer el control del puerto RD5 por medio de este y no por el teléfono móvil. De esta manera están conectados el resto de los módulos a los diferentes puertos del PIC, excepto el módulo JM y el módulo JD1 el módulo JM, es un conector SIL-4 y solo cuenta con Vcc, Gnd, Tx1 y Rx1 por lo tanto este módulo solo tiene el control de un interruptor, no como los anteriores que tienen el control para dos. El módulo JD1 solo puede controlarse por medio del teléfono celular así que no cuenta con botones independientes para el control, de igual forma es un conector SIL-6 y sus líneas son Vcc, Gnd, Tx1, Tx2, Tx3 y Tx4. Los conectores se relacionan como se muestra en la tabla 4.1

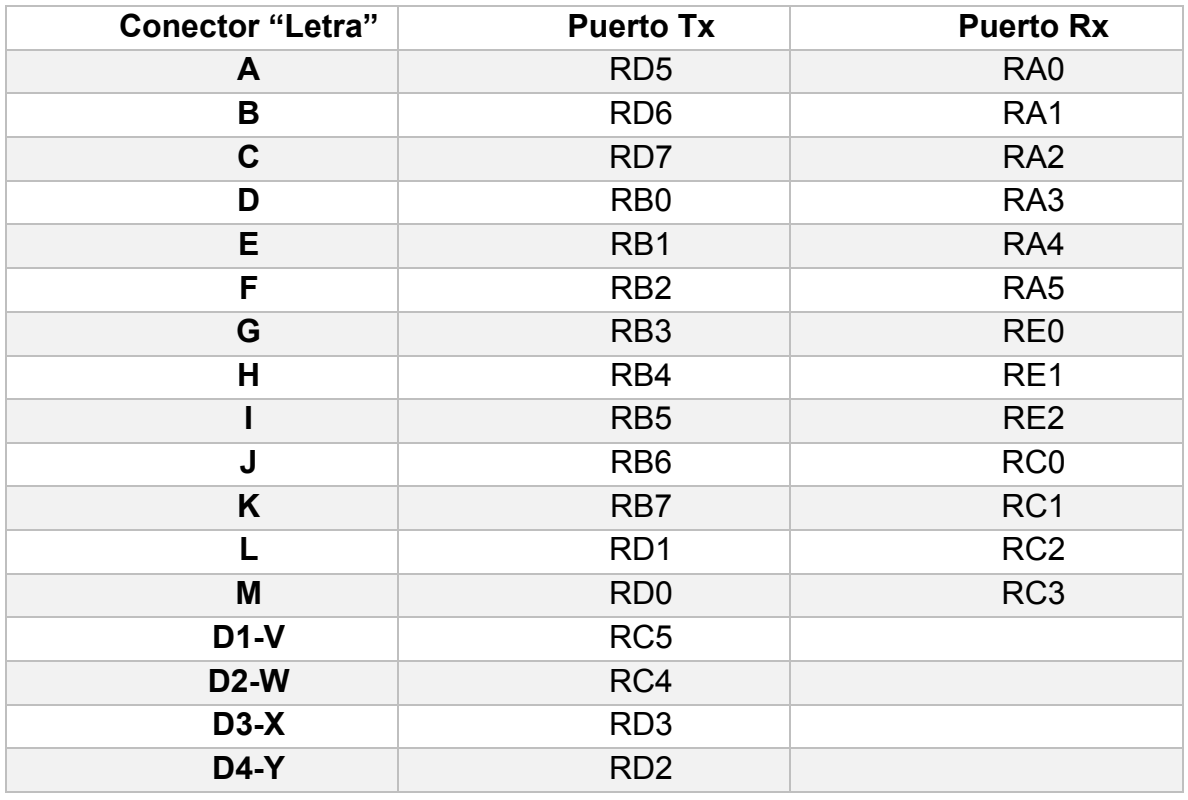

Tabla 4.1 Relación entre los conectores y los puertos del PIC.

Existe otro conector SIL-4 para la conexión del módulo Bluetooth, tiene cuatro líneas Vcc, Gnd, Tx y Rx. Se conecta Vcc (pin 1) a Vcc, Gnd (pin 2) a Gnd, Tx del dispositivo Bluetooth (pin 3) al puerto Rx del PIC (pin 26) y Rx del módulo Bluetooth (pin 4) al puerto Tx del PIC (pin 25).

Para la alimentación del circuito hay 3 MC7805CT, esto es, uno para alimentar al PIC y al módulo Bluetooth, otro para alimentar 4 módulos AC (JA-B, JC-D, JE-F, JG-H) y el último para alimentar a los 4 módulos restantes (JI-J, JK-L, JM Y JD1). Se realizó de esta manera para distribuir el consumo de la corriente y no exigir demasiado a cada regulador, el circuito se alimenta con una fuente de 9 V y 500 mA. Ahora que ya tenemos nuestro circuito conectado procedemos al diseño de la tarjeta de circuito impreso en ARES.

Para el diseño de la PCB guardamos nuestro trabajo en alguna carpeta, después seleccionamos el icono de ARES y proseguimos a colocar las componentes en el área de trabajo, una vez realizado esto, configuramos el tamaño de las pistas, el número de caras y procedemos al ruteo automático.

Y con eso será suficiente para tener ya el diseño de nuestra PCB, La siguiente figura 4.25 muestra el diseño terminado, es de dos caras y un tamaño de 10x10 cm.

Una vez terminado el diseño, se puede proceder a grabar la placa, utilice el método del papel transfer y lo único que se tiene que hacer es imprimir las caras en este papel y colocarlo en la placa, pasarle la plancha y queda transmitido nuestro diseño, para proceder al grabado, en mi caso empleé cloruro férrico para esto, finalmente teniendo la PCB grabada podemos proceder a hacerle las perforaciones necesarias.

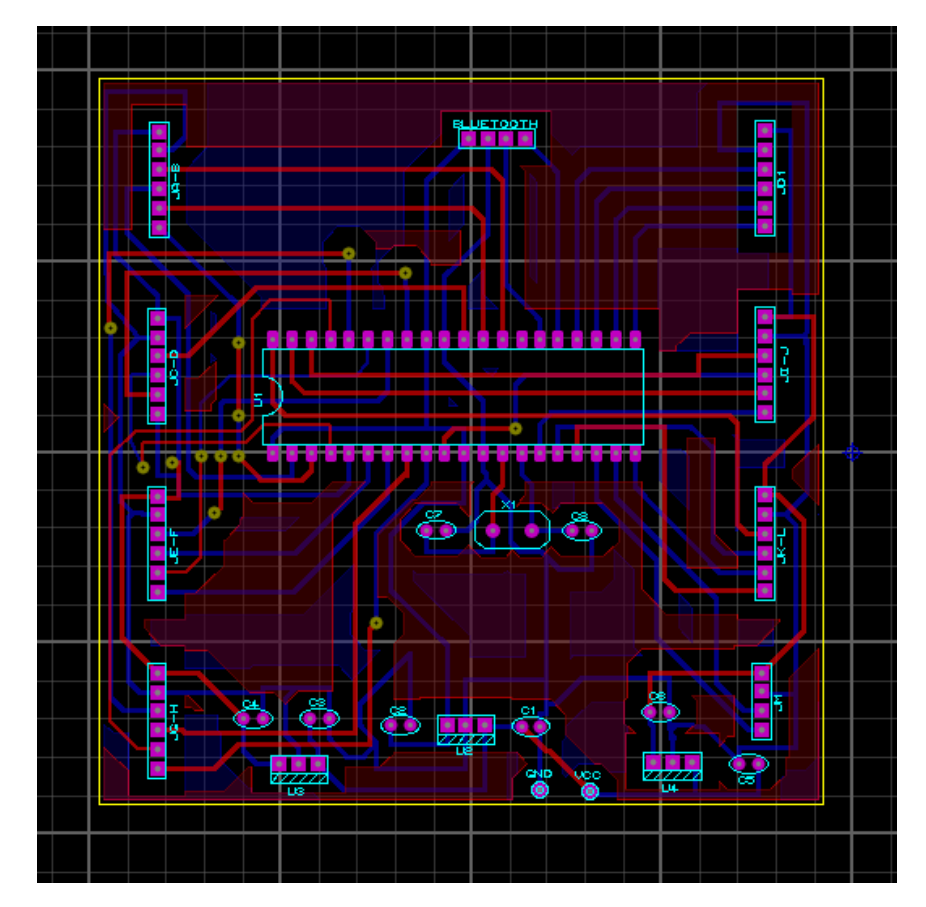

Figura 4.25 Diseño PCB en ARES terminado.

Con las perforaciones terminadas, colocamos y soldamos las componentes y estará listo para conectarle los módulos AC. Debe quedar como se muestra en la Figura 4.26.

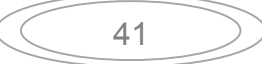

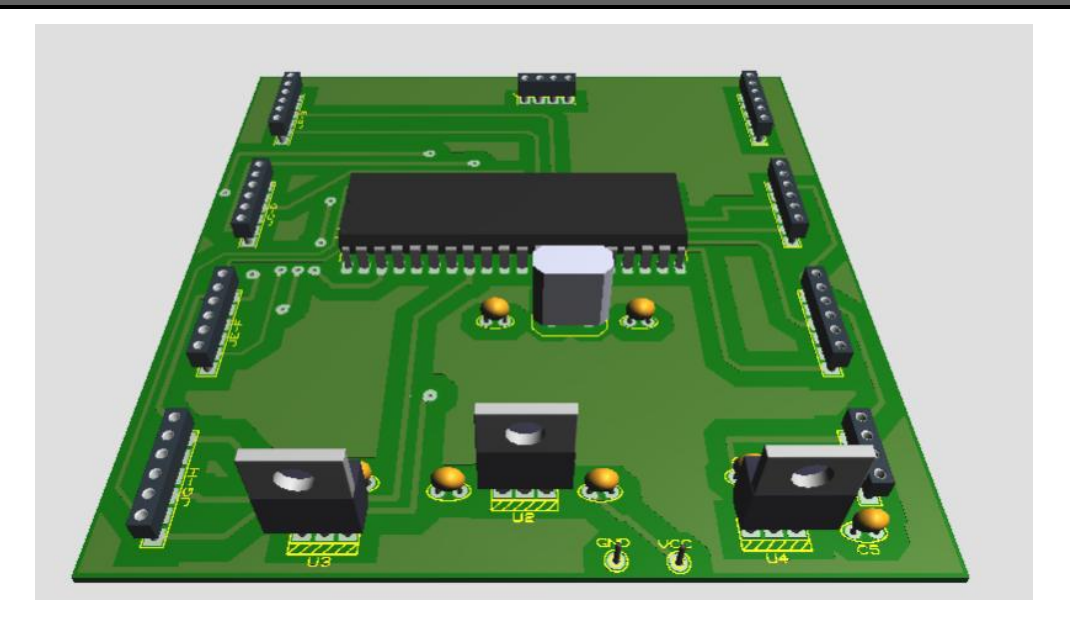

Figura 4.26 Esquema 3D del circuito principal.

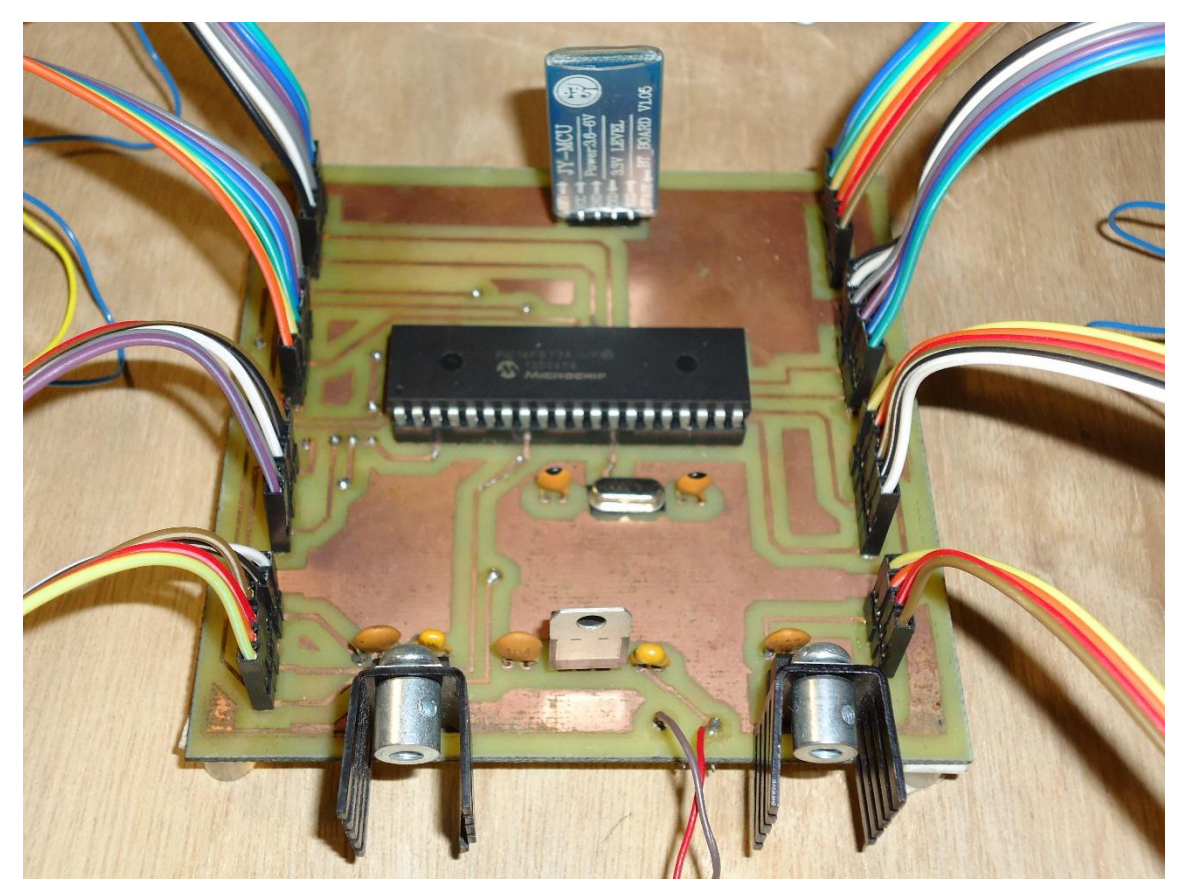

En la figura 4.27 podemos ver el Circuito principal terminado.

Figura 4.27 Circuito principal terminado.

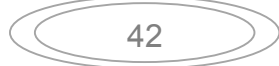

# **4.4.3 Módulos AC.**

Para el diseño del módulo AC se siguió el mismo camino, primero se eligieron los componentes para el diseño del circuito, en este caso:

- Q1 y Q2. BC547.
- J1. Conector SIL-6.
- U1 y U2. 2N6071A.
- D1 y D2. LED azul y rojo de 3MM.
- R1 y R5. Resistencias de 1.5 kΩ.
- R2 y R6. Resistencias de 100 Ω.
- R3 y R7. Resistencias de 330 Ω.
- R4, R8. Resistencias de 560 Ω.
- R9 y R10. Resistencias de 1 KΩ.
- LOAD, 127VAC, 127 N, LOAD1 y 127/AC1. Pin.
- Fusible.

La figura 4.28 Muestra las componentes en ISIS de Proteus.

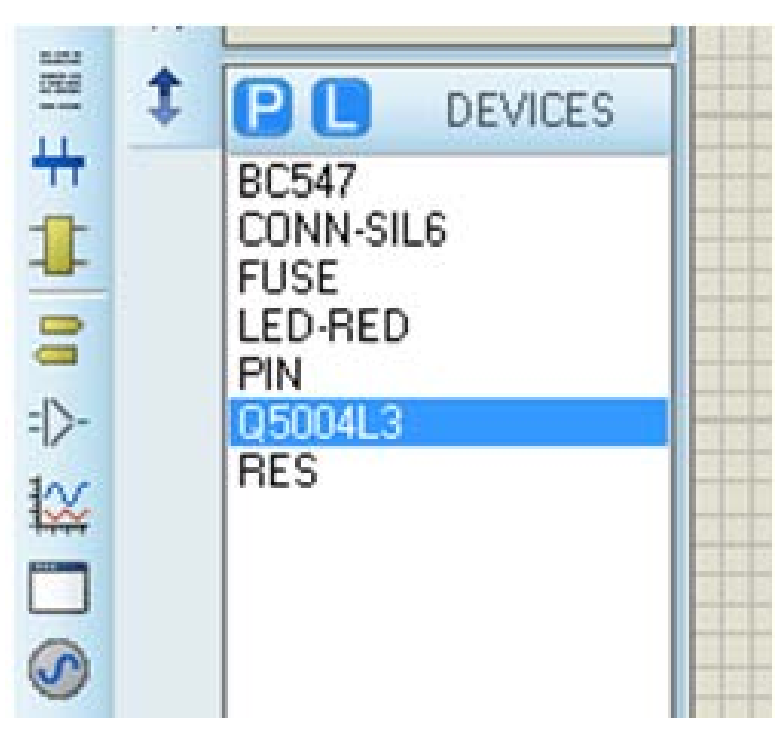

Figura 4.28 Componentes del módulo AC.

En la figura 4.28 se muestra Q5004L3, ya que en la librería no existía el componente 2N6071A y solo se puso led-red, ya que sus dimensiones son iguales a las del led blue y se utilizó este para ambos casos.

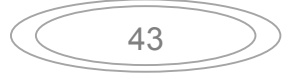

Ahora se puede proceder a realizar las conexiones necesarias. Obteniendo de resultado el diagrama que se expone en la figura 4.29

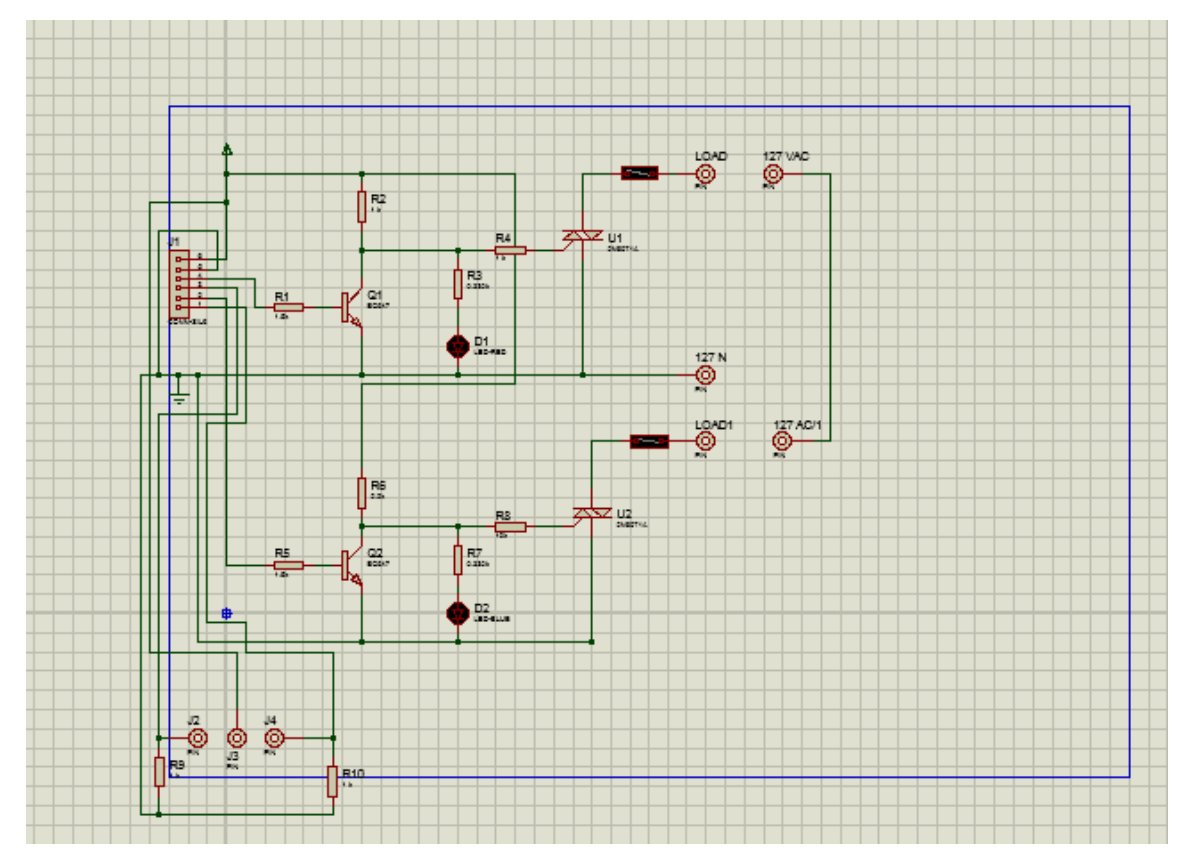

Figura 4.29 Diagrama del circuito módulo AC.

El conector SIL-6 cuenta con seis líneas Vcc, Gnd, Tx1, Rx1, Tx2 y Rx2, Donde Tx1 está conectado a la resistencia R1 (de 1.5 KΩ) y a la salida, esta se conectada a la base del transistor Q1 (BC547 esto con el fin de utilizarlo en corte y saturación para disparar el Triac), el transistor está conectado a Vcc en el colector por medio de R2 (de 470 Ω) y de esta conexión se desprende R3 (330 Ω) y R4 (1kΩ). R3 se dirige al led D1 y este a Gnd, mientras R4 se conecta a Gate de U1. MT2 se une a Gnd y al neutro de la línea y por ultimo MT1, donde se coloca el fusible y este debe ir conectado a la carga que se pretende controlar, el otro extremo de la carga se conecta a la fase de la línea 127 V AC.

Rx1 está conectado a R9 (de 1 KΩ) y se encuentra enlazado a Gnd (Esto con el fin de tener una referencia para la señal transmitida al PIC), y también está conectada a J2 donde se pretende ubicar el botón para hacer el control desde este, J3 solo se conecta a Vcc aquí es donde se conecta el otro extremo de nuestro botón (Con el propósito de mandarle una señal al PIC y de esta forma cambiar el estado del interruptor). De igual manera se conecta Tx2 pero a Q2 para disparar a U2, mientras hace lo propio para mandar señales al PIC Rx2.

Solo se hizo este diseño para el sistema de control de luminarias y toma corrientes, debido a que lo que se pretende es solo mostrar un prototipo, sin instalarlo en algún lugar específico. De lo contrario si se desea instalar primero se deben hacer los cálculos de las *cargas* que se pretenden controlar y con base en esto se diseña el circuito correspondiente.

De igual manera que en el circuito principal se tiene que hacer el diseño de la PCB de este circuito usando el mismo método obtuve el diseño que se muestra en la figura 4.30

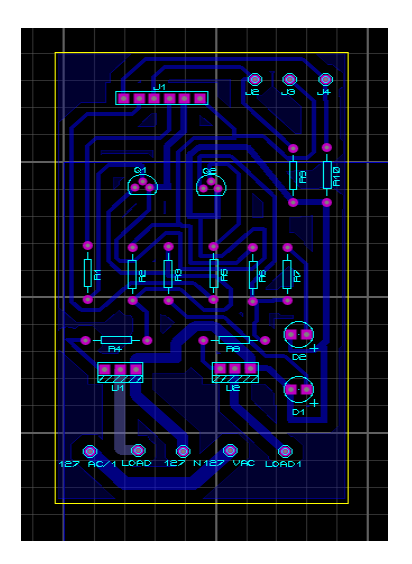

Figura 4.30 Diseño de la PCB módulo AC y figura en 3D del mismo.

Pero esta vez al ser un circuito más simple solo se diseñó sobre una cara y un tamaño de 5x10 cm. Dando un resultado final como se muestra en la siguiente figura 4.31.

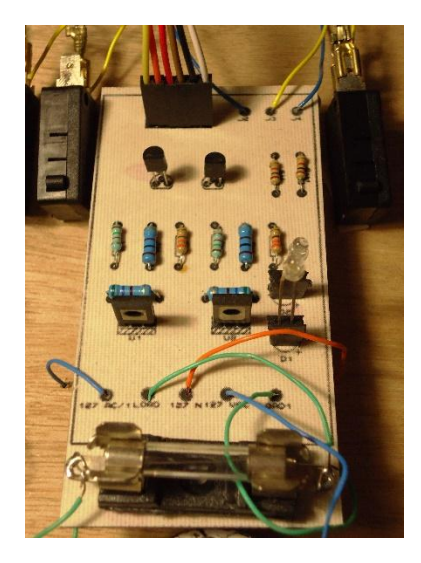

Figura 4.31 Circuito módulo AC.

45

En el Anexo II. Se tiene la memoria de cálculo para el disparo del Triac con el transistor.

#### **4.4.4 Circuito DIMMER.**

 Para realizar este circuito se utilizó un NE555 como oscilador astable, controlando la atenuación por medio de PWM: Pulse Wide Modulation (modulación por ancho de pulso). Las componentes a utilizar son:

- U1. NE555.
- Q1, Q2, Q3 Y Q4, BC547.
- C1, Capacitor electrolítico de 0.1 µF.
- C2, Capacitor cerámico de 0.1 µF.
- Q5, IRFZ46N.
- R1, 220 KΩ.
- $\cdot$  R2, 47 KQ.
- $\bullet$  R3, 10 K $\Omega$ .
- $\cdot$  R4, 100  $\Omega$
- $\cdot$  R6, R7, R8 Y R9 1.5 KΩ
- J1, Conector sil-6.
- J2 y J3, pines.

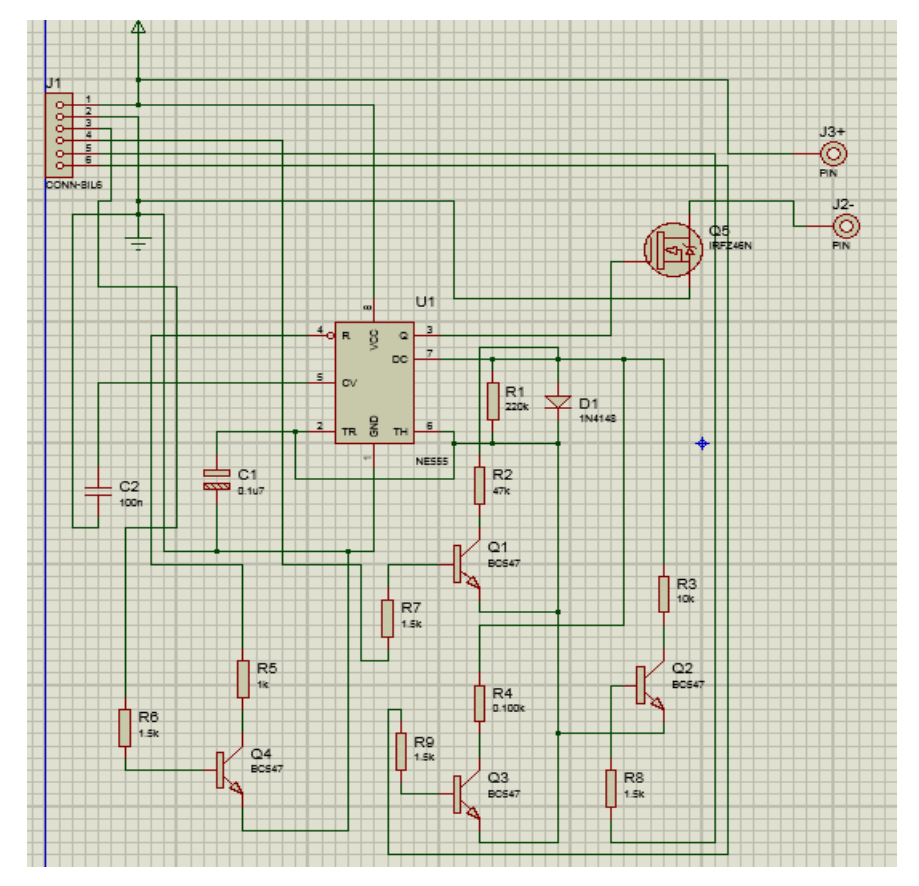

Figura 4.32 Diagrama del circuito DIMMER

46

Teniendo el diagrama en ISIS, podemos proceder al diseño de la PCB como en los circuitos anteriores. Obteniendo el diseño que se muestra en la figura 4.33

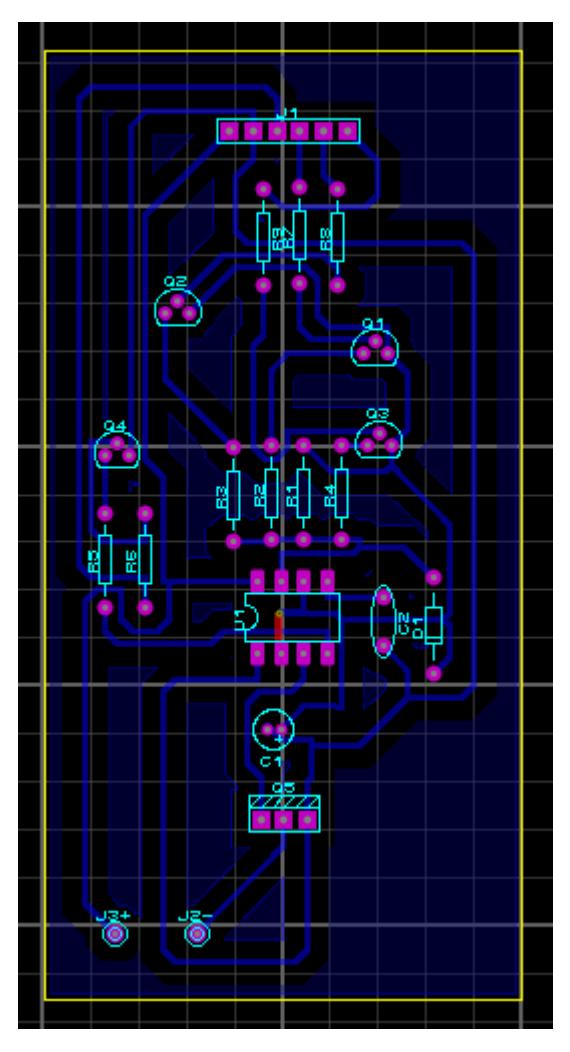

Figura 4.33 Diseño de la PCB circuito DIMMER.

Ahora, para interconectar el Circuito principal con los Módulos AC y el circuito DIMMER, utilice cables dupont hembra-hembra, para simular las luminarias y tomacorrientes, empleé focos de 7.5 W con socket E12 y la lámpara que será conectada al DIMMER es una lámpara de 13 leds.

# **4.4.5 Presupuesto del prototipo.**

Para concluir este capítulo daré el presupuesto del prototipo, para dar una referencia en tal caso que el sistema se quiera instalar, al ser solo un prototipo aún no se suman los costos del acabado para la instalación, ni tampoco los costos de esta, en la siguiente tabla 4.2 se aprecia los componentes y sus costos.

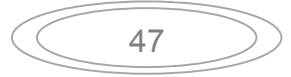

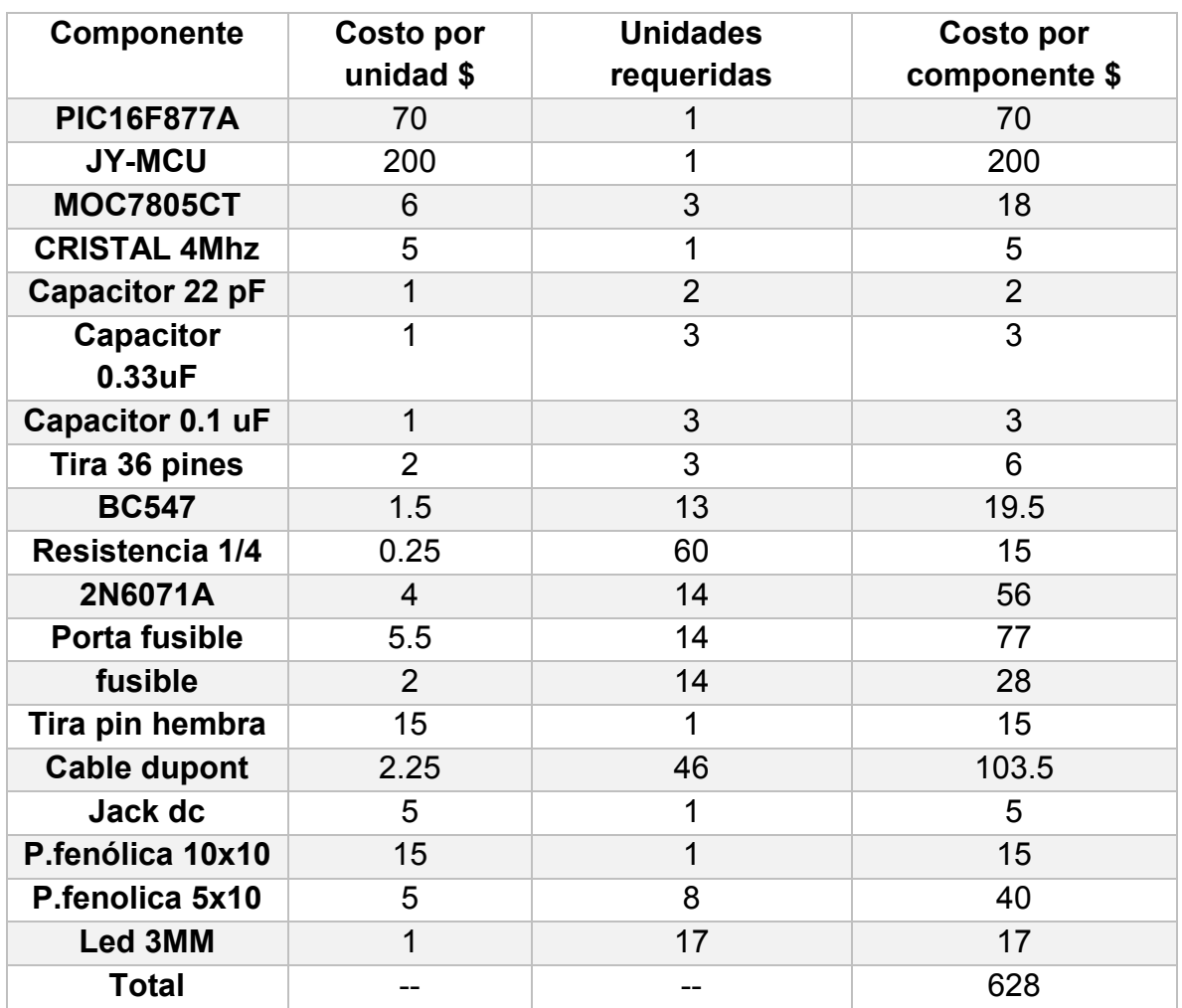

Tabla 4.2 Costos de los componentes del prototipo.

Los beneficios que se espera obtener con la instalación de este sistema son: El ahorro de energía y aumentar la comodidad en el hogar al tener los switch a la mano para poder operarlos desde cualquier parte del apartamento.

#### **Conclusiones:**

El Bluetooth cada vez está más presente en nuestras vidas, junto con otras tecnologías inalámbricas, esto da pie para pensar que en un corto o mediano plazo ya nos olvidaremos de los cables, lo que facilita las conexiones entre todos nuestros dispositivos y haciendo más cómoda nuestra vida.

Este trabajo de tesis nos dio la oportunidad de poner en práctica todo lo aprendido en la universidad y, aunque solo se realizó un prototipo del sistema, nos dimos cuenta del trabajo que conlleva realizar un proyecto de esta envergadura, pues para diseñar el sistema requerimos de toda nuestra curiosidad y conocimientos adquiridos.

Principalmente se requirió de un planeamiento meticuloso, ya que se tuvo que idear conjuntamente todo el sistema, para que trabajara correctamente. Primero se realizó el algoritmo para el funcionamiento del PIC, una vez terminado, Proteus, gracias a su módulo VSM, me permitió simularlo y depurarlo, para realizar las primeras pruebas y enlaces con el modulo Bluetooth, realizando la primera conexión con un puerto serie Bluetooth virtual de mi computadora. Continuamos con MIT App Inventor y el diseño de la aplicación. Este, al hacer que su manejo sea gráfico, tiene algunas limitantes en cuanto a las opciones que ofrece, sin embargo, al final cumplió mis expectativas, ya que la aplicación funciona muy bien y posee una interfaz agradable.

El realizar este proyecto nos llenó de una gran satisfacción, debido a que nos demandó consultar material nuevo para el manejo de nuevas herramientas para nosotros, refiriéndome al PIC y a MIT App Inventor, lo que nos permitió adquirir nuevas capacidades. Además, nos llevó a conocer nuevas cosas, ver que hay muchas más que aún tenemos que aprender, que la carrera nos dio los cimientos, para entender y permitir adentrarnos, tanto como queramos en este mundo de conocimientos, logrando manipular los diferentes tipos de dispositivos existentes. También nos dio un manejo aceptable del software en general teniendo la capacidad de operar programas nuevos, dando relevancia a esto, ya que cada día hay nuevo software o mejoras en los antiguos y debemos adaptarnos, porque los encontramos en todos los ámbitos de nuestra vida, como por ejemplo, en la industria. Gracias a esta capacidad que desarrollamos, no se nos dificulta y al contrario nos encontramos a la expectativa de los nuevos programas, tratando de aprender más sobre esta materia y sobre todo lo que nos es de interés.

Al final se logró diseñar un circuito, en conjunto con una aplicación capaz de controlar luminarias y tomacorrientes simulados por lámparas. En general los objetivos se cumplieron, ahora solo falta acoplarlo a un espacio de la vida cotidiana y reafirmar su utilidad así como su correcto funcionamiento.

#### **Anexo I. Programa PIC.**

;\*\*\*\*\*\*\*\*\*\*\*\*\*\*\*\*\*\*\*\*\*\*\*\*\*\*\*\*\*\*\*\*\*\*\*\*\*\*\*\*\*\*\*\*\*\*\*\*\*\*\*\*\*\*\*\*\*\*\*\*\*\*\*\*\*\*\*\*\*\*\*\*\*\*\*\*\*\*\*\*\*\*\*\*\*\*\*\*\*\*\*\*\*\*\*\*\*\*\*\*\*\*\*\* ; PROGRAMA: Sistema de control de luminarias y toma corrientes para apartamento igual o menor a 100 m2 ; Función : Encender o apagar luces y energetizar o desenergetizar toma corrientes para apartamento ; Serial port config: 9600 baudios, 8 bits, paridad = none ; ; Revision : 1.2 07/12/2013 Programa para : PIC16F877a Reloj instruccion : 4 MHz =  $0.250 \text{ }\mu\text{s}$ WDT : Deshabilitado Tipo de reloj : XT. ; ; Code Prot : OFF velocidad usart: 9600 baudios (Kbps) ;\*\*\*\*\*\*\*\*\*\*\*\*\*\*\*\*\*\*\*\*\*\*\*\*\*\*\*\*\*\*\*\*\*\*\*\*\*\*\*\*\*\*\*\*\*\*\*\*\*\*\*\*\*\*\*\*\*\*\*\*\*\*\*\*\*\*\*\*\*\*\*\*\*\*\*\*\*\*\*\*\*\*\*\*\*\*\*\*\*\*\*\*\*\*\*\*\*\*\*\*\*\*\*\*\*\* ;\*\*\*\*\*\*\*\*\*\*\*\*\*\*\*\*\*\*\*\*\*\*\*\*\*\*\*\*\*\*\*\*\*\*\*\*\*\*\*\*\*\*\*\*\*\*\*\*\*\*\*\*\*\*\*\*\*\*\*\*\*\*\*\*\*\*\*\*\*\*\*\*\*\*\*\*\*\*\*\*\*\*\*\*\*\*\*\*\*\*\*\*\*\*\*\*\*\*\*\*\*\*\*\*\*\*\*\*\*\*\*\* .<br>\*\*\*\*\*\*\*\*\*\*\*\*\*\*\*\*\*\*\*\*\*\* LIST P=16F877a ;Se indica el modo de procesador INCLUDE <P16f877a.inc> ;se incluye la definicion de los registros internos CP OFF & PWRTE ON & WDT OFF & XT OSC & BODEN OFF &\_LVP\_OFF &\_CPD\_OFF &\_WRT\_OFF ;Configuracion de los registros de operacion CBLOCK 0X20 ;Definicion de los registros para el monitoreo de las salidas DATO REGA REGB REGC REGD REGE REGF REGG REGH REGI REGJ REGK REGL REGM REGD0 REGD1 REGD2 REGD3 ENDC ORG 0X00 ;declaro el origen del programa en la dirección de reset GOTO INICIO ;voy al inicio real del programa ORG 0X04 ;declaro el vector de interrupción ;\*\*\*\*\*\*\*\*\*\*\*\*\*\*\*\*\*\*\*\*\*\*\*\*\*\*\*\*CODIGO DE INTERRUPCION\*\*\*\*\*\*\*\*\*\*\*\*\*\* MOVF RCREG,W MOVWF DATO BCF PIR1,RCIF

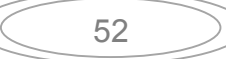

#### RETFIE

;\*\*\*\*\*\*\*\*\*\*\*\*Configuracion de puertos \*\*\*\*\*\*\*\*\*\*\*\*\*\*\*\*\*\*\*\*\*\*\*\*\*\*\*\*\*\*\*\*\*\*\*\*\*\*\*\*\*\*\*\*\*\*\*\*\*\*\*\*\*\*\*\*\*\*\*\*\*\*\*\*\*\*\*\*\*\*\* INICIO

 BANKSEL TRISA MOVLW B'00000000' MOVWF TRISA MOVLW B'00000110' MOVWF ADCON1 MOVLW B'00000000' MOVWF TRISE ;Puertos de entrada MOVLW B'00000000' MOVWF TRISB MOVLW B'00000000' MOVWF TRISD ;Puertos de salida

;\*\*\*\*\*\*\*\*\*\*CONFIGURAR PUERTOS PARA LA ENTRADA DE DATOS DE LA USART Y E/S\*\*\*\*\*\*\*\*\*\*\* BANKSEL TRISC BSF TRISC,7 ;Configuro RC7/Rx como entrada BCF TRISC,6 ;Configuro RC6/Tx como salida BSF TRISC,0 BSF TRISC,1 BSF TRISC,2 BSF TRISC,3 BCF TRISC,4 BCF TRISC,5

 BCF STATUS,RP0 ; Cambio a banco 0 CALL USARTINI ;Llamo a subrutina para configurar la usart

;\*\*\*\*\*\*\*\*\*\*\*\*\*\*Programa principal\*\*\*\*\*\*\*\*\*\*\*\*\*\*\*\*\*\*\*\*\*\*\*\*\*\*\*\*\*\*\*\*\*\*\*\*\*\*\*\*\*\*\*\*\*\*\*\*\*\*\*\*\*\*\*\*\*\*\*\*\*\*\*\*\*\*\*\*\*\*\*\*\*\*\*\*

 BANKSEL PORTD MOVLW B'11111111' MOVWF PORTD MOVWF PORTB BCF PORTC,4 BSF PORTC,5 BCF PORTD,2 BCF PORTD,3

 MOVLW B'11111111' MOVWF REGA MOVWF REGB MOVWF REGC MOVWF REGD MOVWF REGE MOVWF REGF MOVWF REGG MOVWF REGH MOVWF REGI MOVWF REGJ MOVWF REGK MOVWF REGL

 MOVWF REGM START BANKSEL PORTA MOVF DATO,W SUBLW "a" BTFSS STATUS,Z GOTO Sb GOTO AB Sb MOVF DATO,W SUBLW "b" BTFSS STATUS,Z GOTO Sc GOTO CD Sc MOVF DATO,W SUBLW "c" BTFSS STATUS,Z GOTO Sd GOTO EF Sd MOVF DATO,W SUBLW "d" BTFSS STATUS,Z GOTO Se GOTO GH Se MOVF DATO,W SUBLW "e" BTFSS STATUS,Z GOTO Sf GOTO IJ Sf MOVF DATO,W SUBLW "f" BTFSS STATUS,Z GOTO Sg GOTO KL Sg MOVF DATO,W SUBLW "g" BTFSS STATUS,Z GOTO BA GOTO MN BA BTFSC PORTA,0 GOTO ONAE

MOVF DATO, W ; Coloco el dato recibido el en registro<br>SUBLW "A" : REG Dato y lo comparo con una ;REG Dato y lo comparo con una BTFSS STATUS,Z ;Literal GOTO BE

 GOTO ONAS BE BTFSC PORTA,1 GOTO ONBE MOVF DATO,W SUBLW "B" BTFSS STATUS,Z GOTO CE GOTO ONBS CE BTFSC PORTA,2 GOTO ONCE MOVF DATO,W SUBLW "C" BTFSS STATUS,Z GOTO DEE GOTO ONCS DEE BTFSC PORTA,3 GOTO ONDE MOVF DATO,W SUBLW "D" BTFSS STATUS,Z GOTO EE GOTO ONDS EE BTFSC PORTA,4 GOTO ONEE MOVF DATO,W SUBLW "E" BTFSS STATUS,Z GOTO FE GOTO ONES FE BTFSC PORTA,5 GOTO ONFE MOVF DATO,W SUBLW "F" BTFSS STATUS,Z GOTO GE GOTO ONFS GE BTFSC PORTE,0 GOTO ONGE MOVF DATO,W SUBLW "G" BTFSS STATUS,Z GOTO HE GOTO ONGS

HE

 BTFSC PORTE,1 GOTO ONHE MOVF DATO,W SUBLW "H" BTFSS STATUS,Z GOTO IE GOTO ONHS IE BTFSC PORTE,2 GOTO ONIE MOVF DATO,W SUBLW "I" BTFSS STATUS,Z GOTO JE GOTO ONIS JE BTFSC PORTC,0 GOTO ONJE MOVF DATO,W SUBLW "J" BTFSS STATUS,Z GOTO KE GOTO ONJS KE BTFSC PORTC,1 GOTO ONKE MOVF DATO,W SUBLW "K" BTFSS STATUS,Z GOTO LE GOTO ONKS LE BTFSC PORTC,2 GOTO ONLE MOVF DATO,W SUBLW "L" BTFSS STATUS,Z GOTO ME GOTO ONLS ME BTFSC PORTC,3 GOTO ONME MOVF DATO,W SUBLW "M" BTFSS STATUS,Z GOTO DV GOTO ONMS ;\*\*\*\*\*\*\*iNSTRUCCIONES PARA EL CONTROL DEL DIMMER\*\*\*\*\*\*\*\*\*\*\*\*\*\*\*\*\*\*\*\*\*\*\*\*\*\*\*\*\*\*\*\*\* DV

 MOVF DATO,W SUBLW "V" BTFSS STATUS,Z GOTO DWW MOVLW "V" MOVWF TXREG BCF PORTC,5 BCF PORTC,4 BCF PORTD,3 BCF PORTD,2 CLRF DATO GOTO START DWW MOVF DATO,W SUBLW "W" BTFSS STATUS,Z GOTO DX BSF PORTC,4 BCF PORTC,5 BCF PORTD,3 BCF PORTD,2 CLRF DATO GOTO START DX MOVF DATO,W SUBLW "X" BTFSS STATUS,Z GOTO DY BSF PORTD,3 BCF PORTC,4 BCF PORTC,5 BCF PORTD,2 CLRF DATO GOTO START **DY**  MOVF DATO,W SUBLW "Y" BTFSS STATUS,Z GOTO DZ BSF PORTD,2 BCF PORTC,4 BCF PORTD,3 BCF PORTC,5 CLRF DATO GOTO START DZ MOVF DATO,W SUBLW "Z" BTFSS STATUS,Z GOTO START BSF PORTC,5 BCF PORTC,4 BCF PORTD,3 BCF PORTD,2 CLRF DATO GOTO START
;\*\*\*\*\*\*CHEQUEO DE LOS INTERRUPTORES\*\*\*\*\*\*\*\*\*\*\*\*\*\*\*\*\*\*\*\*\*\*\*\*\*\*\*\*\*\*\*\*\*\*\*\*\*\*\*\*\*\*

AB

 BTFSC REGA,0 GOTO BB MOVLW "a" MOVWF TXREG CLRF DATO CALL RETARDO1 BB BTFSC REGB,0 GOTO AB1 MOVLW "b" MOVWF TXREG CLRF DATO CALL RETARDO1 AB1 BTFSS REGA,0 GOTO BB1 MOVLW "A" MOVWF TXREG CLRF DATO CALL RETARDO1 BB1 BTFSS REGB,0 GOTO START MOVLW "B" MOVWF TXREG CLRF DATO GOTO START CD BTFSC REGC,0 GOTO DD MOVLW "c" MOVWF TXREG CLRF DATO CALL RETARDO1 DD BTFSC REGD,0 GOTO CD1 MOVLW "d" MOVWF TXREG CLRF DATO CALL RETARDO1 CD1 BTFSS REGC,0 GOTO DD1 MOVLW "C" MOVWF TXREG CLRF DATO CALL RETARDO1 D<sub>D</sub>1 BTFSS REGD,0 GOTO START MOVLW "D" MOVWF TXREG

 CLRF DATO GOTO START EF BTFSC REGE,0 GOTO FF MOVLW "e" MOVWF TXREG CLRF DATO CALL RETARDO1 FF BTFSC REGF,0 GOTO EF1 MOVLW "f" MOVWF TXREG CLRF DATO CALL RETARDO1 EF1 BTFSS REGE,0 GOTO FF1 MOVLW "E" MOVWF TXREG CLRF DATO CALL RETARDO1 FF1 BTFSS REGF,0 GOTO START MOVLW "F" MOVWF TXREG CLRF DATO GOTO START GH BTFSC REGG,0 GOTO HH MOVLW "g" MOVWF TXREG CLRF DATO CALL RETARDO1 HH BTFSC REGH,0 GOTO GH1 MOVLW "h" MOVWF TXREG CLRF DATO CALL RETARDO1 GH1 BTFSS REGG,0 GOTO HH1 MOVLW "G" MOVWF TXREG CLRF DATO CALL RETARDO1 HH1 BTFSS REGH,0 GOTO START MOVLW "H" MOVWF TXREG

 CLRF DATO GOTO START

IJ

 BTFSC REGI,0 GOTO JJ MOVLW "i" MOVWF TXREG CLRF DATO CALL RETARDO1 BTFSC REGJ,0 GOTO IJ1

JJ

 MOVLW "j" MOVWF TXREG CLRF DATO CALL RETARDO1

IJ1

 BTFSS REGI,0 GOTO JJ1 MOVLW "I" MOVWF TXREG CLRF DATO CALL RETARDO1

JJ1

 BTFSS REGJ,0 GOTO START MOVLW "J" MOVWF TXREG CLRF DATO GOTO START

KL

 BTFSC REGK,0 GOTO LL MOVLW "k" MOVWF TXREG CLRF DATO CALL RETARDO1

LL

 BTFSC REGL,0 GOTO KL1 MOVLW "l" MOVWF TXREG CLRF DATO CALL RETARDO1

KL1

 BTFSS REGK,0 GOTO LL1 MOVLW "K" MOVWF TXREG CLRF DATO CALL RETARDO1

LL1

 BTFSS REGL,0 GOTO START MOVLW "L" MOVWF TXREG

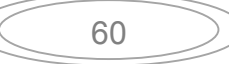

#### CLRF DATO

### GOTO START

MN

 BTFSC REGM,0 GOTO MM MOVLW "m" MOVWF TXREG CLRF DATO

#### CALL RETARDO1

MM

 BTFSS REGB,0 GOTO START MOVLW "M" MOVWF TXREG CLRF DATO

GOTO START

### ;\*\*\*\*\*\*\*\*\*\*\*\*\*\*\*\*\*\*\*\*\*\*\*\*\*\*\*\*\*\*\*\*\*\*\*\*\*\*\*\*\*\*\*\*\*\*\*\*\*\*\*\*\*\*\*\*\*\*\*\*\*\*\*\*\*\*\*\*\*\*\*\*\*\*\*\*\*\*\*\*\*\*\*\*\*\*\*\*\*\*\*\*\*\*\*\*\*\*\*\*\*\*\*\*\*\*\*\*\*\*\*\*

#### ONAE

 BTFSC REGA,0 GOTO OFFAE BSF PORTD,5 MOVLW B'11111111' MOVWF REGA

 CALL RETARDO MOVLW 'A' MOVWF TXREG GOTO START OFFAE BCF PORTD,5 MOVLW B'00000000' MOVWF REGA CALL RETARDO MOVLW "a" MOVWF TXREG GOTO START

#### ONBE

 BTFSC REGB,0 GOTO OFFBE BSF PORTD,6 MOVLW B'11111111' MOVWF REGB CALL RETARDO MOVLW 'B' MOVWF TXREG GOTO START OFFBE BCF PORTD,6 MOVLW B'00000000' MOVWF REGB CALL RETARDO MOVLW "b"

 MOVWF TXREG GOTO START **ONCE**  BTFSC REGC,0 GOTO OFFCE BSF PORTD,7 MOVLW B'11111111' MOVWF REGC CALL RETARDO MOVLW 'C' MOVWF TXREG GOTO START **OFFCE**  BCF PORTD,7 MOVLW B'00000000' MOVWF REGC CALL RETARDO MOVLW "c" MOVWF TXREG GOTO START ONDE BTFSC REGD,0 GOTO OFFDE BSF PORTB,0 MOVLW B'11111111' MOVWF REGD CALL RETARDO MOVLW 'D' MOVWF TXREG GOTO START OFFDE BCF PORTB,0 MOVLW B'00000000' MOVWF REGD CALL RETARDO MOVLW "d" MOVWF TXREG GOTO START ONEE BTFSC REGE,0 GOTO OFFEE BSF PORTB,1 MOVLW B'11111111' MOVWF REGE CALL RETARDO MOVLW 'E' MOVWF TXREG GOTO START OFFEE BCF PORTB,1 MOVLW B'00000000' MOVWF REGE CALL RETARDO

 MOVLW "e" MOVWF TXREG GOTO START ONFE BTFSC REGF,0 GOTO OFFFE BSF PORTB,2 MOVLW B'11111111' MOVWF REGF CALL RETARDO MOVLW 'F' MOVWF TXREG GOTO START **OFFFE**  BCF PORTB,2 MOVLW B'00000000' MOVWF REGF CALL RETARDO MOVLW "f" MOVWF TXREG GOTO START ONGE BTFSC REGG,0 GOTO OFFGE BSF PORTB,3 MOVLW B'11111111' MOVWF REGG CALL RETARDO MOVLW 'G' MOVWF TXREG GOTO START OFFGE BCF PORTB,3 MOVLW B'00000000' MOVWF REGG CALL RETARDO MOVLW "g" MOVWF TXREG GOTO START ONHE BTFSC REGH,0 GOTO OFFHE BSF PORTB,4 MOVLW B'11111111' MOVWF REGH CALL RETARDO MOVLW 'H' MOVWF TXREG GOTO START OFFHE BCF PORTB,4 MOVLW B'00000000' MOVWF REGH

 CALL RETARDO MOVLW "h" MOVWF TXREG GOTO START ONIE BTFSC REGI,0 GOTO OFFIE BSF PORTB,5 MOVLW B'11111111' MOVWF REGI CALL RETARDO MOVLW 'I' MOVWF TXREG GOTO START OFFIE BCF PORTB,5 MOVLW B'00000000' MOVWF REGI CALL RETARDO MOVLW "i" MOVWF TXREG GOTO START ONJE BTFSC REGJ,0 GOTO OFFJE BSF PORTB,6 MOVLW B'11111111' MOVWF REGJ CALL RETARDO MOVLW 'J' MOVWF TXREG GOTO START **OFFJE**  BCF PORTB,6 MOVLW B'00000000' MOVWF REGJ CALL RETARDO MOVLW "j" MOVWF TXREG GOTO START **ONKE**  BTFSC REGK,0 GOTO OFFKE BSF PORTB,7 MOVLW B'11111111' MOVWF REGK CALL RETARDO MOVLW 'K' MOVWF TXREG GOTO START OFFKE BCF PORTB,7 MOVLW B'00000000'

 MOVWF REGK CALL RETARDO MOVLW "k" MOVWF TXREG GOTO START ONLE BTFSC REGL,0 GOTO OFFLE BSF PORTD,1 MOVLW B'11111111' MOVWF REGL CALL RETARDO MOVLW 'L' MOVWF TXREG GOTO START OFFLE BCF PORTD,1 MOVLW B'00000000' MOVWF REGL CALL RETARDO MOVLW "l" MOVWF TXREG GOTO START ONME BTFSC REGM,0 GOTO OFFME BSF PORTD,0 MOVLW B'11111111' MOVWF REGM CALL RETARDO MOVLW 'M' MOVWF TXREG GOTO START OFFME BCF PORTD,0 MOVLW B'00000000' MOVWF REGM CALL RETARDO MOVLW "m" MOVWF TXREG GOTO START ;\*\*\*\*\*\*\*\*\*\*\*\*\*\*\*\*\*\*\*\*\*\*\*\*\*\*\*\*\*\*\*\*\*\*\*\*\*\*\*\*\*\*\*\*\*\*\*\*\*\*\*\*\*\*\*\*\*\*\*\*\*\*\*\*\*\*\*\*\*\*\*\*\*\*\*\*\*\*\*\*\*\*\*\*\*\*\*\*\*\*\*\*\*\*\*\*\*\*\*\*\*\*\*\*\*\*\*\*\*\*\*\* ONAS BTFSC REGA,0 GOTO OFFAS BSF PORTD,5 MOVLW B'11111111' MOVWF REGA MOVLW 'A' MOVWF TXREG CLRF DATO GOTO START OFFAS BCF PORTD,5

 MOVLW B'00000000' MOVWF REGA MOVLW "a" MOVWF TXREG CLRF DATO GOTO START **ONBS**  BTFSC REGB,0 GOTO OFFBS BSF PORTD,6 MOVLW B'11111111' MOVWF REGB MOVLW 'B' MOVWF TXREG CLRF DATO GOTO START **OFFBS**  BCF PORTD,6 MOVLW B'00000000' MOVWF REGB MOVLW "b" MOVWF TXREG CLRF DATO GOTO START **ONCS**  BTFSC REGC,0 GOTO OFFCS BSF PORTD,7 MOVLW B'11111111' MOVWF REGC MOVLW 'C' MOVWF TXREG CLRF DATO GOTO START **OFFCS**  BCF PORTD,7 MOVLW B'00000000' MOVWF REGC MOVLW "c" MOVWF TXREG CLRF DATO GOTO START ONDS BTFSC REGD,0 GOTO OFFDS BSF PORTB,0 MOVLW B'11111111' MOVWF REGD MOVLW 'D' MOVWF TXREG CLRF DATO GOTO START OFFDS

 BCF PORTB,0 MOVLW B'00000000' MOVWF REGD MOVLW "d" MOVWF TXREG CLRF DATO GOTO START ONES BTFSC REGE,0 GOTO OFFES BSF PORTB,1 MOVLW B'11111111' MOVWF REGE MOVLW 'E' MOVWF TXREG CLRF DATO GOTO START OFFES BCF PORTB,1 MOVLW B'00000000' MOVWF REGE MOVLW "e" MOVWF TXREG CLRF DATO GOTO START ONFS BTFSC REGF,0 GOTO OFFFS BSF PORTB,2 MOVLW B'11111111' MOVWF REGF MOVLW 'F' MOVWF TXREG CLRF DATO GOTO START **OFFFS**  BCF PORTB,2 MOVLW B'00000000' MOVWF REGF MOVLW "f" MOVWF TXREG CLRF DATO GOTO START ONGS BTFSC REGG,0 GOTO OFFGS BSF PORTB,3 MOVLW B'11111111' MOVWF REGG MOVLW 'G' MOVWF TXREG CLRF DATO GOTO START

OFFGS BCF PORTB,3 MOVLW B'00000000' MOVWF REGG MOVLW "g" MOVWF TXREG CLRF DATO GOTO START **ONHS**  BTFSC REGH,0 GOTO OFFHS BSF PORTB,4 MOVLW B'11111111' MOVWF REGH MOVLW 'H' MOVWF TXREG CLRF DATO GOTO START OFFHS BCF PORTB,4 MOVLW B'00000000' MOVWF REGH MOVLW "h" MOVWF TXREG CLRF DATO GOTO START **ONIS**  BTFSC REGI,0 GOTO OFFIS BSF PORTB,5 MOVLW B'11111111' MOVWF REGI MOVLW 'I' MOVWF TXREG CLRF DATO GOTO START OFFIS BCF PORTB,5 MOVLW B'00000000' MOVWF REGI MOVLW "i" MOVWF TXREG CLRF DATO GOTO START ONJS BTFSC REGJ,0 GOTO OFFJS BSF PORTB,6 MOVLW B'11111111' MOVWF REGJ MOVLW 'J' MOVWF TXREG CLRF DATO

 GOTO START **OFFJS**  BCF PORTB,6 MOVLW B'00000000' MOVWF REGJ MOVLW "j" MOVWF TXREG CLRF DATO GOTO START **ONKS**  BTFSC REGK,0 GOTO OFFKS BSF PORTB,7 MOVLW B'11111111' MOVWF REGK MOVLW 'K' MOVWF TXREG CLRF DATO GOTO START **OFFKS**  BCF PORTB,7 MOVLW B'00000000' MOVWF REGK MOVLW "k" MOVWF TXREG CLRF DATO GOTO START ONLS BTFSC REGL,0 GOTO OFFLS BSF PORTD,1 MOVLW B'11111111' MOVWF REGL MOVLW 'L' MOVWF TXREG CLRF DATO GOTO START OFFLS BCF PORTD,1 MOVLW B'00000000' MOVWF REGL MOVLW "l" MOVWF TXREG CLRF DATO GOTO START **ONMS**  BTFSC REGM,0 GOTO OFFMS BSF PORTD,0 MOVLW B'11111111' MOVWF REGM MOVLW 'M' MOVWF TXREG

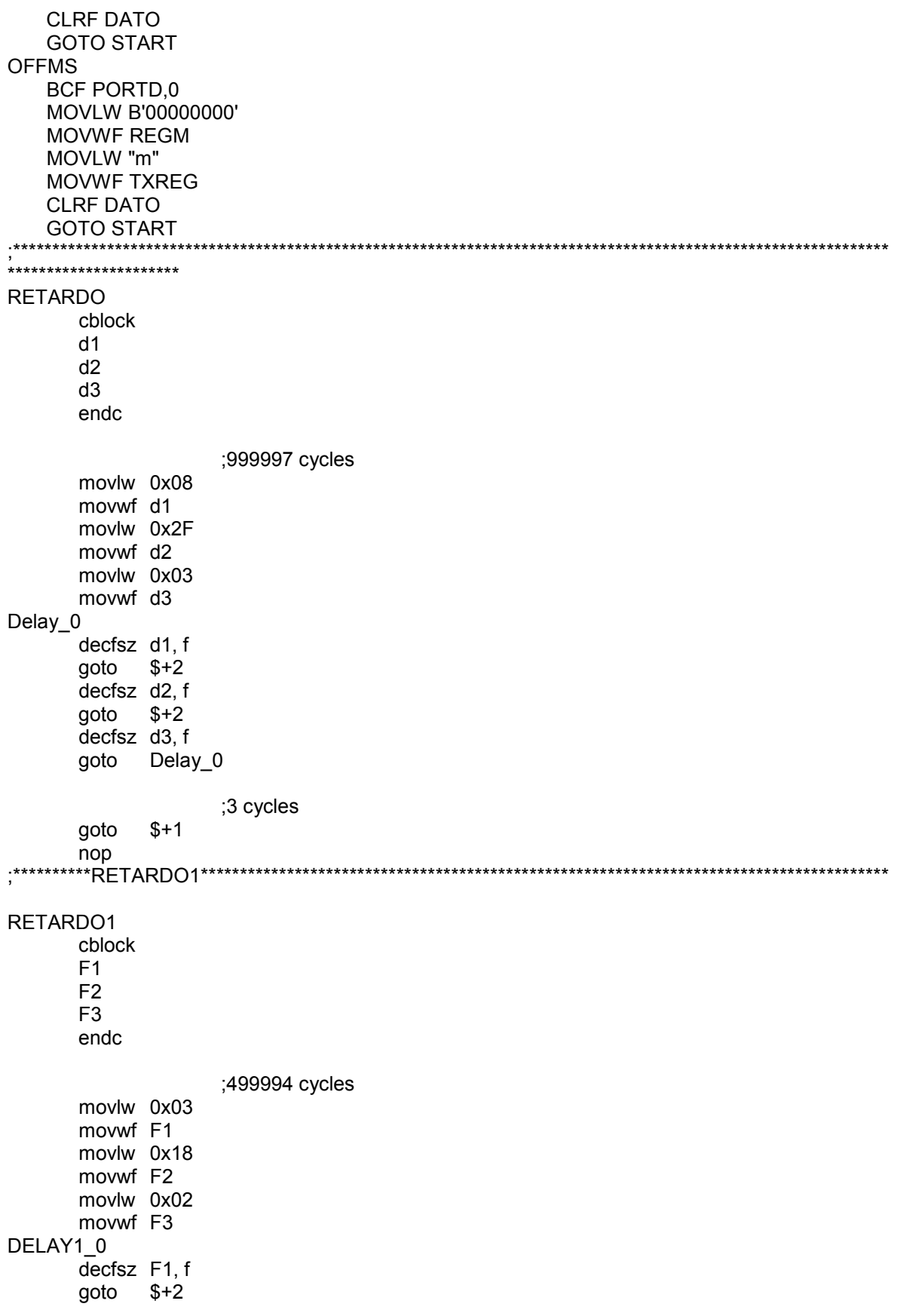

decfsz  $F2$ , f<br>goto  $$+2$  $$+2$  decfsz F3, f goto DELAY1\_0 ;6 cycles goto \$+1 goto \$+1 goto \$+1 ;\*\*\*\*\*\*\*\*\*\*Rutina de usart\*\*\*\*\*\*\*\*\*\*\*\*\*\*\*\*\*\*\*\*\*\*\*\*\*\*\*\*\*\*\*\*\*\*\*\*\*\*\*\*\*\*\*\*\*\*\*\*\*\*\*\*\*\*\*\*\*\*\*\*\*\*\*\*\*\*\*\*\*\*\*\*\*\*\*\*\*\*\*\*\*\*\*\*\*\*\*\*\*\*\*\*\*\*\*\*\*\*\*\*\*\*\*\*\*\*\* \* USARTINI BSF STATUS,RP0 MOVLW 0X24 MOVWF TXSTA MOVLW D'25' MOVWF SPBRG BSF PIE1,RCIE MOVLW 0XC0 MOVWF INTCON BCF STATUS,RP0 ;BANCO 0 MOVLW 0X90 MOVWF RCSTA RETURN ;\*\*\*\*\*\*\*\*\*\*\*\*FIN DEL PROGRAMA\*\*\*\*\*\*\*\*\*\*\*\*\*\*\*\*\*\*\*\*\*\*\*\*\*\*\*\*\*\*\*\*\*\*\*\*\*\*\*\*\*\*\*\*\*\*\*\*\*\*\*\*\*\*\*\*\*\*\*\*\*\*\*\*\*\*\*\*\*\*

END

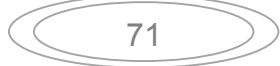

# **Anexo II. Memoria de cálculos.**

Para el Disparo del Triac se utilizó el circuito que se muestra en la figura A1.

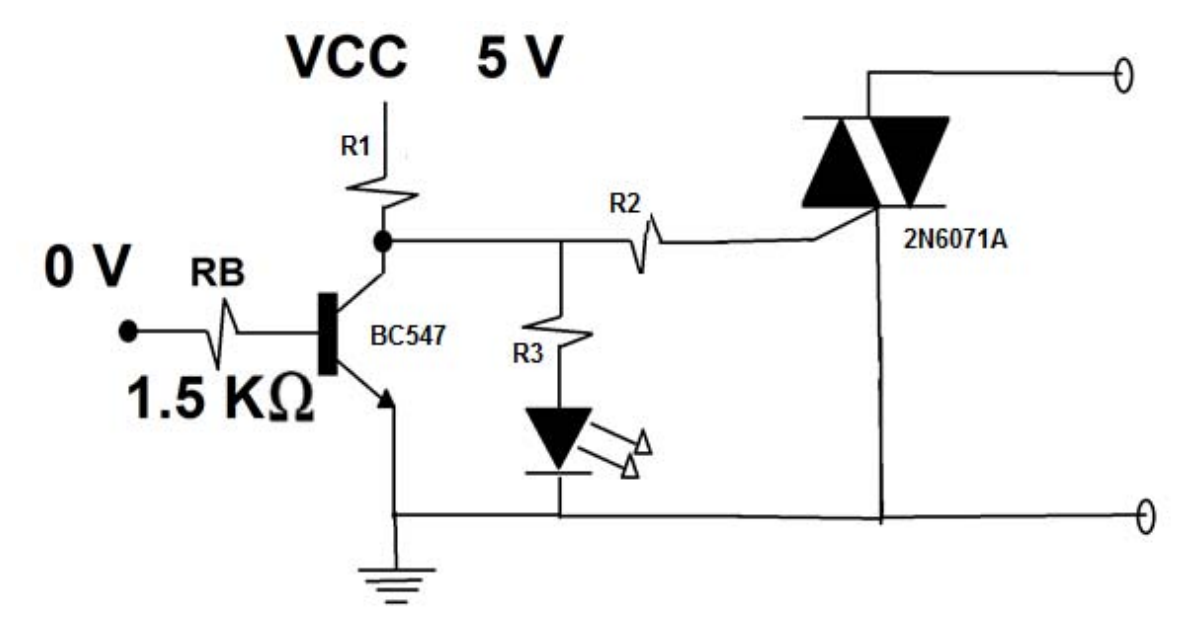

Figura A1 Diagrama del circuito de disparo.

El Triac utilizado fue el 2N6071A Sensitive Gate. Una de sus principales caracteristicas es que permite un acoplamiento directo a TTL como se muestra en la figura A2. El voltaje que manejan dichos dispositivos para un estado alto es de 2.5 a 3.5 V, tomando esto en consideración para el disparo, debe cumplir la siguiente condición.

## $5 V <$  *Voltaje de disparo*  $< 3.5 V$

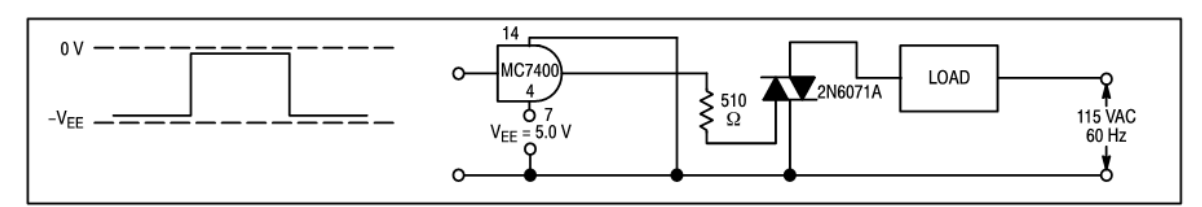

Figura A2 Diagrama recomendado por el fabricante para el disparo del triac 2N6071A. Diagrama tomado de la datasheet del dispositivo 2N6071A.

Para continuar con el analisis se realizo un diagrama simplificado del circuito de disparo y se muestra en la figura A3.

72

Donde:

- $R<sub>T</sub>$  corresponde a la resistencia total.
- V<sub>D1</sub> es el voltaje de operación del Led.
- V<sub>Triac</sub> se refiere al voltaje de operación del Triac.

VceSAT indica el voltaje colector emisor de saturación en el transistor.

Los valores fueron tomados de la ficha tecnica de los dispositivos utilizados, excepto RT cuyo valor fue calculado:

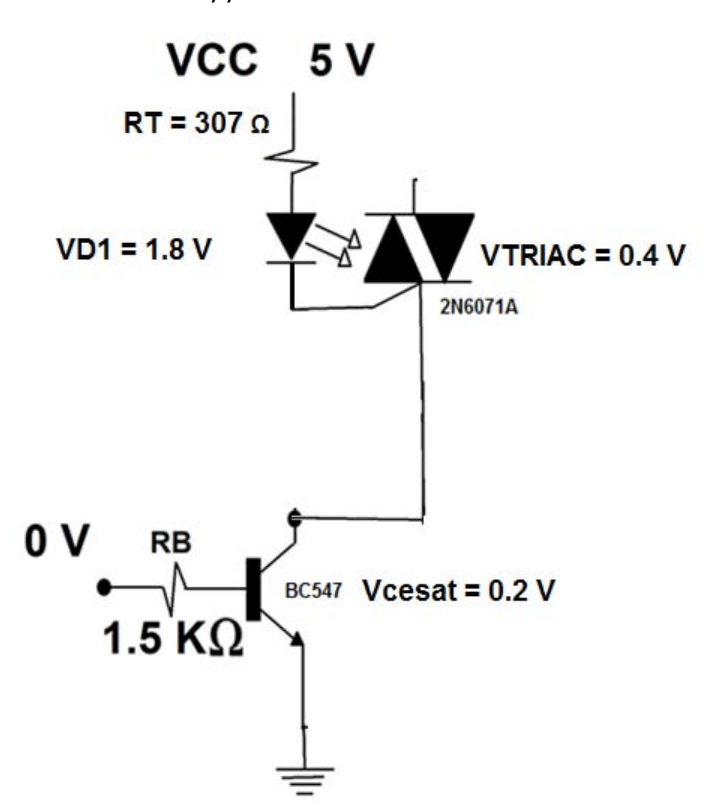

 $RT = R1 + R2 // R3 = 100 \Omega + 207 \Omega = 307 \Omega$ 

Figura A3 diagrama simplificado para el calculo de IT.

Por LKV tenemos:

$$
-5V + (RT)(IT) + VD1 + VTRIAC + Vcesat = 0
$$

Despejando a IT:

$$
IT = \frac{5V - VD1 - VTRIAC - Vcesat}{RT} = \frac{5V - 1.8V - 0.4V - 0.2V}{307 \Omega} = 8.47 mA
$$

Con la corriente total podemos calcular la caida de voltaje en R1 con la ley de ohm, para asegurar el disparo del triac.

$$
V_{R1} = (R1)(IT) = (100\Omega)(8.47mA) = 0.847 V
$$

Sabemos que la caida de voltaje en R1=0.847 V + Vcesat = 0.2 V = 1.047 V por lo tanto:

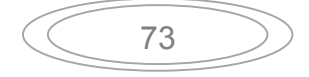

$$
Vcc - V_{R1} + V_{CESAT} = 5V - 1.047 = 3.95V
$$

Cumpliendo la condición antes mencionada:

$$
5V < 3.95V < 3.5
$$

 La siguiente figura A4 muestra la simulación del circuito en Proteus. Donde el voltaje en la entrada de R2 = 3.93 V ≈ 3.95 V

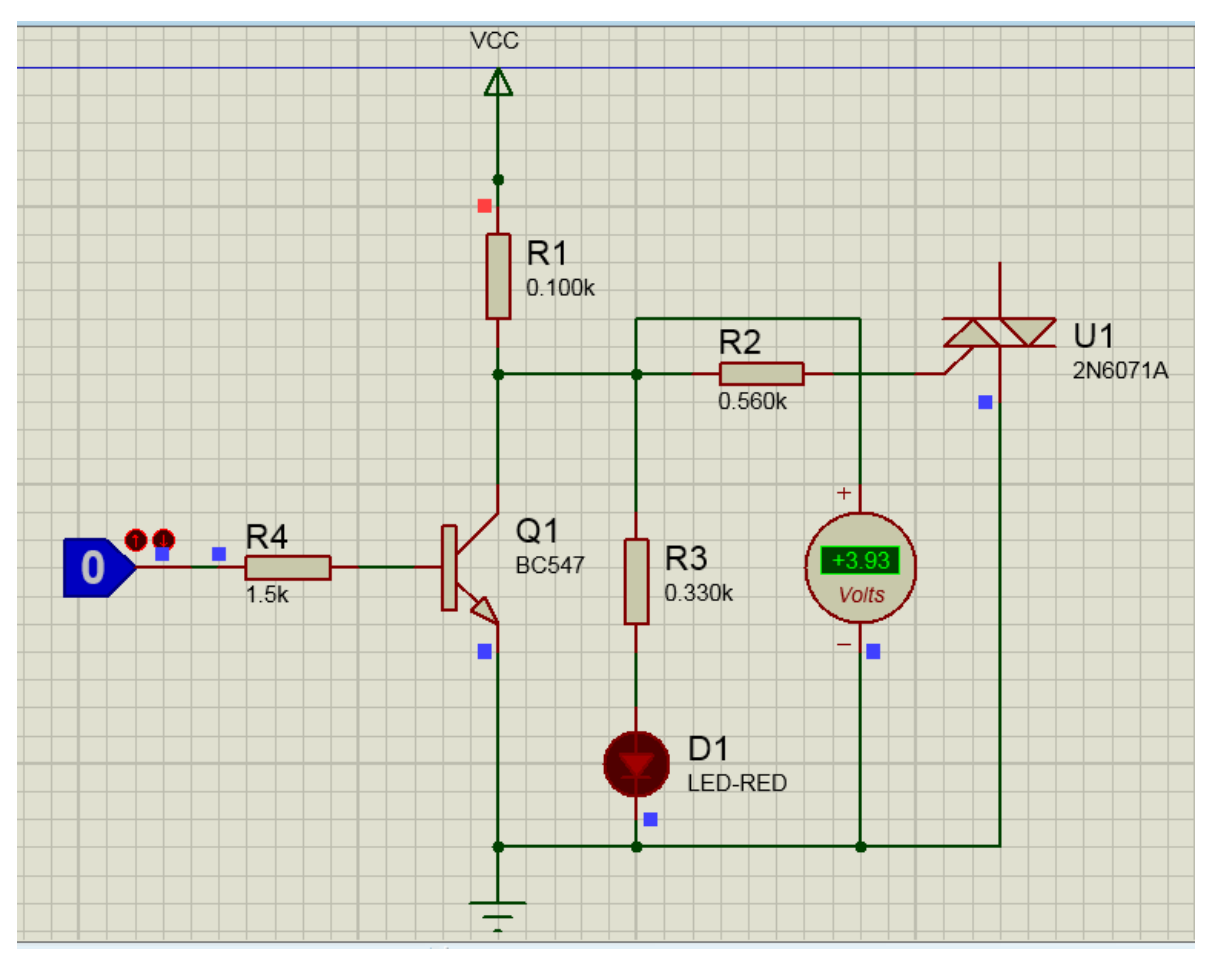

Figura A4 diagrama del circuito de disparo simulado en Proteus.

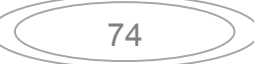

# **Bibliografía:**

Bateman A (2003). *Comunicaciones digitales: diseño para el mundo real.*  España: Marcombo

Catsoulis John (2005). *Designing Embedded Hardware.* E.U.A: O'Reilly Media

Gallager G, Robert (2008). *Principles of Digital Communication*. New York: Cambridge University Press

IIyas Mohammad, Ahson Syed A. (2006). *Smartphones (Research Report series).*  Chicago, Ilinois E.U.A: ICE, Plubications

Mandado Pérez Enrique, Menéndez Fuertes Luis Manuel, Fernández Ferreira Luis López Matos Emilio (2007). *Microcontroladores PIC: sistema integrado para el autoaprendizaje.* España: Marcombo

Moreno Parra Rafael Alberto (2013). *Desarrollo fácil y paso a paso de aplicaciones para Android usando MIT App Inventor 2013.* Colombia: Autoedición

Prabhu C.S.R, Reddi Prathap A. (2004). *Bluetooth Technology and Its Applications with JAVA and J2ME.* Nueva Delhi: Prentice-Hall of India

Predko Myke (2008). *Programming and Customizing the PIC Microcontroller.*  Toronto: McGraw-Hill

Proakis G John, Salehi Masoud (2007). *Digital Communication 5th edition*. Boston: McGraw-Hill

Sanchís Enrique (2002). *Sistemas electrónicos digitales: Fundamentos y diseño de aplicaciones.* España: UNIVERSITAT DE VALENCIA. SERVEI DE PUBLICACIONS

Wolber David, Abelson Hal, Spertus Ellen, Looney Liz (2011). *App Inventor Book: Classic version (PDF)*. California: O´Reilly Media

## **WEBGRAFIA:**

http://beta.appinventor.mit.edu **Pagina principal de MIT app inventor.**  <http://beta.appinventor.mit.edu/>

http://bluehack.elhacker.net **El grupo de seguridad del bluetooth español.**  <http://bluehack.elhacker.net/proyectos/bluesec/bluesec.html>

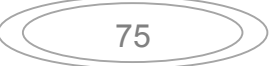

http://source.android.com **El código Fuente de Android.**  <http://source.android.com/source/index.html>

http://www.bluetooth.com **Página principal de Bluetooth. Com.**  <http://www.bluetooth.com/Pages/Bluetooth-Home.aspx>

http://www.datasheetcatalog.net **Fuente libre de fichas técnicas de componentes electrónicos**  <http://www.datasheetcatalog.net/es/>

www.info-ab.uclm.es **Modos de direccionamiento**  [http://www.info](http://www.info-ab.uclm.es/labelec/solar/Microcontroladores/Modos_Direccionamiento.htm)[ab.uclm.es/labelec/solar/Microcontroladores/Modos\\_Direccionamiento.htm](http://www.info-ab.uclm.es/labelec/solar/Microcontroladores/Modos_Direccionamiento.htm)

http://www.neoteo.com **Mario Sacco. Modulo Bluetooth hc-06 Android.**  <http://www.neoteo.com/modulo-bluetooth-hc-06-android/>

http://www.neoteo.com **Mario Sacco. Comandos AT modulo Bluetooth hc 06.**  <http://www.neoteo.com/comandos-at-modulo-bluetooth-hc-06/>

http://www.neoteo.com **Mario Sacco. Ne555.**  <http://www.neoteo.com/ne555/>

http://www.microchip.com **Página principal de Microchip.**  <http://www.microchip.com/developmenttools/>

http://www.smart-gsm.com **SmartGSM**  <http://www.smart-gsm.com/moviles/htc-dream>

http://www.wayerless.com **La historia del nacimiento del Bluetooth.**  <http://www.wayerless.com/2011/09/la-historia-del-nacimiento-de-bluetooth/>

76